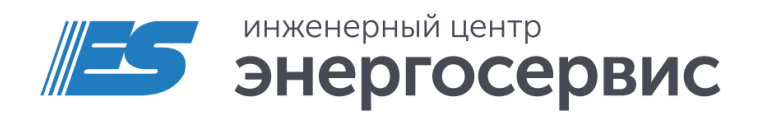

# Модуль ввода/вывода ЭНМВ-1

Руководство по эксплуатации

ЭНМВ.423000.001 РЭ. Ред 05.2024

## <span id="page-1-0"></span>Оглавление

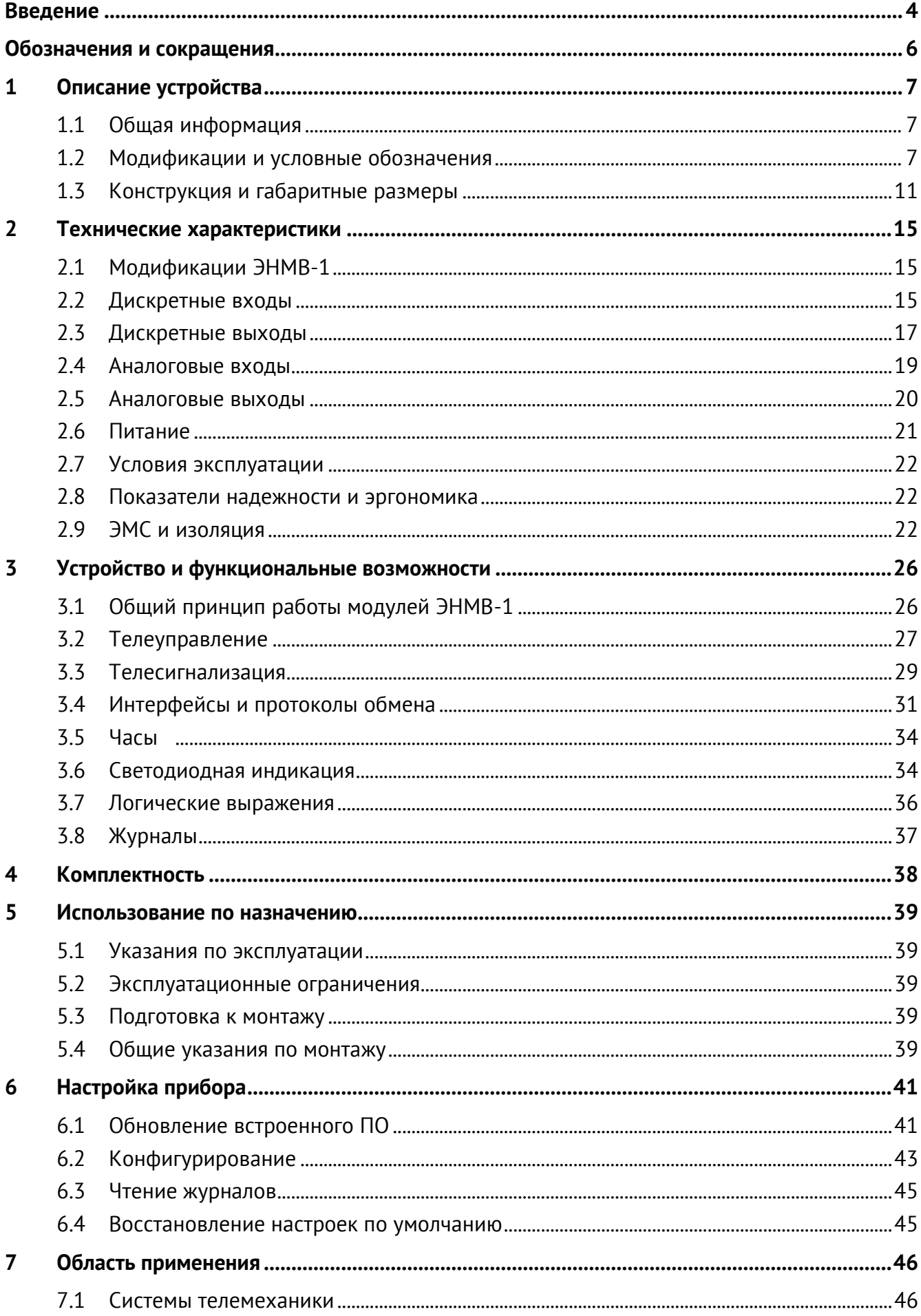

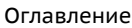

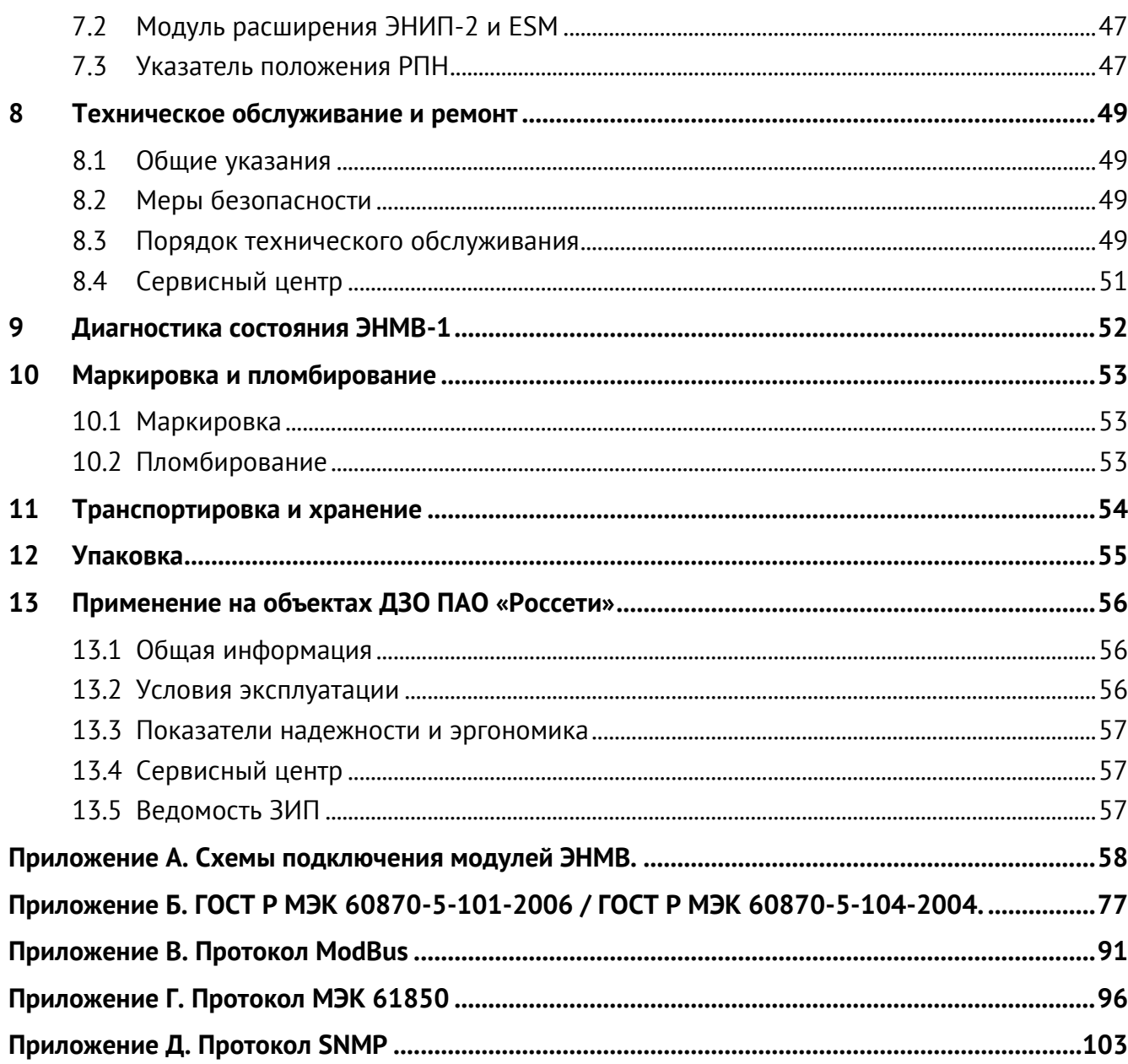

## <span id="page-3-0"></span>**Введение**

Настоящее руководство по эксплуатации (далее – РЭ) модулей ввода/вывода ЭНМВ-1 (далее – ЭНМВ-1) предназначено для обеспечения потребителя всеми сведениями, необходимыми для правильной эксплуатации ЭНМВ-1. РЭ содержит технические характеристики, перечень выполняемых функций, описание протоколов обмена, указания по техническому обслуживанию, упаковке, транспортированию и хранению, а также схемы подключения ЭНМВ-1 к цепям питания, дискретным цепям и цифровым интерфейсам. До начала работы с ЭНМВ-1 необходимо ознакомиться с настоящим РЭ.

#### **Целевая группа**

РЭ предназначено для персонала, осуществляющего проектирование, установку, наладку устройств.

#### **Сфера действия документа**

РЭ распространяет действие на следующие версии модулей ЭНМВ-1:

- ЭНМВ-1-24/0 (**2015** г. и новее);
- ЭНМВ-1-6/3R, ЭНМВ-1-0/3R (с портом USB, выпущенных после июня **2021** г.\*);
- ЭНМВ-1-0/22, ЭНМВ-1-0/20, ЭНМВ-1-16/6, ЭНМВ-1-16/3R, ЭНМВ-1-*8Х8*/0, ЭНМВ-1-8P2T/0;
- ЭНМВ-1-32/0, ЭНМВ-1-24/6, ЭНМВ-1-16/12, ЭНМВ-1-16/18, ЭНМВ-1-8/24, ЭНМВ-1-0/36, ЭНМВ-1-16P/0;
- ЭНМВ-1-8/3R, ЭНМВ-1-16/0, ЭНМВ-1-*8Х/0*, ЭНМВ-1-8/6, ЭНМВ-1-0/18, ЭНМВ-1-8P/0.

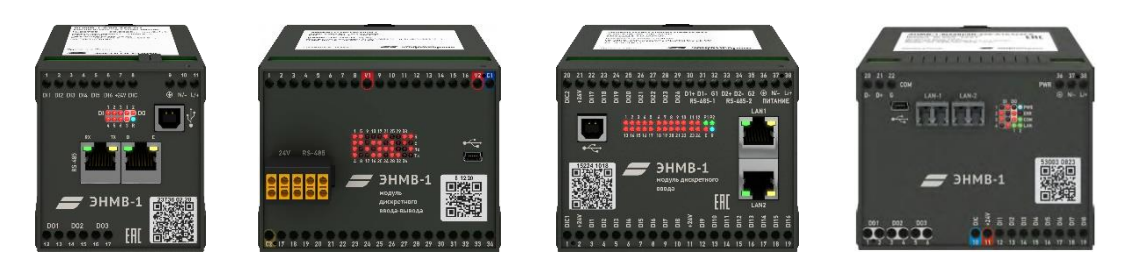

\* – РЭ для предыдущих версий устройств доступно по [ссылке](https://enip2.ru/documentation/re_enmv.423000.001_08.2021.pdf).

#### **Поддержка**

Если у Вас возникли вопросы, обращайтесь, пожалуйста, в службу технической поддержки ООО «Инженерный центр «Энергосервис»:

[enip2@ens.ru](mailto:enip2@ens.ru) +7 (8182) 65-75-65 <https://enip2.ru/support/>

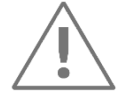

**Примечания:** Используйте ЭНМВ-1 только по назначению, как указано в настоящем РЭ. Установка и обслуживание ЭНМВ-1 осуществляется только квалифицированным и обученным персоналом.

ЭНМВ-1 должен быть сохранен от ударов.

Подключайте ЭНМВ-1 только к источнику питания с напряжением, соответствующим указанному на маркировке.

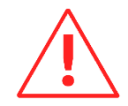

**Внимание!** Программное обеспечение постоянно совершенствуется и дополняется новыми функциональными настройками ЭНМВ-1. Производитель оставляет за собой право вносить изменения и улучшения в ПО без уведомления потребителей.

#### **Действующие ограничения**

В связи с постоянным совершенствованием аппаратной платформы ЭНМВ-1 и используемого программного обеспечения некоторые описанные в настоящем РЭ функции могут присутствовать или быть недоступными для устройств, выпущенных в разное время.

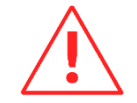

**Внимание!** Перед применением ЭНМВ-1 на объектах ДЗО ПАО «Россети» необходимо ознакомиться с п.[13](#page-55-0) настоящего РЭ.

## <span id="page-5-0"></span>**Обозначения и сокращения**

В настоящем руководстве по эксплуатации применяются следующие обозначения и сокращения:

- AI (англ. Analog Input) аналоговый вход;
- DI (англ. Digital Input) дискретный вход;
- DO (англ. Digital Output) дискретный выход;
- EMR (англ. Electromechanical relay) электромеханическое реле;
- SSR (англ. Solid-state relay) твердотельное реле;
- АСДУ автоматизированная система диспетчерского управления;
- ИИС информационно-измерительная система;
- КА коммутационный аппарат;
- ПО программное обеспечение;
- ПК персональный компьютер;
- ССПИ система сбора и передачи информации;
- ТМ телемеханика;
- ТС телесигнализация;
- ТУ телеуправление;
- УСД устройство сбора данных.

# <span id="page-6-0"></span>**1 Описание устройства**

## <span id="page-6-1"></span>**1.1 Общая информация**

- 1.1.1 Модули ввода/вывода ЭНМВ-1 осуществляют функции телеуправления, телесигнализации, ввода/вывода аналоговых сигналов с обеспечением обмена информацией по цифровым интерфейсам RS-485 и/или Ethernet.
- 1.1.2 ЭНМВ-1 предназначены для применения в составе автоматизированных систем управления, систем диспетчерского управления, систем телемеханики и других ИИС различных отраслей промышленности. В частности, в электроэнергетике ЭНМВ-1 могут применяться в составе систем сбора и передачи информации подстанций и электростанций.
- 1.1.3 ЭНМВ-1 обеспечивают передачу информации напрямую, через многофункциональные устройства ЭНИП-2 или ESM, а также через серверы телемеханики или устройства сбора данных, например, ЭНКС-3м, ЭНКМ-3.
- 1.1.4 Модули ЭНМВ-1 являются многофункциональными, восстанавливаемыми, ремонтируемыми изделиями и предназначены для круглосуточной эксплуатации в стационарных условиях в производственных помещениях.
- 1.1.5 Изготовитель: ООО "Инженерный центр "Энергосервис ", г. Архангельск, 163046, ул. Котласская, 26.

## <span id="page-6-2"></span>**1.2 Модификации и условные обозначения**

- 1.2.1 Модули ЭНМВ-1 выпускаются в нескольких модификациях, отличающихся количеством и типом обрабатываемых сигналов, набором интерфейсов, напряжением питания.
- 1.2.2 ЭНМВ-1 с четырьмя интерфейсами оборудованы двумя портами RS-485, а также дополнительно одним или двумя портами Ethernet. Внешний вид приборов в зависимости от наборов входов и выходов:

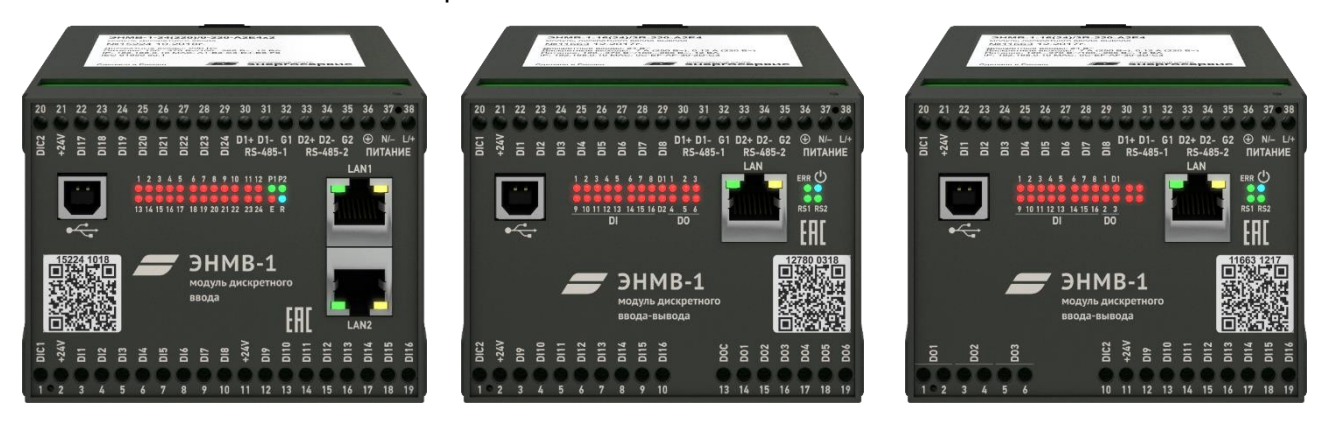

ЭНМВ-1-**24/0**-X-A2E4x2 ЭНМВ-1-**16/6**-X-A2E4 ЭНМВ-1-**16/3R**-X-A2E4

Описание устройства

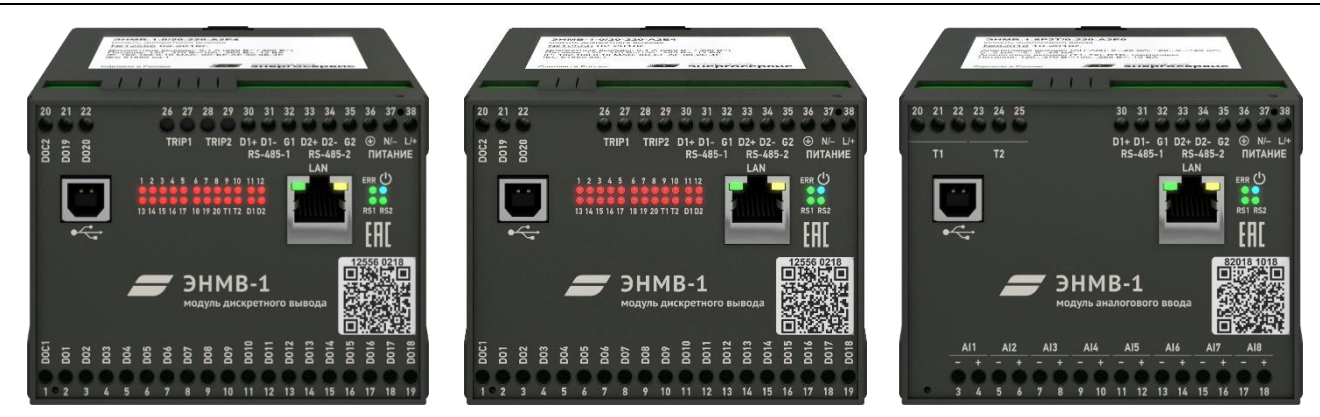

ЭНМВ-1-**0/20**-X-A2E4 ЭНМВ-1-**0/22**-X-A2E4 ЭНМВ-1-**8P2T/0**-X-A2E4

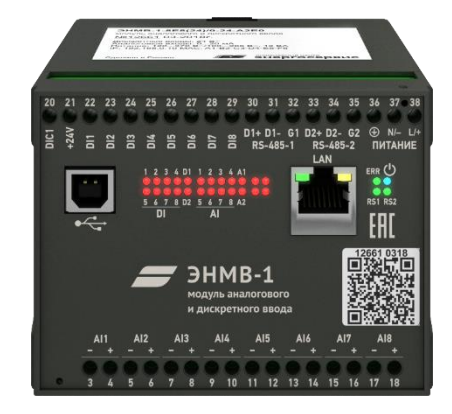

ЭНМВ-1-**8***Х***8/0**-X-A2E4

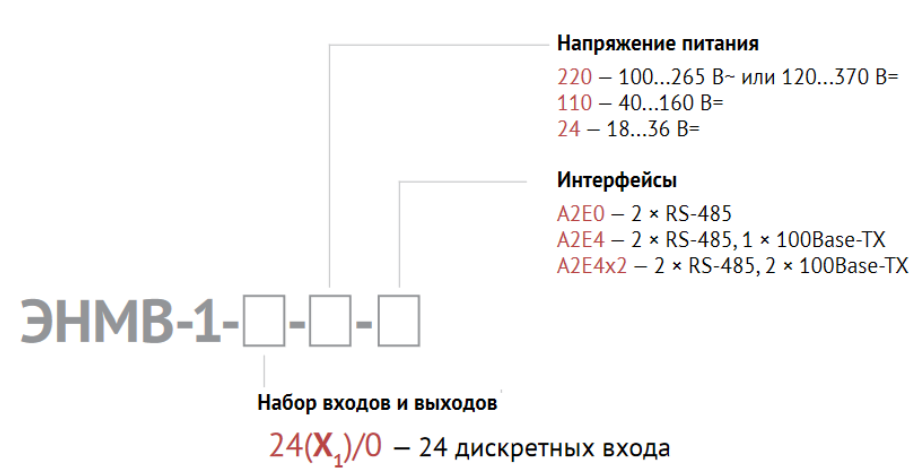

0/20 - 20 дискретных выходов SSR

0/22 - 20 дискретных выходов SSR, 2 дискретных выхода TRIP

 $16(X_1)/6 - 16$  дискретных входов, 6 дискретных выходов SSR

 $16(X_1)/3R - 16$  дискретных входов, 3 дискретных выхода EMR

 $8X_{2}8(X_{1})/0 - 8$  аналоговых входов, 8 дискретных входов

8P2T/0 - 8 аналоговых входов, 2 входа для термосопротивлений

1.2.1 ЭНМВ-1 с тремя интерфейсами оборудованы одним портом RS-485, а также дополнительно одним медным или двумя оптическими портами Ethernet. Внешний вид приборов в зависимости от наборов интерфейсов:

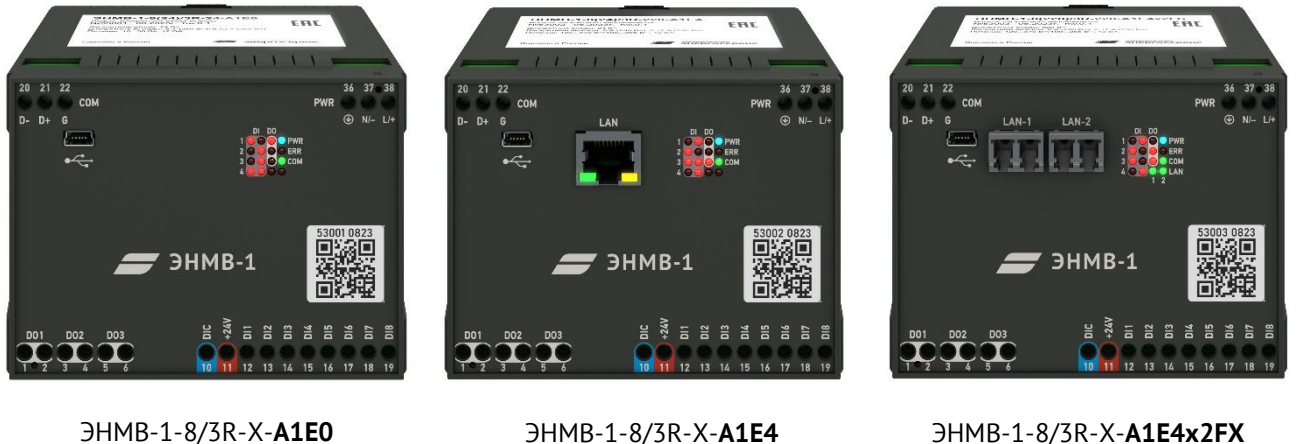

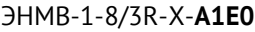

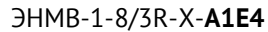

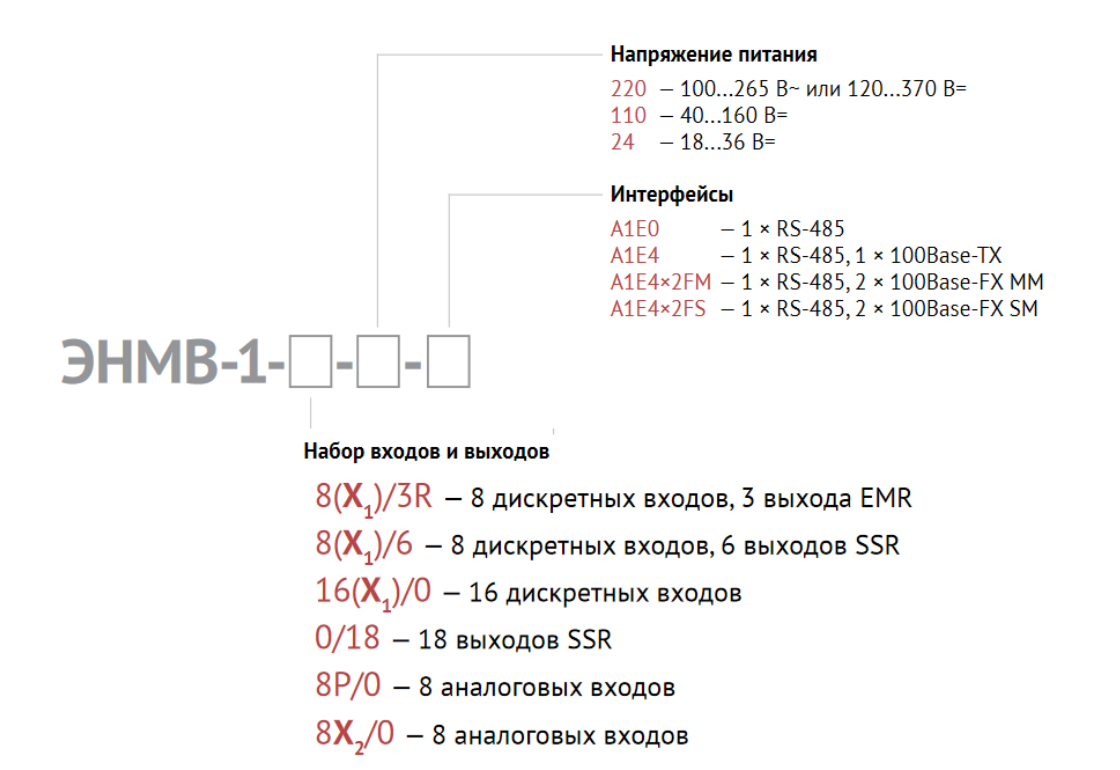

1.2.2 ЭНМВ-1 с одним интерфейсом оборудованы одним портом RS-485. Внешний вид приборов в зависимости от наборов входов и выходов:

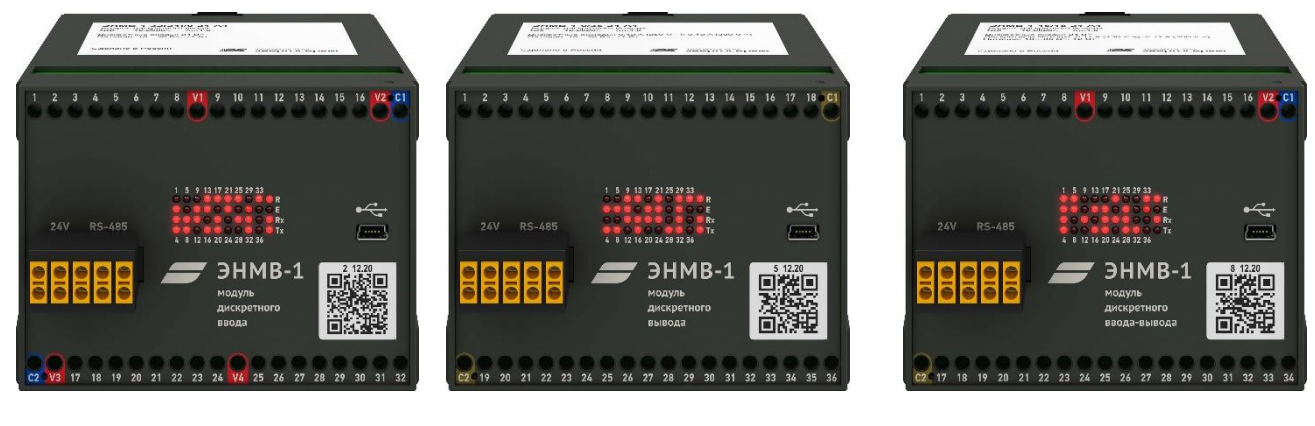

ЭНМВ-1-**32/0**-24-A1 ЭНМВ-1-**0/36**-24-A1 ЭНМВ-1-**16/18**-24-A1

Описание устройства

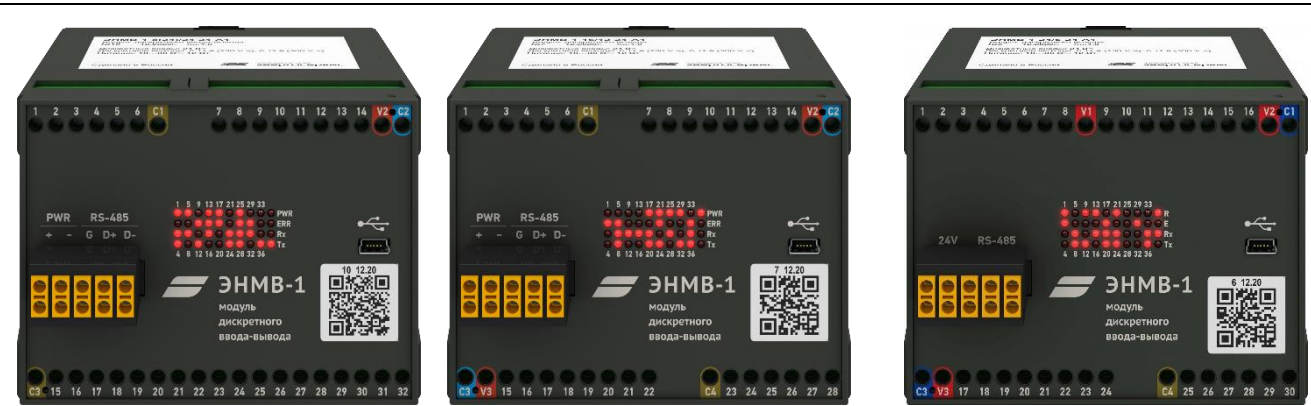

ЭНМВ-1-**8/24**-24-A1 ЭНМВ-1-**16/12**-24-A1 ЭНМВ-1-**24/6**-24-A1

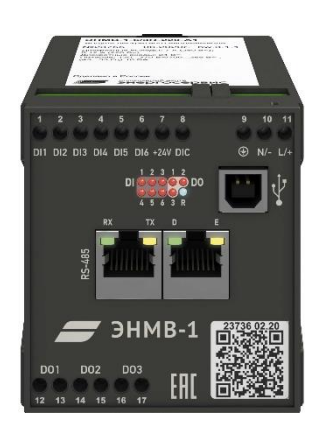

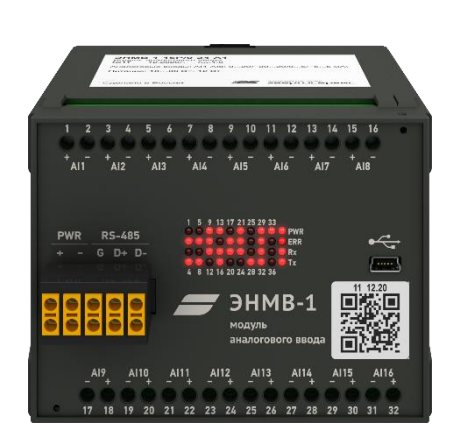

ЭНМВ-1-**6/3R**-220-A1 ЭНМВ-1-**16P/0**-24-A1

 $HMB-1$ -

Напряжение питания  $110 - 40...160 B =$  $24 - 18...36 B =$ 

#### Набор входов и выходов

 $32(X_1)/0 - 32$  дискретных входа  $24(X_1)/6 - 24$  дискретных входа, 6 дискретных выходов SSR  $16(X_1)/12 - 16$  дискретных входов, 12 дискретных выходов SSR  $16(X_1)/18 - 16$  дискретных входов, 18 дискретных выходов SSR  $8(X_1)/24 - 8$  дискретных входов, 24 дискретных выхода SSR 0/36 - 36 дискретных выходов SSR  $16P/0 - 16$  аналоговых входов

 $HMB-1$ -

#### Напряжение питания

220 - 100...265 В~ или 120...370 В=  $110 - 40$ ...160 B=  $24 - 18...36 B =$ 

#### Набор входов и выходов

 $6(X_4)/3R - 6$  дискретных входов, 3 выхода EMR

## 1.2.3 Доступные опции:

- ES61850.enmv активация протокола МЭК 61850 (подписка/публикация GOOSE, сервер MMS) для модификаций с одним или двумя портами Ethernet.
- PLUG.enmv разъемные клеммы (кроме ЭНМВ-1-6/3R).

1.2.4 Пример кода заказа для ЭНМВ-1 с питанием от сети переменного тока ~100…265 В (45…55 Гц) c 16-ю дискретными входами с напряжением срабатывания 220 В, тремя релейными выходами и одним портом Ethernet:

**«Модуль ввода/вывода ЭНМВ-1-16(220)/3R-220-A2E4».**

#### <span id="page-10-0"></span>**1.3 Конструкция и габаритные размеры**

- 1.3.1 Конструктивно модули ЭНМВ-1 выполнены в литом корпусе из пластмассы, не поддерживающей горение, предназначенном для крепления на DIN-рельс 35 мм. В зависимости от модификации на корпус выведены клеммы для подключения цепей питания, телеуправления, телесигнализации, аналоговых входов, а также цифровых интерфейсов RS-485, Ethernet.
- 1.3.2 На лицевой панели ЭНМВ-1 указано обозначения клемм и разъемов, светодиодных индикаторов. Информация о наименовании прибора, его модификации, серийный номер, дата выпуска, информация о типе напряжения питания представлена в виде QR кода на лицевой панели, а также в информационной табличке на верхней панели устройства.

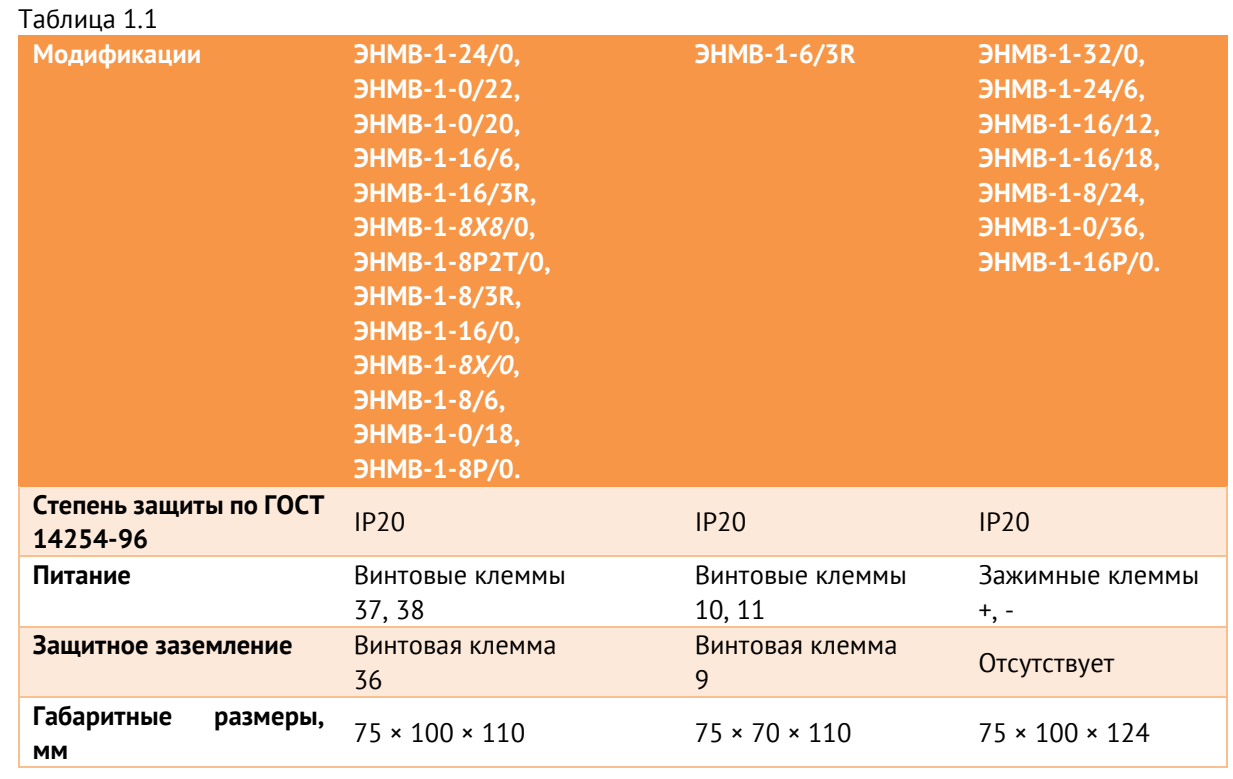

1.3.3 Основные конструктивные характеристики приведены в таблице ниже:

1.3.4 Габаритные размеры ЭНМВ-1-24/0, ЭНМВ-1-0/22, ЭНМВ-1-0/20, ЭНМВ-1-16/6, ЭНМВ-1-16/3R, ЭНМВ-1-*8Х8*/0, ЭНМВ-1-8P2T/0, ЭНМВ-1-8/3R, ЭНМВ-1-16/0, ЭНМВ-1-*8Х/0*, ЭНМВ-1-8/6, ЭНМВ-1-0/18, ЭНМВ-1-8P/0 приведены на рис. [1.1.](#page-11-0)

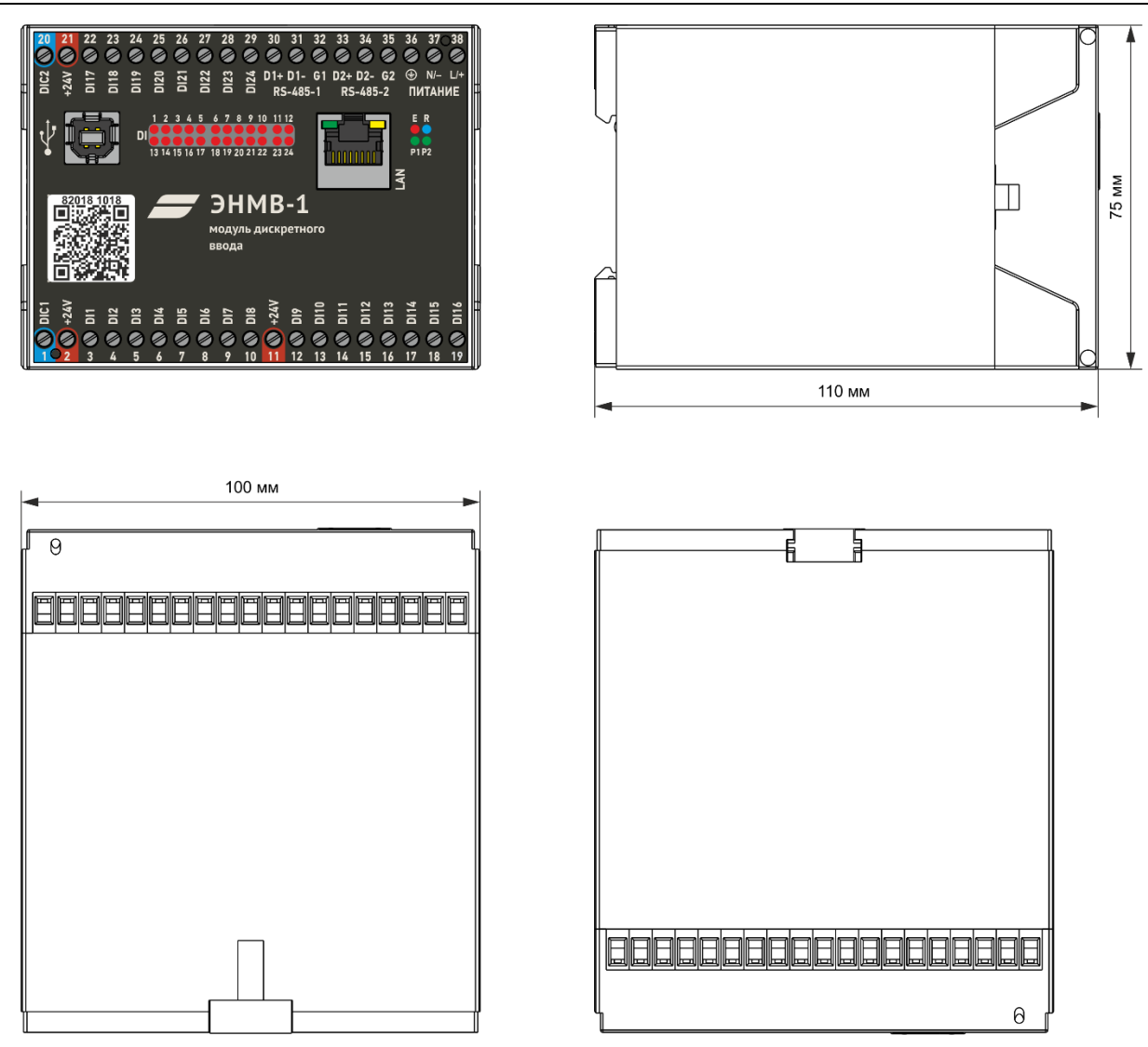

<span id="page-11-0"></span>Рисунок 1.1. Габаритные размеры ЭНМВ-1

### 1.3.5 Габаритные размеры ЭНМВ-1-6/3R приведены на рис. [1.2.](#page-12-0)

<span id="page-12-0"></span>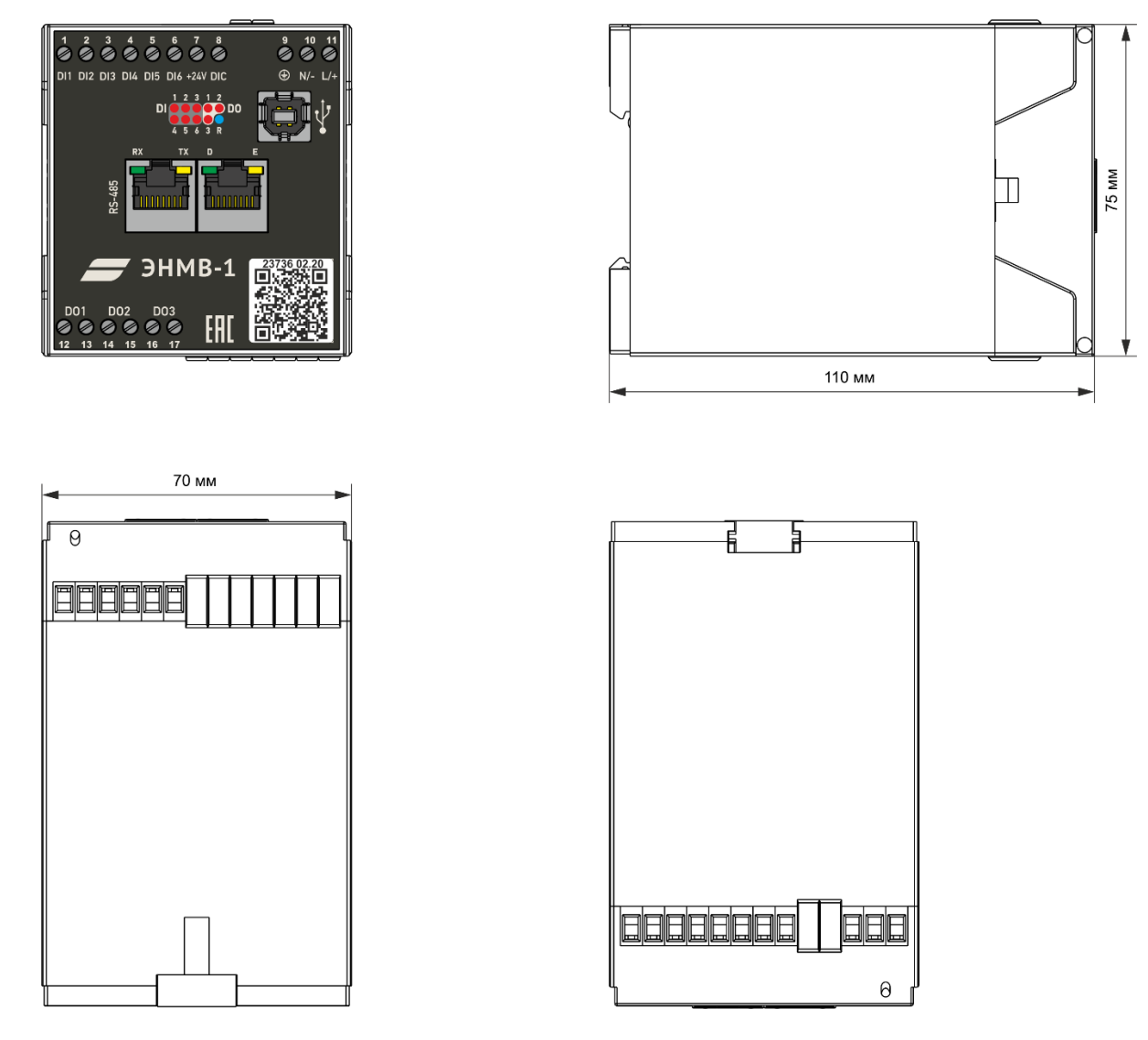

Рисунок 1.2. Габаритные размеры ЭНМВ-1-6/3R

1.3.6 Габаритные размеры ЭНМВ-1-32/0, ЭНМВ-1-24/6, ЭНМВ-1-16/12, ЭНМВ-1-16/18, ЭНМВ-1-8/24, ЭНМВ-1-0/36, ЭНМВ-1-16P/0 приведены на рис. [1.3.](#page-13-0)

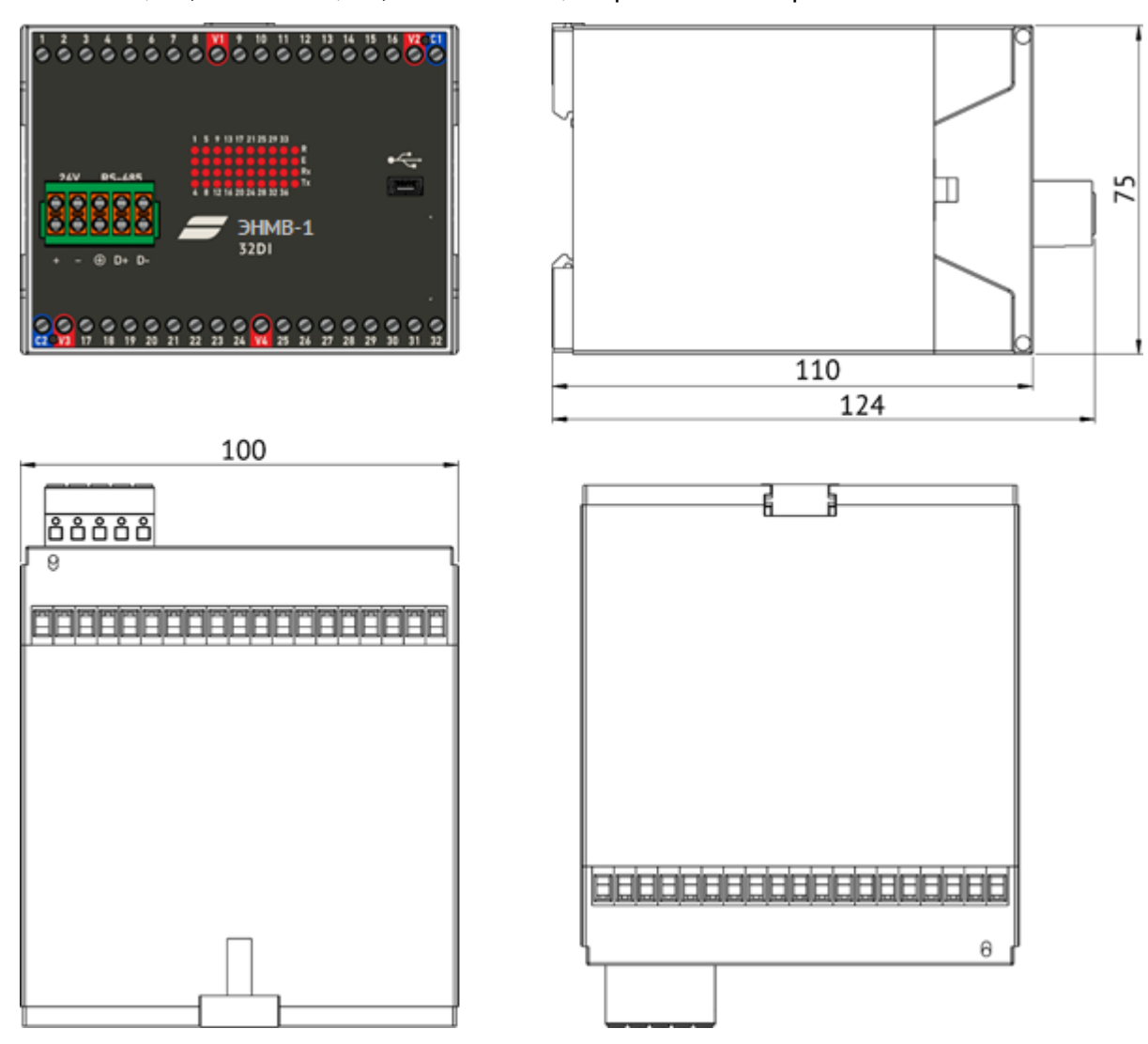

Рисунок 1.3. Габаритные размеры ЭНМВ-1-32/0, ЭНМВ-1-24/6, ЭНМВ-1-16/12, ЭНМВ-1-16/18, ЭНМВ-1-8/24, ЭНМВ-1-0/36, ЭНМВ-1-16P/0

<span id="page-13-0"></span>1.3.7 Для ЭНМВ-1 (кроме ЭНМВ-1-6/3R) доступно исполнение с разъемными клеммами (опция *PLUG.enmv*):

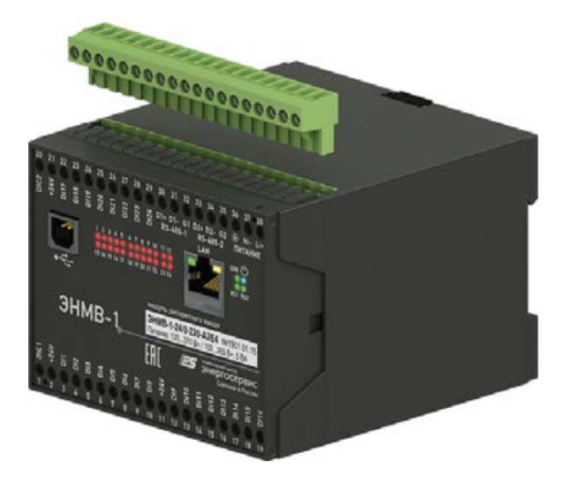

Рисунок 1.4. Исполнение ЭНМВ-1 с разъемными клеммами

# <span id="page-14-0"></span>**2 Технические характеристики**

## <span id="page-14-1"></span>**2.1 Модификации ЭНМВ-1**

<span id="page-14-3"></span>2.1.1 Количество входов/выходов, доступные интерфейсы и номинальное напряжение питания приборов в зависимости от модификации приведены в табл. [2.1.](#page-14-3)

Таблица 2.1. Входы/выходы, интерфейсы и напряжение питания в зависимости от модификации

| Модификация             | Входы/выходы             |                          |                          |                          | <b>Интерфейсы</b> |                          |            |
|-------------------------|--------------------------|--------------------------|--------------------------|--------------------------|-------------------|--------------------------|------------|
|                         | DI                       | <b>DO</b>                | Al                       | A <sub>O</sub>           | <b>RS-485</b>     | Ethernet*                | Питание    |
| <b>HMB-1-24(X)/0</b>    | 24                       |                          |                          |                          | 2                 | $1/2$ TX                 | 24/110/220 |
| <b>JHMB-1-16(X)/3R</b>  | 16                       | $\overline{3}$           |                          | $\overline{\phantom{0}}$ | $\overline{2}$    | $1/2$ TX                 | 24/110/220 |
| <b>JHMB-1-16(X)/6</b>   | 16                       | 6                        |                          |                          | $\overline{2}$    | $1/2$ TX                 | 24/110/220 |
| <b>JHMB-1-0/20</b>      | $\overline{\phantom{a}}$ | 20                       |                          |                          | $\overline{2}$    | $1/2$ TX                 | 24/110/220 |
| <b>ЭНМВ-1-0/22</b>      | $\overline{\phantom{0}}$ | 22                       | $\overline{\phantom{0}}$ | $\overline{\phantom{0}}$ | $\overline{2}$    | $1/2$ TX                 | 24/110/220 |
| <b>ЭНМВ-1-8Р2Т</b>      | $\overline{\phantom{a}}$ | $\overline{\phantom{a}}$ | 10                       | $\overline{\phantom{0}}$ | $\overline{2}$    | $1/2$ TX                 | 24/110/220 |
| <b>JHMB-1-8X8(X)/0</b>  | 8                        | $\overline{\phantom{a}}$ | 8                        | $\overline{\phantom{a}}$ | $\overline{2}$    | $1/2$ TX                 | 24/110/220 |
| <b>JHMB-1-8(X)/3R</b>   | 8                        | $\overline{3}$           | -                        | $\overline{\phantom{a}}$ | $\mathbf{1}$      | 1TX/2FX                  | 24/110/220 |
| <b>HMB-1-8(X)/6</b>     | 8                        | 6                        | $\overline{\phantom{a}}$ |                          | $\mathbf{1}$      | 1TX/2FX                  | 24/110/220 |
| <b>JHMB-1-16(X)/0</b>   | 16                       |                          | $\overline{\phantom{a}}$ | -                        | $\mathbf{1}$      | 1TX/2FX                  | 24/110/220 |
| <b>ЭНМВ-1-0/18</b>      | $\overline{\phantom{a}}$ | 18                       | $\overline{\phantom{a}}$ |                          | 1                 | 1TX/2FX                  | 24/110/220 |
| <b>JHMB-1-8P/0</b>      | $\overline{\phantom{0}}$ |                          | 8                        |                          | $\mathbf{1}$      | 1TX/2FX                  | 24/110/220 |
| <b>HMB-1-8X/0</b>       | $\overline{\phantom{0}}$ | $\overline{\phantom{a}}$ | 8                        | $\overline{\phantom{0}}$ | 1                 | 1TX/2FX                  | 24/110/220 |
| <b>JHMB-1-6(X)/3R</b>   | 6                        | $\overline{3}$           |                          |                          | $\mathbf{1}$      |                          | 24/110/220 |
| <b>HMB-1-24(X)/6</b>    | 24                       | 6                        |                          | $\overline{\phantom{0}}$ | 1                 |                          | 24/110     |
| <b>JHMB-1-16(X)/12</b>  | 16                       | 12                       | $\overline{\phantom{a}}$ | $\overline{\phantom{0}}$ | $\mathbf{1}$      | $\overline{\phantom{a}}$ | 24/110     |
| <b>JHMB-1-16(X)/18</b>  | 16                       | 18                       | $\overline{\phantom{a}}$ | $\overline{\phantom{0}}$ | $\mathbf{1}$      | $\overline{\phantom{a}}$ | 24/110     |
| <b>JHMB-1-8(X)/24</b>   | 8                        | 24                       | -                        | -                        | $\mathbf{1}$      | $\overline{\phantom{a}}$ | 24/110     |
| <b>HMB-1-32(X)/0</b>    | 32                       |                          |                          |                          | $\mathbf{1}$      | $\overline{\phantom{a}}$ | 24/110     |
| <b>ЭНМВ-1-0/36</b>      | $\overline{\phantom{a}}$ | 36                       |                          | $\overline{\phantom{0}}$ | $\mathbf{1}$      |                          | 24/110     |
| <b>ЭНМВ-1-16Р/0</b>     | $\overline{\phantom{a}}$ |                          | 16                       |                          | $\mathbf{1}$      |                          | 24/110     |
| $JHMB-1-1X/1P$          |                          |                          | $\mathbf{1}$             | $\mathbf{1}$             |                   |                          | 24/110/220 |
| <b>ЭНМВ-1-2X8(X)/2P</b> | 8                        |                          | $\overline{2}$           | 2                        | $\overline{2}$    | $1/2$ TX                 | 24/110/220 |
| $JHMB-1-4X/4P$          |                          |                          | $\overline{4}$           | $\overline{4}$           | $\mathbf{1}$      | 1TX/2FX                  | 24/110/220 |

Примечание: 1/2 TX – 1 или 2 интерфейса 100Base-TX; 1TX/2FX – 1 интерфейс 100Base-TX или 2 интерфейса 100Base-FX.

## <span id="page-14-2"></span>**2.2 Дискретные входы**

- 2.2.1 Модули ЭНМВ-1 в зависимости от модификации оснащены оптически развязанными дискретными входами (см. табл. [2.1\)](#page-14-3). При изменении состояния любого дискретного входа событие регистрируется, ему присваивается метка времени, событие записывается в журнал, и зафиксированное состояние готово для передачи по интерфейсам RS-485, Ethernet. Точность присвоения метки времени не хуже 1 мс.
- 2.2.2 Дискретные входы ЭНМВ-1 рассчитаны на одно из следующих номинальных напряжений: 24 В, 110 В, 220 В. Выбор напряжения осуществляется при заказе устройства: в условном обозначении указывается в скобках после количества дискретных входов. Например, модификация ЭНМВ-1-**24**(**220**)/0 имеет **24** входа с номинальным напряжением **220** В.

#### Характеристики каждого типа входов приведены в табл. [2.2:](#page-15-0)

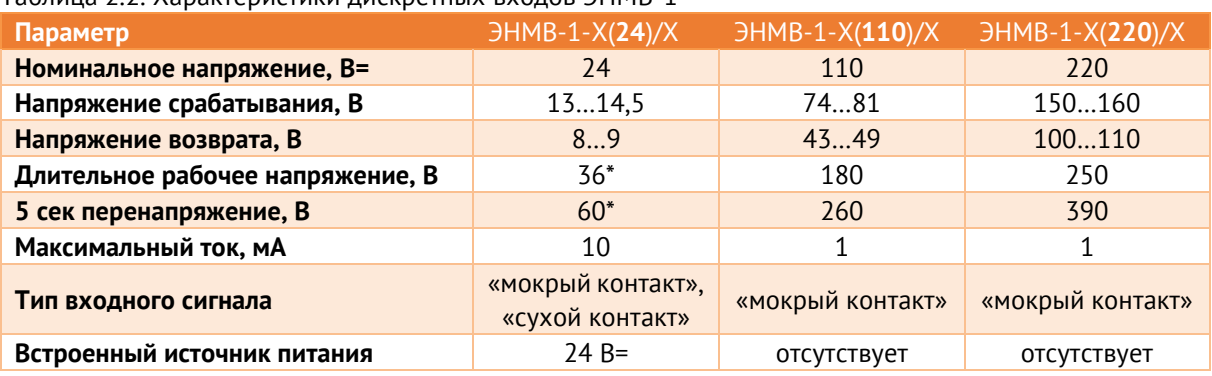

<span id="page-15-0"></span>Таблица 2.2. Характеристики дискретных входов ЭНМВ-1

\* - кроме ЭНМВ-1-6(24)/3R. Допустимое напряжение для этой модификации составляет 250 В.

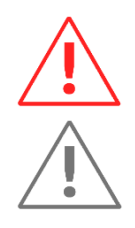

**Внимание!** Для ЭНМВ-1-Х(24)/Х (кроме ЭНМВ-1-6(24)/3R) не допускается подключать напрямую сигналы, формируемые напряжением 220 В постоянного тока или 230 В переменного тока. Необходимо использовать модули опторазвязки. Например, PLC-OSC-230UC/24DC/2. **Примечание:** Для модификаций ЭНМВ-1-Х(220)/Х допускается подключение сигналов формируемых напряжением 230 В переменного тока. Данный способ не является рекомендованным и не применим в условиях электромагнитных помех или длинных линий связи.

2.2.3 Для каждого дискретного входа доступен фильтр дребезга, а также блокировка частых срабатываний.

> Защита от дребезга контактов настраиваемая с определением количества (1…10) и периода (1...255 мс) выборок для точной фильтрации ложных срабатываний. По умолчанию продолжительность фильтра дребезга 3·5=15 мс. При использовании переменного напряжения на дискретных входах рекомендуется увеличить фильтр дребезга до 3·25=75 мс.

> Блокировка частых срабатываний настраиваемая, для неё указывается количество срабатываний (N) и интервал времени (t), а также длительность блокировки (tбл). Если за период времени t дискретный сигнал изменится N раз, то его последнее состояние заблокируется и не будет меняться в течение времени tбл. В протоколах МЭК 60870-101/104 на время блокировки дискретному сигналу присваивается бит качества BL. По окончании времени блокировки будет передано актуальное достоверное состояние дискретного входа с меткой времени последнего изменения. По умолчанию блокировка отключена.

- 2.2.4 Дискретные входы срабатывают только при подаче дискретного сигнала прямой полярности. При подаче дискретного сигнала обратной полярности срабатывания дискретного входа и его повреждения не происходит.
- 2.2.5 ЭНМВ-1 поддерживает подключение индуктивных датчиков PNP-типа (схема подключения приведена в [Приложении А](#page-57-0)).
- 2.2.6 Схемы подключения дискретных входов ЭНМВ-1 приведены в [Приложении А](#page-57-0) к настоящему руководству.

## <span id="page-16-0"></span>**2.3 Дискретные выходы**

- 2.3.1 В ЭНМВ-1 в зависимости от модификации применяется три типа дискретных выходов:
	- на базе электромеханических реле (EMR) в ЭНМВ-1-0/3R, ЭНМВ-1-6/3R, ЭНМВ-1- 8/3R, ЭНМВ-1-16/3R;
	- на базе силовых электронных твердотельных ключей (TRIP) в ЭНМВ-1-0/22;
	- на базе слаботочных электронных твердотельных ключей (SSR) во всех остальных модификациях (см. табл. [2.3\)](#page-16-1).

Количество выходов каждого типа в зависимости от модификации ЭНМВ-1:

| Модификация            | Количество выходов |            |                          |                          |  |  |
|------------------------|--------------------|------------|--------------------------|--------------------------|--|--|
|                        | <b>Всего</b>       | <b>SSR</b> | <b>EMR</b>               | <b>TRIP</b>              |  |  |
| <b>ЭНМВ-1-0/3R</b>     |                    |            |                          |                          |  |  |
| <b>JHMB-1-6(X)/3R</b>  | 3                  |            | 3                        |                          |  |  |
| <b>HMB-1-8(X)/3R</b>   |                    |            |                          |                          |  |  |
| <b>JHMB-1-16(X)/3R</b> |                    |            |                          |                          |  |  |
| $JHMB-1-8(X)/6$        |                    |            |                          |                          |  |  |
| <b>JHMB-1-16(X)/6</b>  | 6                  | 6          |                          |                          |  |  |
| <b>JHMB-1-24(X)/6</b>  |                    |            |                          |                          |  |  |
| <b>JHMB-1-16(X)/12</b> | 12                 | $6 + 6$    |                          |                          |  |  |
| <b>ЭНМВ-1-0/18</b>     | 18                 | 18         |                          |                          |  |  |
| <b>JHMB-1-16(X)/18</b> |                    |            |                          |                          |  |  |
| <b>ЭНМВ-1-0/20</b>     | 20                 | $18 + 2$   | $\overline{\phantom{a}}$ |                          |  |  |
| <b>ЭНМВ-1-0/22</b>     | 22                 | $18 + 2$   |                          | $\overline{\phantom{a}}$ |  |  |
| <b>JHMB-1-8(X)/24</b>  | 24                 | $18 + 6$   |                          |                          |  |  |
| <b>ЭНМВ-1-0/36</b>     | 36                 | $18 + 18$  |                          |                          |  |  |

<span id="page-16-1"></span>Таблица 2.3. Количество дискретных выходов ЭНМВ-1

Характеристики выходов каждого типа указаны в таблице [2.4:](#page-16-2)

<span id="page-16-2"></span>

| Параметр                                   | <b>SSR</b>          | <b>EMR</b>                                     | <b>TRIP</b> |
|--------------------------------------------|---------------------|------------------------------------------------|-------------|
| Рабочее напряжение                         | 1.230B              | 1.230 B                                        | $1.230 B=$  |
| Максимальное напряжение                    | $300 B =$<br>250 B~ | $250 B =$<br>250 B~                            | $250 B =$   |
| Максимальный ток, А                        | $0,12*$             | 15                                             | 3,4         |
| Ток отключения, А                          | 0,12                | 8 при 250 В~<br>0,25 при 250 В=<br>8 при 30 В= | 3,4         |
| Сопротивление в замкнутом<br>состоянии, Ом | ~100                | $\leq 1$                                       | $\leq 1$    |

Таблица 2.4. Характеристики дискретных выходов

\* - дополнительные ограничения см. п. [2.3.3](#page-17-0)

2.3.2 Во всех модификациях с выходами EMR и TRIP каждый выход изолирован друг от друга, на корпус прибора для подключения выведено две клеммы.

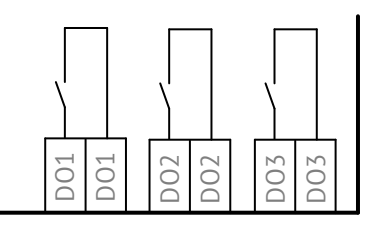

Рисунок 2.1. Внутренняя схема выходов ЭНМВ-1-Х/3R

<span id="page-17-0"></span>2.3.3 Во всех модификациях с выходами типа SSR выходы объединены в группы, для каждой из которых выведена одна общая клемма (DOC), а также установлено два электромеханических реле, срабатывающее при замыкании любого из выходов группы.

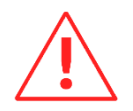

Суммарный ток одной группы дискретных выходов не должен превышать 0,12 А.

<span id="page-17-1"></span>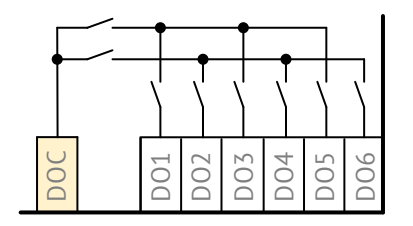

Рисунок 2.2. Внутренняя схема выходов ЭНМВ-1-Х/6

Распределение выходов типа SSR по группам приведено в таблице [2.5:](#page-17-1)

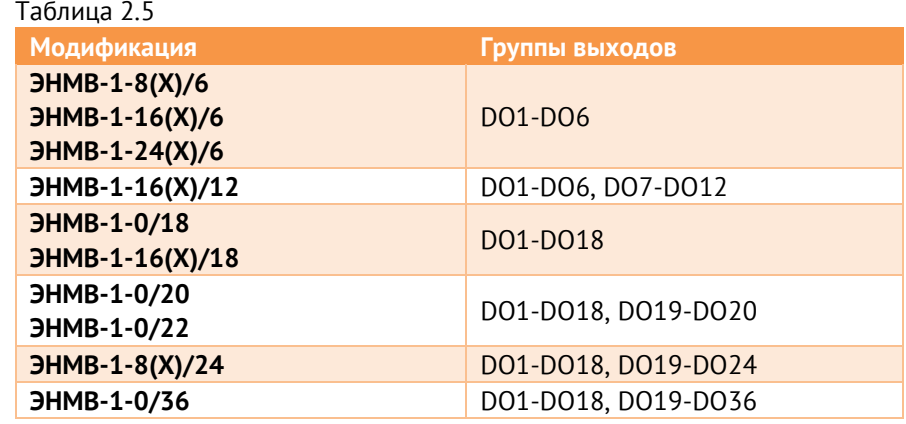

- 2.3.4 В случае использования выходов SSR для выдачи команд управления на нагрузку более 0,12 А или в случае использования релейных дискретных выходов при коммутации цепей постоянного тока, где требуется отключение тока большего, чем указано в характеристиках дискретных выходов, необходимо использовать промежуточные реле с коммутационной способностью, соответствующей нагрузке.
- 2.3.5 Схемы подключения дискретных выходов ЭНМВ-1 приведены в [Приложении А](#page-57-0) к настоящему руководству.

## <span id="page-18-0"></span>**2.4 Аналоговые входы**

- 2.4.1 Модификации ЭНМВ-1-8*Х*8, ЭНМВ-1-8P2T, ЭНМВ-1-8P/0, ЭНМВ-1-8*Х*/0 и ЭНМВ-1-16P/0 позволяют осуществлять преобразование аналоговых сигналов (постоянного тока или напряжения) к цифровому виду, для последующей передачи в стандартных протоколах. Для каждого измерительного входа доступна настройка смещения и масштабного коэффициента.
- 2.4.2 Модификации ЭНМВ-1-8*Х*8/0 и ЭНМВ-1-8*Х*/0 имеет 8 пассивных гальванически развязанных аналоговых входов. Номинал и тип входов указывается при заказе из стандартного ряда (см. табл. [2.6\)](#page-18-1).
- 2.4.3 Модификации ЭНМВ-1-8P2T/0 и ЭНМВ-1-8P/0 имеют 8 пассивных миллиамперных входов. ЭНМВ-1-8P2T/0 дополнительно оборудована двумя входами для подключения аналоговых датчиков температуры.
- 2.4.4 Модификация ЭНМВ-1-16P/0 имеет 16 пассивных миллиамперных входов.
- <span id="page-18-1"></span>2.4.5 Характеристики аналоговых входов для каждой модификации см. в табл. [2.6:](#page-18-1) Таблица 2.6

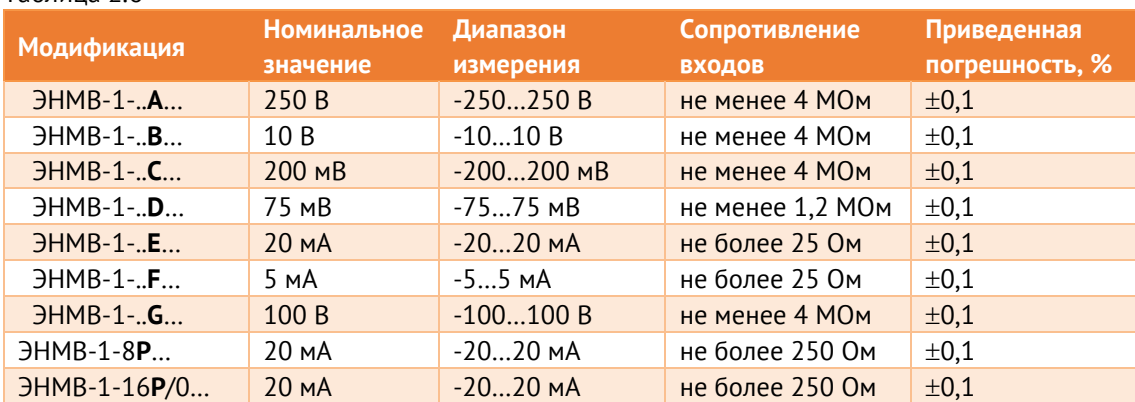

- 2.4.6 Для модификаций ЭНМВ-1-8P2T, ЭНМВ-1-8P/0 и ЭНМВ-1-16P/0 у каждого из входов программно задаётся один из следующих диапазонов измерения:
	- $0(4)...20$  мА;
	- -20…20 мА;
	- $0...5$  MA:
	- -5…5 мА.
- 2.4.7 Аналоговые входы ЭНМВ-1-8P2T, ЭНМВ-1-8P/0 и ЭНМВ-1-16P/0 не имеют гальванической развязки друг с другом, все входы внутри прибора объединены через клеммы «–». При отключенном питании прибора сопротивление между клеммами «–» и «+» близко к 0.
- 2.4.8 Модификации ЭНМВ-1-8P2T… поддерживают подключение двух температурных датчиков следующих типов:
	- Pt100 (двух- или трехпроводный);
	- 100П (двух- или трехпроводный);
	- Pt500 (двух- или трехпроводный);
	- 500П (двух- или трехпроводный);
	- Рt1000 (двух- или трехпроводный);
	- 1000П (двух- или трехпроводный);
	- Термопара типа К.
- 2.4.9 Схемы подключения аналоговых входов ЭНМВ-1 приведены в [приложении А](#page-57-0).

#### <span id="page-19-0"></span>**2.5 Аналоговые выходы**

- $2.5.1$ Модификации ЭНМВ-1-1*X*/1P, ЭНМВ-1-4*X*/4P и ЭНМВ-1-2*X*8/2P имеют возможность трансляции измеряемых параметров с помощью настраиваемых уровней аналоговых сигналов. На каждый выход может быть установлен свой диапазон значений и тип параметра для трансляции значений.
- 2.5.2 Количество аналоговых выходов ЭНМВ-1 в зависимости от модификации указано в табл. [2.1:](#page-14-3)
- <span id="page-19-1"></span> $2.5.3$ Доступные диапазоны выходного сигнала и метрологические характеристики приведены в табл. [2.7.](#page-19-1)

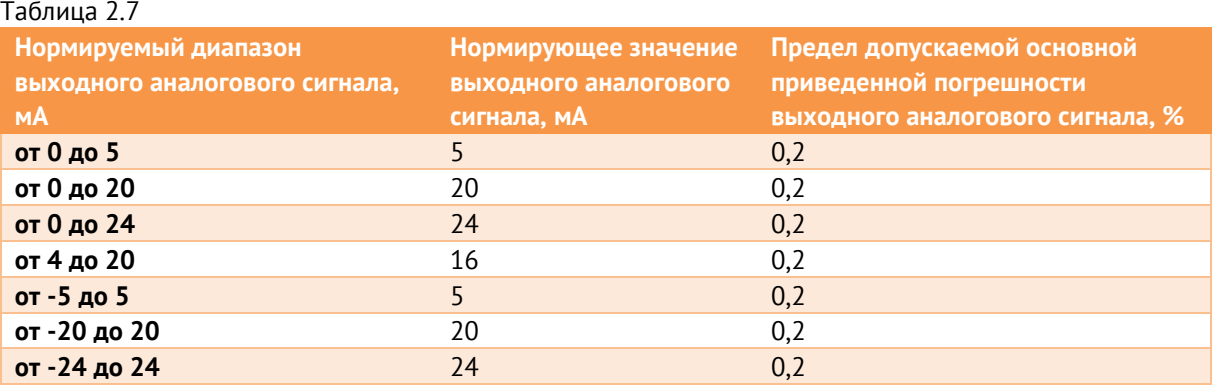

2.5.4 Сопротивление нагрузки для каждого выхода не должно превышать 1 кОм. Схемы подключения аналоговых входов ЭНМВ-1 приведены в [приложении А](#page-57-0).

## <span id="page-20-0"></span>**2.6 Питание**

#### 2.6.1 Для модификации ЭНМВ-1-…-**220**-…:

Таблица 2.8

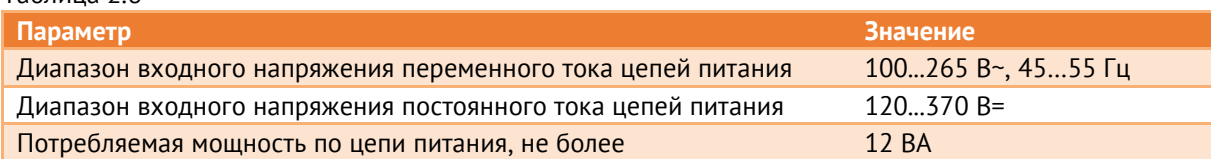

Вход питания ЭНМВ-1-…-220-… универсальный (может подаваться напряжение переменного или постоянного тока).

Вход питания ЭНМВ-1-…-220-… униполярный (устройство будет работать при подключении напряжения постоянного тока как прямой, так и обратной полярности).

Вход питания ЭНМВ-1-…-220-… имеет защиту от перенапряжения:

- максимальное длительное рабочее напряжение:  $265 B \sim$  или 370 В=;
- временное перенапряжение: 335 В $\sim$  / 5 с или 390 В= / 5 с.

#### 2.6.2 Для модификации ЭНМВ-1-…-**24**-…:

Таблица 2.9

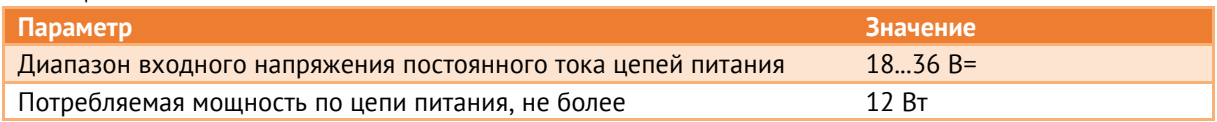

На вход питания ЭНМВ-1-…-24-… следует подавать напряжение только прямой полярности. Данные модификации имеют защиту от подключения неправильной полярности (устройство не включится).

Вход питания ЭНМВ-1-…-24-… имеет защиту от перенапряжения:

- максимальное длительное рабочее напряжение: 36 В=;
- временное перенапряжение: 40 В= / 5 с.

#### 2.6.3 Для модификации ЭНМВ-1-…-**110**-…:

Таблица 2.10

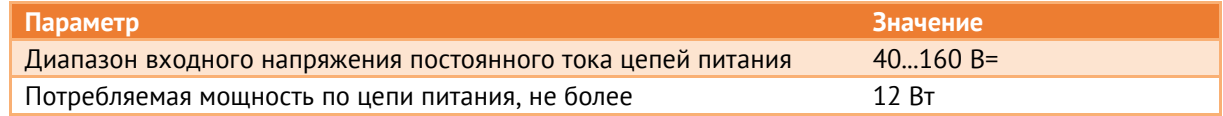

На вход питания ЭНМВ-1-…-110-… следует подавать напряжение только прямой полярности. Данные модификации имеют защиту от подключения неправильной полярности (устройство не включится).

Вход питания ЭНМВ-1-…-110-… имеет защиту от перенапряжения:

- максимальное длительное рабочее напряжение: 160 В=;
- временное перенапряжение: 200 В= / 5 с.

<span id="page-21-3"></span>2.6.4 Пусковой ток всех модификаций ЭНМВ-1 не превышает 16 А в течение 1 мкс. Рекомендации по выбору номинального тока автоматического выключателя приведены в табл. [2.11.](#page-21-3)

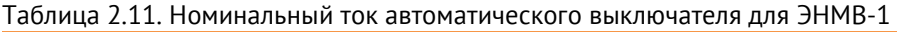

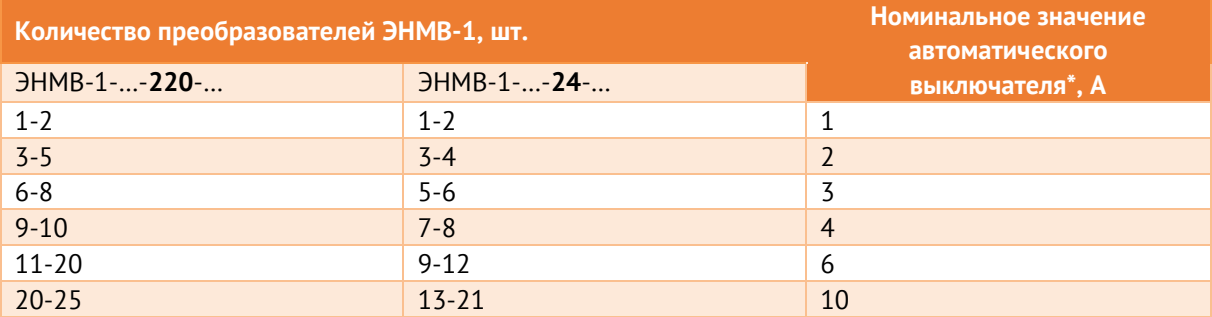

Примечание: Значения приведены для автоматических выключателей Schneider Electric iC60N характеристика «С».

#### <span id="page-21-0"></span>**2.7 Условия эксплуатации**

<span id="page-21-4"></span>2.7.1 Рабочие условия применения модулей ввода/вывода приведены в таблице [2.12.](#page-21-4)

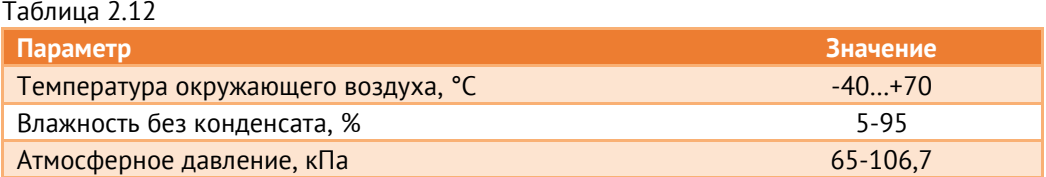

- 2.7.2 Режим работы устройств ЭНМВ-1 непрерывный. Продолжительность непрерывной работы неограниченная. Время установления рабочего режима (предварительного прогрева) не более 1 мин.
- 2.7.3 Максимальная высота над уровнем моря для эксплуатации модулей ЭНМВ-1 3500 метров.

#### <span id="page-21-1"></span>**2.8 Показатели надежности и эргономика**

- 2.8.1 Норма средней наработки на отказ устройств ЭНМВ-1 в нормальных условиях применения составляет 100 000 ч.
- 2.8.2 Полный средний срок службы устройств ЭНМВ-1 составляет не менее 20 лет.
- 2.8.3 Среднее время восстановления работоспособности устройства не более 1 часа.
- 2.8.4 Для предотвращения зависания используется встроенный сторожевой таймер.

## <span id="page-21-2"></span>**2.9 ЭМС и изоляция**

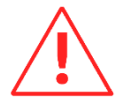

Информация, приведенная в разделе [2.9,](#page-21-2) описывает характеристики модификаций ЭНМВ-1-24/0, ЭНМВ-1-0/22, ЭНМВ-1-0/20, ЭНМВ-1-16/6, ЭНМВ-1-16/3R, ЭНМВ-1- 8*Х*8/0, ЭНМВ-1-8P2T/0 и ЭНМВ-1-6/3R.

# <span id="page-22-0"></span>2.9.1 Параметры ЭМС в соответствии с ГОСТ Р 51317.6.5-2006 и СТО 56947007-29.240.044- 2010 приведены в таблице [2.13.](#page-22-0)

#### Таблица 2.13

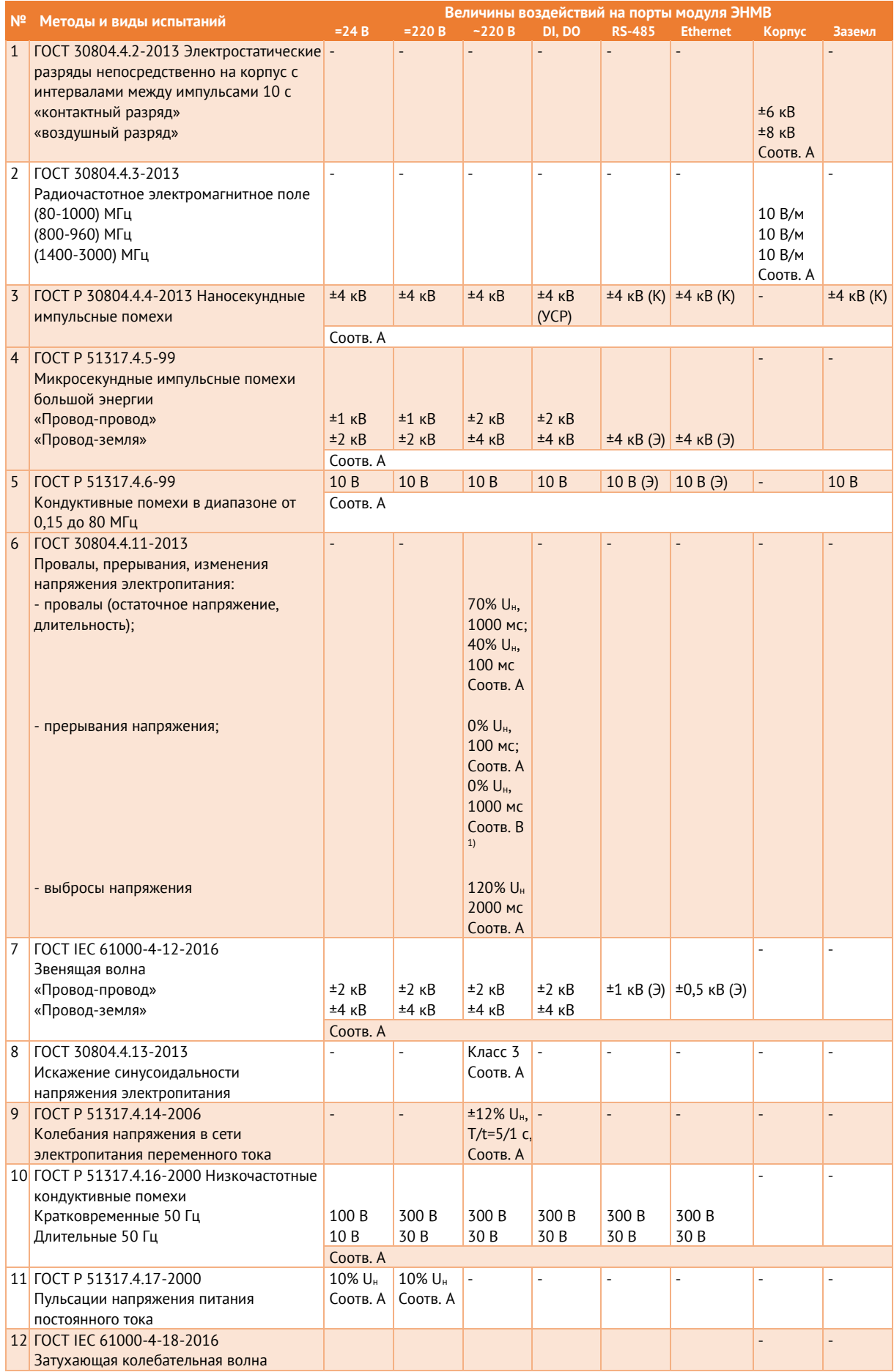

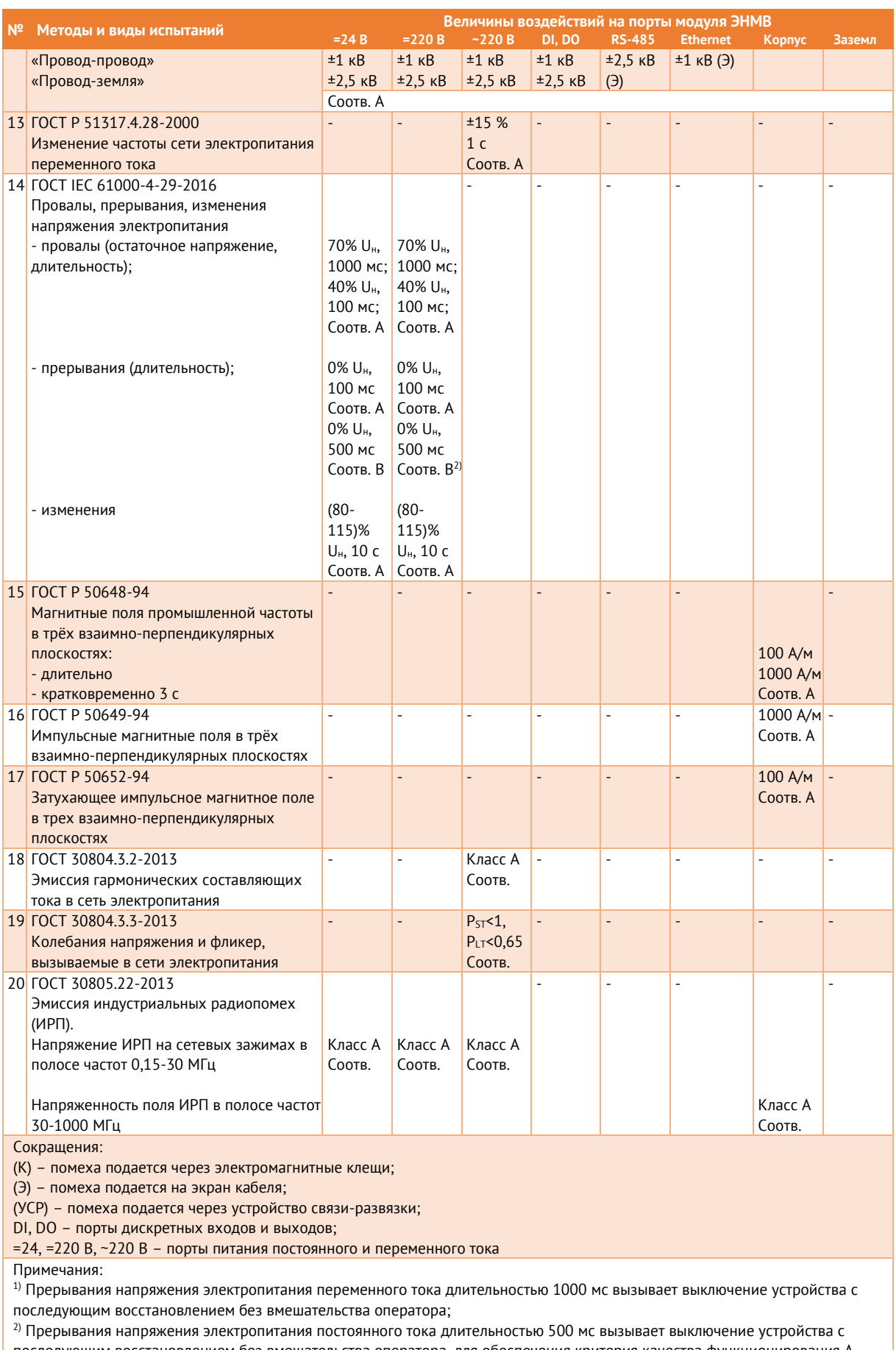

последующим восстановлением без вмешательства оператора, для обеспечения критерия качества функционирования A необходимо использовать конденсаторную приставку

2.9.2 Сопротивление изоляции между каждой независимой цепью (гальванически не связанной с другими цепями) и корпусом, соединенным со всеми остальными независимыми цепями, модулей ЭНМВ-1 более 100 МОм при напряжении постоянного тока 500 В. К независимым цепям относятся:

- порт заземления;
- соединенные вместе контакты цепей питания L/+, N/-;
- $\epsilon$  соединенные вместе дискретные входы  $\text{DI}_1, \ldots, \text{DI}_n$ ;
- $\epsilon$  соединенные вместе дискретные выходы  $\text{DO}_{1},...,\text{DO}_{n}$ ;
- соединенные вместе контакты каждого информационного порта;
- соединенные вместе релейные выходы;
- $\epsilon$  соединенные вместе аналоговые входы  $\text{Al}_{1}$ ...,  $\text{Al}_{0}$ ;
- 2.9.3 Изоляция модулей ЭНМВ-1 при рабочих условиях применения выдерживает в течение 1 мин действие испытательного напряжения переменного тока частотой 50 Гц, среднеквадратическое значение которого:
	- между соединенными вместе интерфейсными цепями RS-485, Ethernet и корпусом 0,5 кВ;
	- между соединенными вместе контактами порта питания и корпусом:
		- − 2,0 кВ (для модификаций ЭНМВ-…-220-…);
		- − 1,5 кВ (для модификаций ЭНМВ-…-110-…);
		- − 0,5 кВ (для модификаций ЭНМВ-…-24-…);
	- между соединенными вместе цепями дискретных входов и корпусом:
		- − 1,5 кВ (для модификаций ЭНМВ-1-Х(220)/X, ЭНМВ-1-Х(110)/X);
		- − 0,5 кВ (для модификаций ЭНМВ-1-Х(24)/X);
	- между соединенными вместе цепями дискретных выходов и корпусом 2,0 кВ;
	- между соединенными вместе цепями аналоговых входов и корпусом:
		- − 0,5 кВ (для модификаций ЭНМВ-1-8P2T/0, ЭНМВ-1-8P/0, ЭНМВ-1-16P/0);
		- − 1,5 кВ (для модификаций ЭНМВ-1-8X8/0, ЭНМВ-1-8X/0).

# <span id="page-25-0"></span>**3 Устройство и функциональные возможности**

## <span id="page-25-1"></span>**3.1 Общий принцип работы модулей ЭНМВ-1**

- RS-485-1  $\left[\right]$  RS-485-2  $\left[\right]$  Ethernet  $\left[\right]$  USB  $\left[\right]$  Блок индикации DI DO Микроконтроллер  $_{\rm Al}$  ||  $_{\rm AO}$  ||Блок питания
- 3.1.1 Общая структурная схема представлена на рис. [3.1](#page-25-2)

Рисунок 3.1. Структурная схема ЭНМВ-1. Серым обозначены блоки, наличие которых зависит от модификации устройства

- <span id="page-25-2"></span>3.1.2 ЭНМВ-1 в зависимости от модификации состоит из следующих модулей:
	- микроконтроллер, который используется для реализации алгоритмов работы устройства, управления периферией и поддержки протоколов обмена;
	- интерфейсы RS-485 предназначены для реализации информационного обмена с другими устройствами и автоматизированными системами;
	- интерфейс Ethernet позволяет реализовать информационный обмен по локальной вычислительной сети на автоматизируемом объекте;
	- интерфейс USB позволяет реализовать локальный информационный обмен с устройством;
	- DI дискретные входы, обеспечивают ввод дискретных сигналов в микроконтроллер;
	- DO дискретные выходы, обеспечивают выполнение команд управления от микроконтроллера;
	- AI аналоговые входы, обеспечивают ввод аналоговых сигналов в микроконтроллер через АЦП;
	- AO аналоговые выходы, обеспечивают вывод аналоговых сигналов 20 мА;
	- блок индикации светодиоды, сигнализирующие о текущем состоянии ЭНМВ;
- блок питания.
- 3.1.3 После подачи питания на прибор микроконтроллер сначала запускает программу загрузчика, а затем основную программу. Под управлением основной программы в соответствии с заданными настройками конфигурации микроконтроллер начинает отвечать на запросы и передавать данные по интерфейсам в заданных протоколах. В соответствии с настроенными алгоритмами или по команде от стороннего устройства/системы микроконтроллер выполняет команды управления через дискретные выходы и регистрирует состояние дискретных и аналоговых входов.
- 3.1.4 Основная программа и заданные настройки конфигурации ЭНМВ-1 хранятся в энергонезависимой памяти.

## <span id="page-26-0"></span>**3.2 Телеуправление**

- 3.2.1 Телеуправления в ЭНМВ-1 доступно для встроенных дискретных выходов, а также виртуальных DO.
- 3.2.2 ЭНМВ-1 поддерживает выполнение команд ТУ по протоколам:
	- ГОСТ Р МЭК 60870-5-101-2006, ГОСТ Р МЭК 60870-5-104-2004 в виде однопозиционной (<45>) (управление производится одним или парой выходов), или двухпозиционной (<46>) (управление парой выходов) команд. При управление парой выходов по команде ВКЛ, отправленной на любой из адресов, относящихся к паре DO, замыкается нечетный выход, по команде ОТКЛ – замыкается четный.
	- Modbus RTU/TCP по команде 05. По команде ВКЛ замыкается соответствующее реле, по команде ОТКЛ – размыкается. Реле остается замкнутым на время, указанное при настройке (по умолчанию – 5 секунд), также доступно постоянное удержание выхода до получения команды на размыкание. Управление парой выходов недоступно.
	- МЭК 61850-8-1 через GGIO2…GGIO12. Доступно однопозиционное (SPCSO1/SPCSO2, модель управления DCns) или двухпозиционное (DPCSO1, модель управления SBOes) управление. Для второго способа предварительно необходимо настроить модель коммутационного аппарата КА: привязать к моделям КА дискретные сигналы, связанные с их положением, сигналы отвечающие за блокировку управления; привязать дискретные выходы к командам, назначить время удержания контактов, ожидаемое время выполнение команд.
- 3.2.3 Алгоритм работы КА при подаче двухпозиционной команды ТУ:

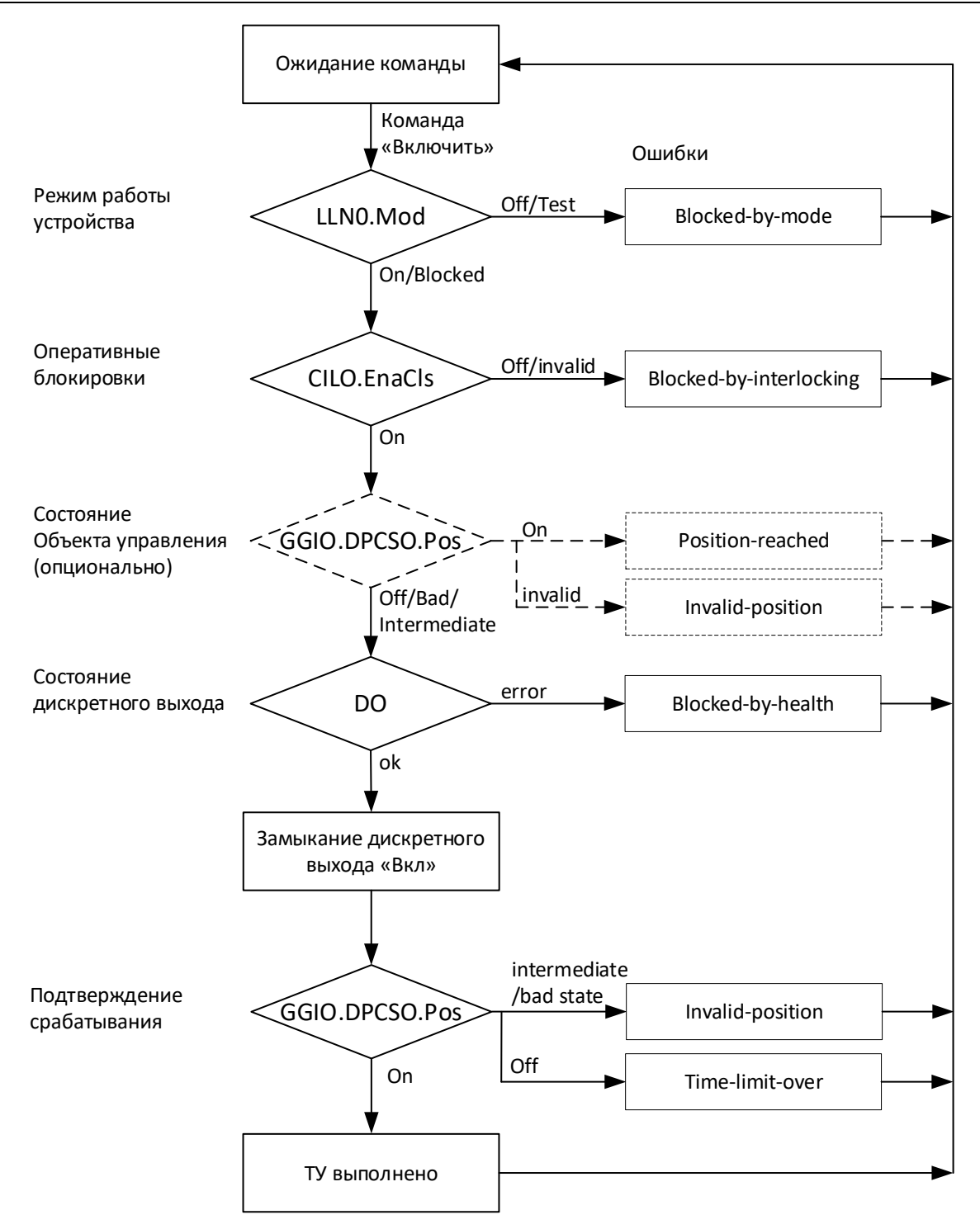

Рисунок 3.2. Алгоритм проверки условий и перечень ошибок при телеуправлении с использованием коммутационных аппаратов

Проверяется текущее положение КА. Если оно не является корректным (корректное: вкл 1/0, откл 0/1, некорректное: 11) или КА в состоянии заблокирован, то команда ТУ не выполняется.

При выдаче команды ожидается изменение положения КА в течение заданного времени ожидания. Если этого не происходит – формируется квитанция об ошибке в соответствии с протоколом обмена.

- 3.2.4 Телеуправление в рамках протоколов ГОСТ Р МЭК 60870-5-101-2006, ГОСТ Р МЭК 60870-5-104-2004 может выполнятся двумя способами:
	- непосредственное выполнение команды (адреса команды ТУ равны адресам DO в адресации протокола);
	- в соответствии с моделью коммутационного аппарата аналогично МЭК 61850.
- 3.2.5 В ЭНМВ-1 доступны «Виртуальные DO» дискретные сигналы, изменяющие свое состояние по команде с вышестоящего уровня. Виртуальные DO не имеют привязки к физическим дискретным выходам, они используются только в качестве источника сигнала логических выражений, например, для создания схем блокировок.
- 3.2.6 Для каждого выхода доступна настройка блокирующего сигнала, при включении которого управление выходом недоступно. В качестве блокирующего сигнала может быть использован любой из дискретных сигналов прибора. Настройка блокировки осуществляется с помощью ПО «ES Конфигуратор», раздел Коммутационные аппараты.
- 3.2.7 Если для дискретного выхода настроено условие срабатывания по логическому выражению, телеуправление данным выходом недоступно.

#### <span id="page-28-0"></span>**3.3 Телесигнализация**

- 3.3.1 Дискретные сигналы, доступные для передачи в виде ТС:
	- Дискретный вход состояние встроенного дискретного входа;
	- Дискретный выход состояние встроенного или виртуального дискретного выхода;
	- Уставка факт срабатывание уставки по аналоговому входу ЭНМВ-1;
	- Результат логического выражения состояние логического выражения;
	- Подписка GOOSE состояние дискретного сигнала, полученного в GOOSEсообщении (при наличии опции *ES61850.enmv*);
	- Диагностика наличие ошибок в результате самодиагностики прибора.

Максимальное количество объектов телесигнализации, формируемых одним модулем ЭНМВ-1, составляет 64 сигнала.

3.3.2 В ЭНМВ-1 есть возможность включить обработку промежуточного положения для двухпозиционных ТС.

Состояние двухпозиционной ТС определяется в соответствии с таблицей:

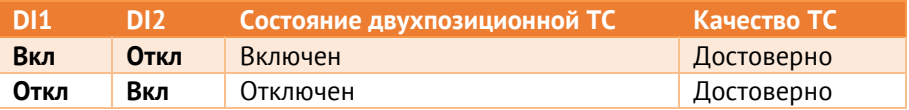

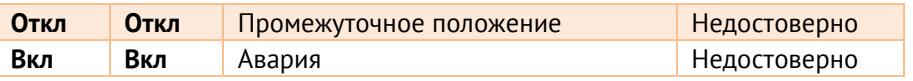

При переключении ТС в состояние промежуточного положения предыдущее состояние сохраняется в течение установленного интервала ожидания. Если по истечении этого интервала переключения в достоверное состояние не произошло, то ТС принимает промежуточное положение с признаком недостоверности. При переключении ТС в состояние аварии соответствующее состояние и недостоверность присваиваются сразу.

Настройка параметров двухпозиционной ТС осуществляется в ПО «ES Конфигуратор»:

| A-9HMB-1-24/0                    | Дискретный сигнал                | <b>DI</b><br>Тип сигнала<br>$\checkmark$             |  |  |  |
|----------------------------------|----------------------------------|------------------------------------------------------|--|--|--|
| Дискретные сигналы               | $\triangleright$ - 1 DI1         | Описание                                             |  |  |  |
| - Сеть<br>- Резервирование       | $\vee$ -2 DI2                    |                                                      |  |  |  |
| - Часы                           | $\triangledown$<br>3 DI3         | Встроенный DI<br>DI1<br>$\checkmark$                 |  |  |  |
| 由 M3K 61850                      | ☑<br>4 DI4                       | ○ Обрабатывать состояние как двухэлементное значение |  |  |  |
| Fi-RS-485-1                      | $\vee$ 5 DI5                     | ÷<br>250<br>Интервал IV, мс                          |  |  |  |
| F. RS-485-2<br><b>ПР-клиент1</b> | $\checkmark$<br>6 DI6            |                                                      |  |  |  |
| п. ТСР-клиент 2                  |                                  | Инвертировать состояние                              |  |  |  |
| <b>E. TCP-клиент 3</b>           | ☑<br>7 DI7                       |                                                      |  |  |  |
| <b>ПР-клиент4</b>                | $\overline{\checkmark}$<br>8 DI8 | <b>DC</b><br>Тип питания<br>$\checkmark$             |  |  |  |
|                                  | $\checkmark$<br>9 DI9            |                                                      |  |  |  |
|                                  | ☑<br>10 DI10                     | Фильтр дребезга:                                     |  |  |  |
|                                  | $\sqrt{11}$ 11 DI11              | $\div$<br>в<br>Число выборок                         |  |  |  |
|                                  | $\overline{2}$ 12 DI12           |                                                      |  |  |  |
|                                  | $\checkmark$<br>13 DI13          | $\div$<br>Интервал, мс                               |  |  |  |

Рисунок 3.3. Настройка двухпозиционной ТС

- 3.3.3 При изменении состояний любого дискретного сигнала событие регистрируются, присваивается метка времени и зафиксированное состояние готово для передачи по портам RS-485, Ethernet. Точность присвоения метки времени - 1 мс.
- 3.3.4 ЭНМВ-1 поддерживает передачу состояний дискретных сигналов в следующих форматах:
	- ГОСТ Р МЭК 60870-5-101-2006, ГОСТ Р МЭК 60870-5-104-2004 виде однопозиционных сигналов (1 и 30 ASDU, до 64).
	- ГОСТ Р МЭК 60870-5-101-2006, ГОСТ Р МЭК 60870-5-104-2004 виде двухпозиционных сигналов (3 и 31 ASDU, до 32). Обработка состояний идет попарно, всегда начиная с нечетного: 1-2, 3-4, 5-6 и т. д. Для этого режима доступна настройка таймаута переключения: если двухпозиционных сигнал находится в неопределенном состоянии (00) меньше заданного времени, это состояние не будет зафиксировано в журнале и передано по протоколам.
	- Modbus RTU/TCP в виде битовых сигналов с использований функций 01, 02;
	- МЭК 61850 8-1 (GOOSE, MMS) в виде 64 однопозиционных сигналов (GGIO1\$ST\$Ind) и 11 двухпозиционных (GGIO\$DPCSO);
	- SNMP в виде 64 однопозиционных сигналов (по запросу с вышестоящего уровня или спорадически в виде SNMP trap).

## <span id="page-30-0"></span>**3.4 Интерфейсы и протоколы обмена**

3.4.1 Количество и типы интерфейсов в зависимости от модификации ЭНМВ:

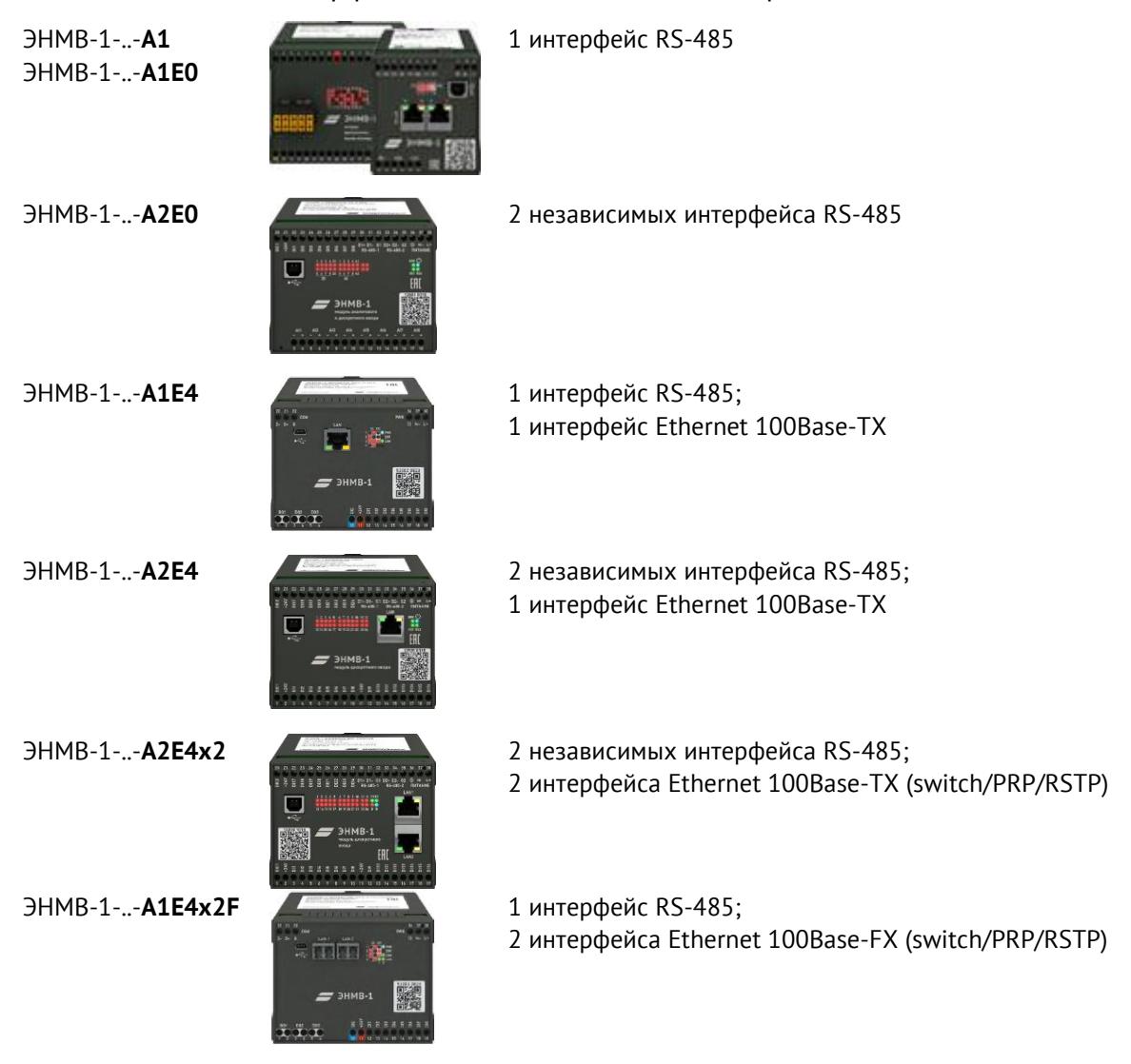

- 3.4.2 Для обеспечения приема команд ТУ, передачи телесигнализации, аналоговых данных в модулях ЭНМВ-1 реализованы следующие протоколы обмена:
	- Для интерфейсов RS-485:
		- − Modbus RTU (описание см. в [Приложение В](#page-90-0)),
		- − ГОСТ Р МЭК 60870-5-101 (описание см. в [Приложение Б](#page-76-0));
	- Для интерфейсов Ethernet:
		- − ГОСТ Р МЭК 60870-5-104-2004 (описание см. в [Приложение Б](#page-76-0));
		- − МЭК 61850 8-1 только при наличии опции *ES61850.enmv*, (описание см. в [Приложение Г](#page-95-0));
		- − Modbus TCP описание см. в [Приложение В](#page-90-0);
		- − МЭК 60870-5-101-2006 (over UDP) протокол связи в соответствии с ГОСТ Р МЭК 60870-5-101-2001, использующий в качестве канального уровня UDP

Ethernet. Протокол применяется для передачи данных по локальной сети с большим количеством устройств в УСД ЭНКМ-3 или ЭНКС-3м;

- − Modbus RTU over TCP;
- − RS-TCP организация сквозного канала из сети Ethernet к любому из интерфейсов RS-485;
- − SNTPv4 протокол синхронизации часов. Доступна настройка основного и резервного сервера, а также периодичность отправки запросов.
- − SNMPv1 протокол для диагностики состояния ЭНМВ-1 (описание см. в [Приложение Д](#page-102-0)).

Через интерфейс Ethernet к ЭНМВ-1 одновременно может подключиться до 4 клиентов. Для каждого из них настраивается независимый сокет с одним из протоколов и параметрами связи.

3.4.3 Модификация ЭНМВ-1-6/3R имеет один интерфейс RS-485, который конструктивно реализован в виде двух разъемов RJ45 для объединения приборов в шину RS-485 с использованием стандартных сетевых патч-кордов 8P8C.

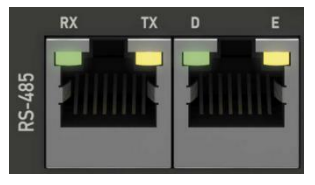

3.4.4 Модификации ЭНМВ-1-32/0, ЭНМВ-1-24/6, ЭНМВ-1-16/12, ЭНМВ-1-16/18, ЭНМВ-1-8/24, ЭНМВ-1-0/36, ЭНМВ-1-16P/0 имеют один интерфейс RS-485, который конструктивно реализован в виде двух разъемов с зажимными клеммами для объединения приборов в шину RS-485 без использования промежуточных клемм.

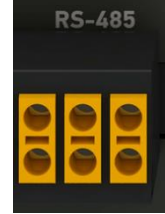

- 3.4.5 Модификации ЭНМВ-1-…-А2Е4х2 имеют два порта Ethernet 100Base-TX c одним общим физическим и IP-адресом.
- 3.4.6 Модификации ЭНМВ-1-…-А1Е4х2FS и ЭНМВ-1-…-А1Е4х2FM имеют два порта Ethernet 100Base-FX c одним общим физическим и IP-адресом.

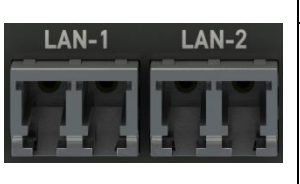

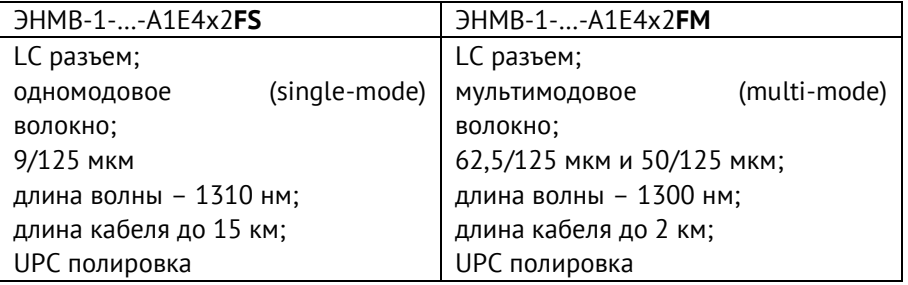

- 3.4.7 Для модификаций с двумя портами Ethernet доступны следующие варианты организации сети:
	- Объединение устройств в кольцо RSTP.

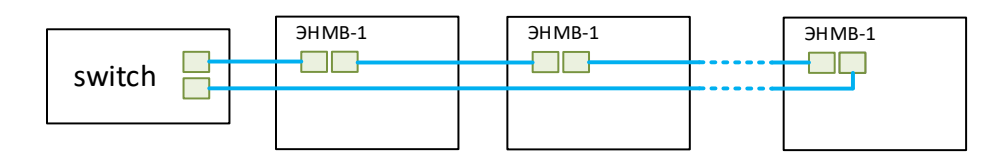

Топология кольца может быть любой. В общем случае количество RSTP-устройств в одной сети не должно превышать 40.

• Сеть PRP.

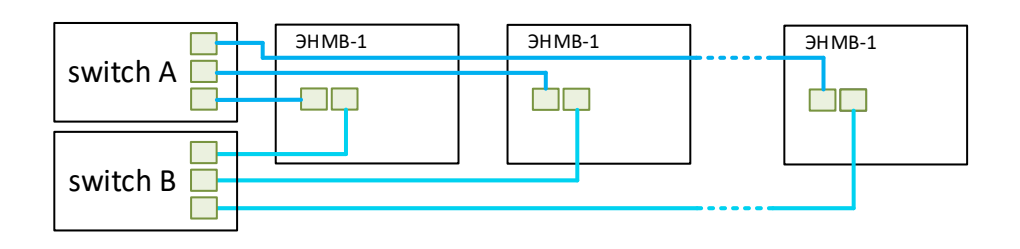

• Последовательное соединение устройств в цепь.

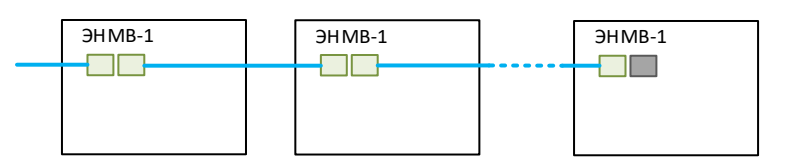

При отключении одного из ЭНМВ-1 все последующие устройства будут недоступны. Количество устройств не ограничено.

3.4.8 Настройки по умолчанию ЭНМВ-1-6/3R:

**RS-485:** Modbus RTU Скорость: 19200 бит/сек Адрес: 2

3.4.9 Настройки по умолчанию (кроме ЭНМВ-1-6/3R):

**RS-485 (COM):** Modbus RTU Скорость: 19200 бит/сек Адрес: 1

**LAN:** IP адрес: 192.168.0.10 TCP-порт: 80 (конфигурирование), 2404 (передача данных) Логин: admin Пароль: admin

#### 3.4.10 Распиновка портов RJ45 ЭНМВ-1:

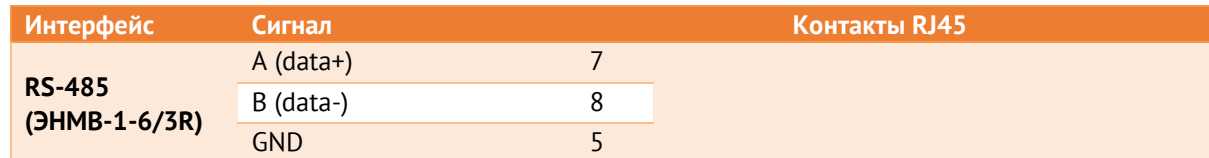

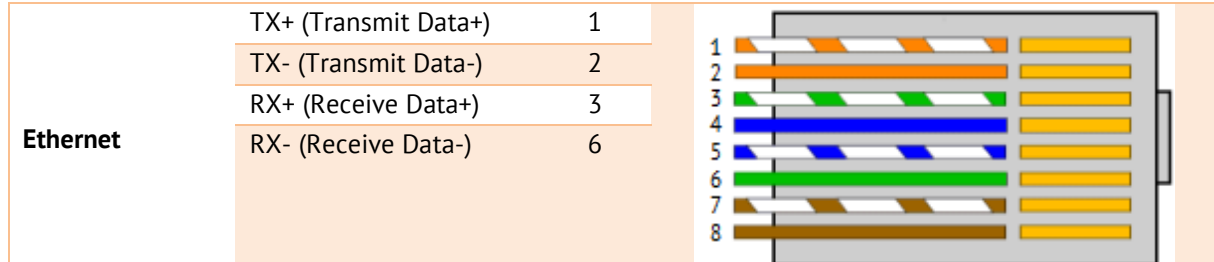

#### <span id="page-33-0"></span>**3.5 Часы**

Для привязки всех параметров к шкале единого времени модули ЭНМВ-1 оснащены часами реального времени. Для синхронизации часов микроконтроллер принимает команды установки времени от стороннего устройства/системы. Синхронизация может осуществляться от блока коррекции времени БКВ ЭНКС-2 или по командам проколов обмена. При этом точность отсчета времени часов не хуже 500 мкс, а точность привязки меток времени передаваемым параметрам не хуже 1 мс. В зависимости от модификации устройства поддерживается синхронизация времени посредством протоколов МЭК 60870-5-101, МЭК 60870-5-104, FT3 и SNTP. При отсутствии синхронизации часов ЭНМВ-1 от внешнего источника уход времени не превышает 0,3 с в сутки.

### <span id="page-33-1"></span>**3.6 Светодиодная индикация**

3.6.1 Назначение светодиодных индикаторов ЭНМВ-1 с четырьмя интерфейсами:

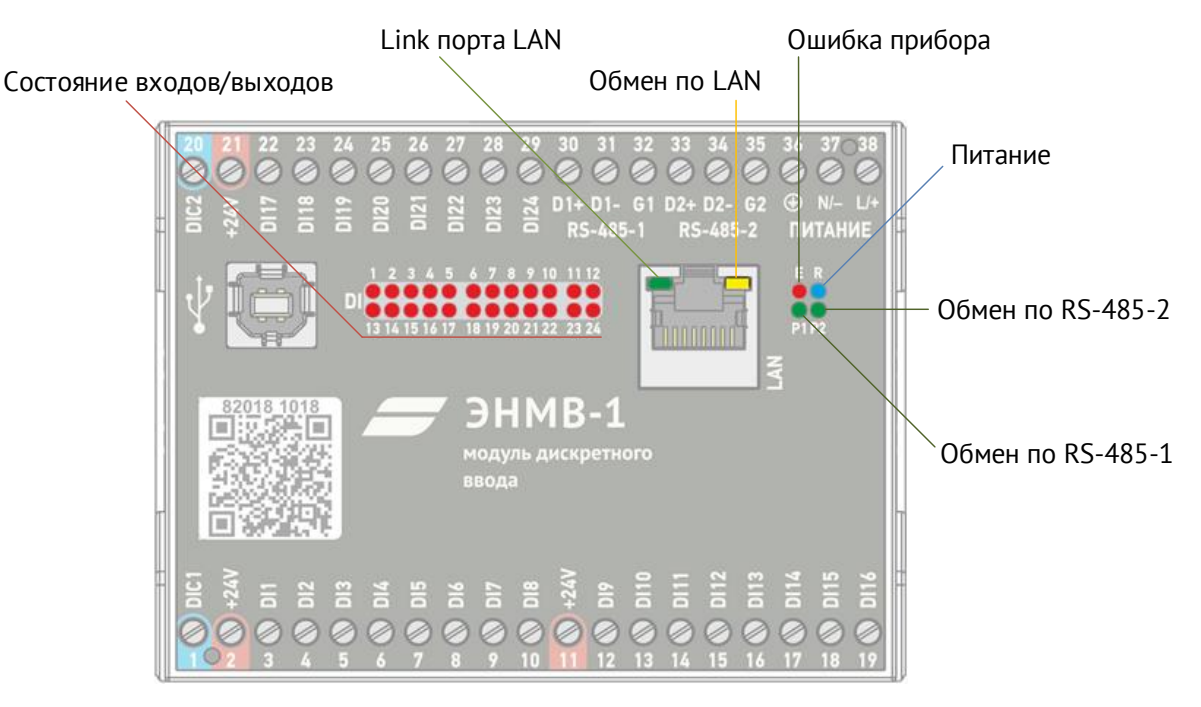

Рисунок 3.4. Назначение светодиодных индикаторов ЭНМВ-1 с четырьмя интерфейсами

- Синий светодиодный индикатор **R** показывает, подано ли на модуль ввода/вывода напряжение питания. Светодиод горит если на модуль ЭНМВ подано напряжение питания (в том числе от USB).
- Двухцветные (красно-зелёные) светодиодные индикаторы **P1**, **P2** характеризуют режим работы информационных портов RS-485-1 и RS-485-2 модуля ввода/вывода. Светодиод мигает красным в случае получения информации и зеленым в случае передачи данных.
- Красный (зеленый, для устройств выпущенных до 12.2023) индикатор **E** показывает, что в приборе обнаружена критическая аппаратная ошибка, дальнейшая эксплуатация невозможна.
- Красные светодиодные индикаторы **DI** и **DO** характеризуют состояние дискретных входов/выходов. Индикатор, горящий красным цветом, показывает, что соответствующий контакт замкнут.
- Светодиоды порта «LAN»: зеленый светодиод отображает наличие связи, а желтый активность передачи данных по информационному порту «LAN».
- 3.6.2 Назначение светодиодных индикаторов ЭНМВ-1 с тремя интерфейсами:

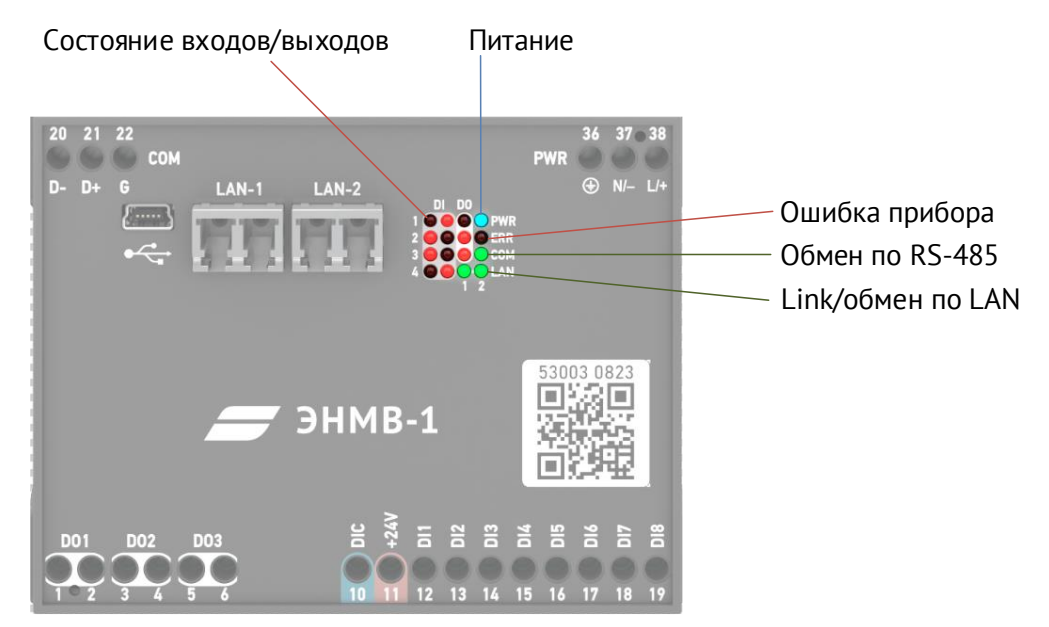

Рисунок 3.5. Назначение светодиодных индикаторов ЭНМВ-1 с тремя интерфейсами

- Синий светодиодный индикатор **PWR** показывает, подано ли на модуль ввода/вывода напряжение питания. Светодиод горит, если на модуль ЭНМВ подано напряжение питания (в том числе от USB).
- Красный светодиодный индикатор **COM** характеризует режим работы информационного порта RS-485 модуля ввода/вывода. Светодиод мигает при передаче данных.
- Красный индикатор **ERR** показывает, что в приборе обнаружена критическая ошибка, дальнейшая эксплуатация невозможна.
- Красные светодиодные индикаторы **DI** и **DO** характеризуют состояние дискретных входов/выходов. Индикатор, горящий красным цветом, показывает, что соответствующий контакт замкнут.
- Светодиоды порта «LAN»: зеленый светодиод отображает наличие связи, а желтый активность передачи данных по информационному порту «LAN».

## <span id="page-35-0"></span>**3.7 Логические выражения**

3.7.1 В ЭНМВ-1 доступны для настройки 64 DIO – дискретных сигнала, на которые могут назначаться DI и DO, подписки GOOSE, логические выражения и уставки (только для ЭНМВ-1 с аналоговыми входами). Результат логического выражения может быть передан по любому поддерживаемому протоколу на вышестоящий уровень в виде ТС или использован в качестве управляющего воздействия на дискретные выходы.

> Источниками данных для логических выражений могут служить любые DIO, в том числе и другие логические выражения.

- 3.7.2 Для логических выражений доступны функции:
	- $\bullet$   $M$  (AND);
	- ИЛИ (OR);
	- НЕ (NOT);
	- Таймер (TIMER), может быть трех видов на включение, на отключение, на включение и отключение. Продолжительность от 1 до 65535 мс.
	- VALID проверка качества дискретной информации (1 актуально, 0 неактуально). Параметрами качества обладают подписки на GOOSE и логические выражения.

Из основных функций составляются другие более сложные логические элементы (XOR, NOR, NAND, XNOR и др).

- 3.7.3 Логические выражения используются для выполнения программных оперативных блокировок, автоматизации переключений (АВР) и др.
- 3.7.4 Настройки обработки качества позволяют оценивать актуальность дискретных сигналов, используемых в качестве источников для логического выражения.
- 3.7.5 Для настройки логики используется графический интерфейс в программе «ES Конфигуратор». Он представляет собой рабочую область, на которую добавляются логические функции (до 32 функций на один DIO) и объединяются связями.
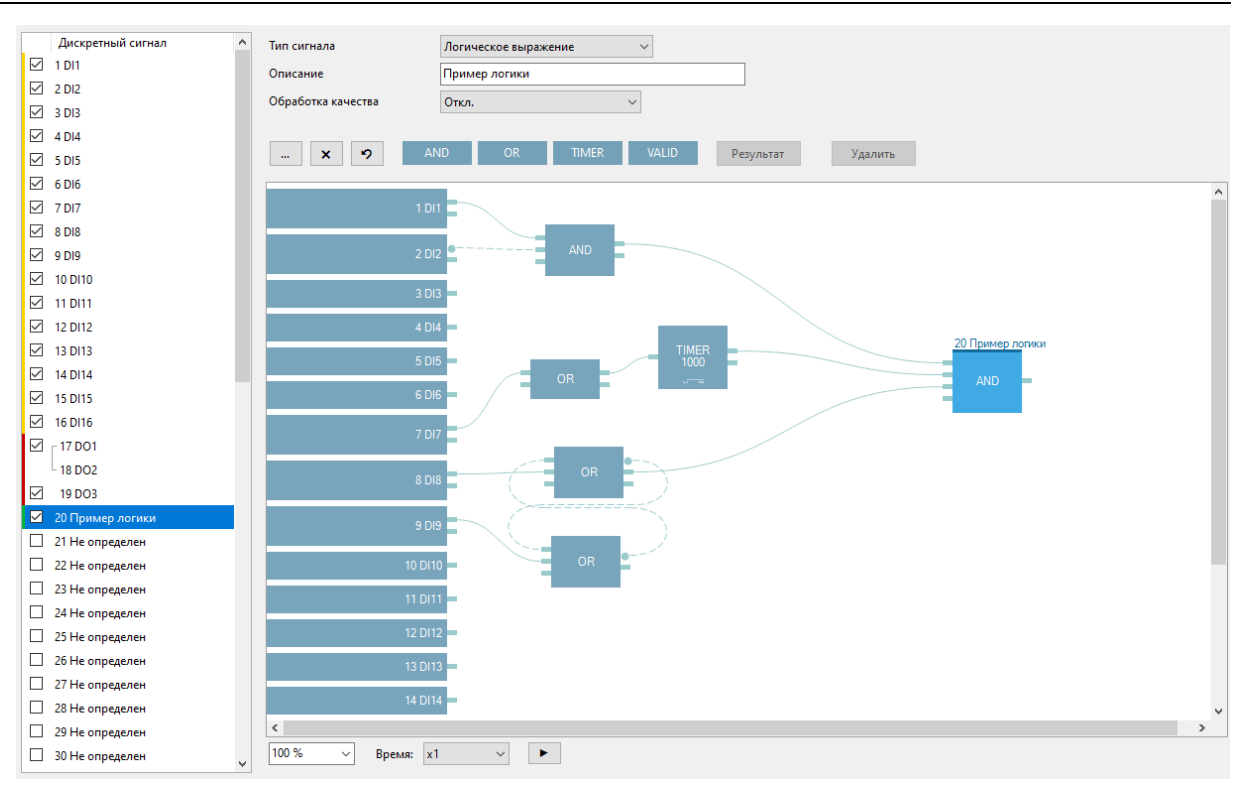

Рисунок 3.6. Пример логического выражения.

Подробнее описание настройки см. в руководстве к ПО «ES Конфигуратор» [ЭНИП.411187.002 ПО](http://enip2.ru/documentation/po_enip.411187.002.pdf).

#### **3.8 Журналы**

Модули ЭНМВ-1 сохраняют во встроенной энергонезависимой памяти следующие журналы:

- Журнал событий (до 40 событий: включение/выключение питания, изменение настроек, перезагрузка, обновление микропрограммы, неисправность);
- Журнал дискретных сигналов (1000 последних событий).

Записи в журнал добавляются циклически, при переполнении журнала самые старые записи удаляются.

Просмотр журналов ЭНМВ-1 доступен в ПО «ES Конфигуратор».

При подключении к прибору по протоколу МЭК-60870-101/104 все непереданные события из журнала дискретных сигналов отправляются клиенту.

# <span id="page-37-0"></span>**4 Комплектность**

В комплект поставки ЭНМВ-1 входят:

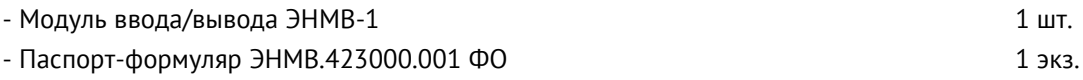

Документация и актуальные версии ПО доступны в электронном виде на сайте: <https://enip2.ru/support/>

# **5 Использование по назначению**

## **5.1 Указания по эксплуатации**

Эксплуатация устройств ЭНМВ-1 должна производиться в соответствии с настоящим руководством по эксплуатации.

#### **5.2 Эксплуатационные ограничения**

ЭНМВ-1 не предназначен для работы в условиях взрывоопасной и агрессивной среды.

При работе ЭНМВ-1 не должен подвергаться воздействию прямого нагрева источниками тепла до температуры более +70 °С. В помещении не должно быть резких колебаний температуры, вблизи места установки прибора не должно быть источников сильных электромагнитных полей.

### **5.3 Подготовка к монтажу**

После получения устройства со склада убедиться в целостности упаковки.

Распаковать, извлечь ЭНМВ-1, произвести внешний осмотр, убедиться в отсутствии видимых механических повреждений и наличии комплектности согласно п. [4.](#page-37-0)

Проверить соответствие характеристик, указанных в паспорте с характеристиками, указанными на лицевой стороне прибора.

### **5.4 Общие указания по монтажу**

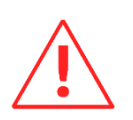

Вблизи установленного модуля ЭНМВ-1 не допускается производить слесарные работы, которые могут привести к попаданию мелких частиц внутрь корпуса.

- 5.4.1 Все работы по монтажу и эксплуатации производить с соблюдением действующих правил, обеспечивающих безопасное обслуживание и эксплуатацию электроустановок. Монтаж должен осуществлять персонал с соответствующей квалификацией.
	- Крепление устройства осуществить на 35 мм DIN-рельс с помощью встроенного крепления под любым углом к горизонтальной плоскости.
	- Цепи телесигнализации и телеуправления допускается подключать проводами сечением не более 2,5 мм<sup>2</sup>.
	- Цепи питания и интерфейса RS-485 допускается подключать проводами сечением не более 2,5 мм<sup>2</sup> (1,5 мм<sup>2</sup> для модификаций ЭНМВ-1-32/0, ЭНМВ-1-24/6, ЭНМВ-1-16/12, ЭНМВ-1-16/18, ЭНМВ-1-8/24, ЭНМВ-1-0/36, ЭНМВ-1-16P/0).
- 5.4.2 Рекомендуется на цепи питания и каналы связи установить устройства защиты от перенапряжения соответствующих типов, например:
	- Питание 220 В ГСВ123-230/25 С (Хакель)
	- Интерфейсы RS-485 ESP485;
	- Интерфейсы Ethernet ESP-LAN.

Цепи управления должны оснащаться внешними устройствами защиты от перегрузки, короткого замыкания, экстратоков короткого замыкания и размыкания. Защита цепей может быть выполнена с помощью плавких предохранителей или автоматических выключателей, номинал и характеристики срабатывания которых выбираются в соответствии с управляемой нагрузкой.

- 5.4.3 Рекомендации по организации информационной сети на основе TIA/EIA-485 следующие:
	- Для прокладки информационной сети использовать экранированный кабель (рекомендуется двойной экран – оплетка + фольга) типа «витая пара». Сечение жил – 0,5-0,6 мм<sup>2</sup> (24 AWG).
	- Согласно TIA/EIA-485 максимальная длина линии 1200 метров. При использовании стандартных повторителей интерфейса (например, Advantech ADAM-4510S) возможно увеличение протяженности информационной сети.

Перечень и назначение контактов на разъемах смотрите на рисунках в [Приложении](#page-57-0) А.

Подключение модулей ЭНМВ-1 к интерфейсу Ethernet производить кабелем типа «витая пара» 5-й категории или выше (допускается использовать стандартный сетевой «патч-корд»).

# **6 Настройка прибора**

Настройка ЭНМВ-1 заключается в определении параметров связи для интерфейсов RS-485 и Ethernet, определении адресации и типов передаваемых параметров, настройке дискретных сигналов.

Настройка ЭНМВ-1 осуществляется через порт USB, любой интерфейс RS-485, либо Ethernet.

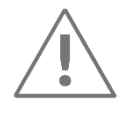

**Примечание:** Для конфигурирования ЭНМВ-1 требуется компьютер, оснащенный портом с поддержкой интерфейса RS-485/USB/Ethernet, с операционной системой Windows XP или новее.

### **6.1 Обновление встроенного ПО**

6.1.1 Для обновления микропрограммы ЭНМВ-1, активации дополнительных опций, сброса настроек прибора на заводские значения используется ПО «ES BootLoader».

> Последняя версия ПО «ES BootLoader» и файлы прошивок доступны на сайте <http://enip2.ru/support/firmware/>

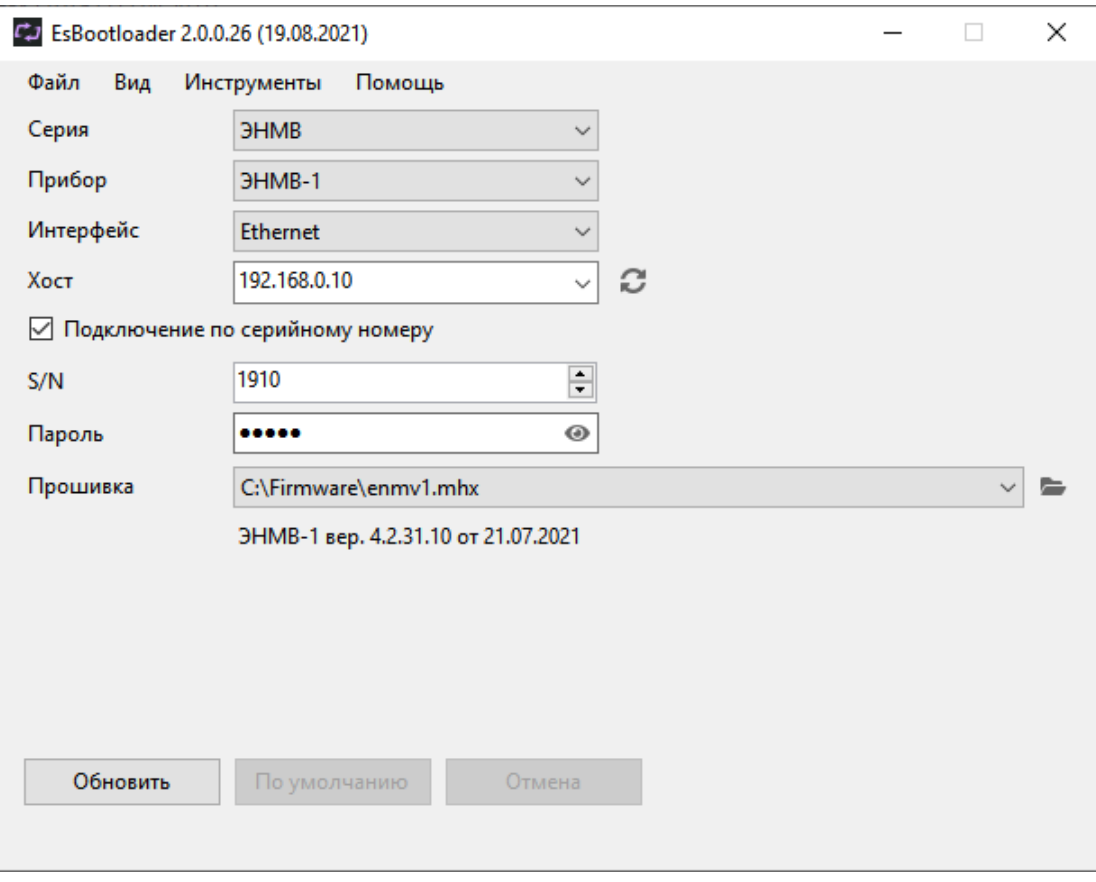

Рисунок 6.1. Интерфейс ПО «ES BootLoader».

6.1.2 Для обновления микропрограммы следуйте нижеприведенным указаниям:

- Запустить ПО «ES Bootloader», выбрать Серия: ЭНМВ, Прибор: ЭНМВ-1; Интерфейс: USB/Ethernet/COM-порт; указать параметры подключения в соответствии с выбранным интерфейсом;
- Указать путь к файлу прошивки используя меню Файл -> Открыть, кнопку **, самая** помощью функции Drag-and-drop или автоматически загрузить последнюю версию:

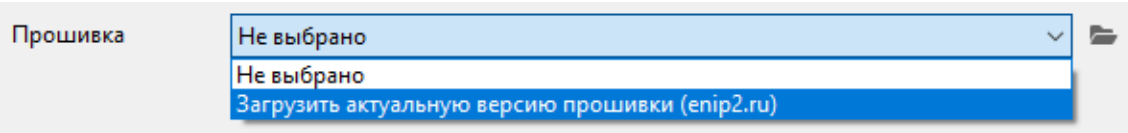

В строке Прошивка отобразиться путь к файлу прошивки, ниже будет указан тип прибора и версия новой прошивки.

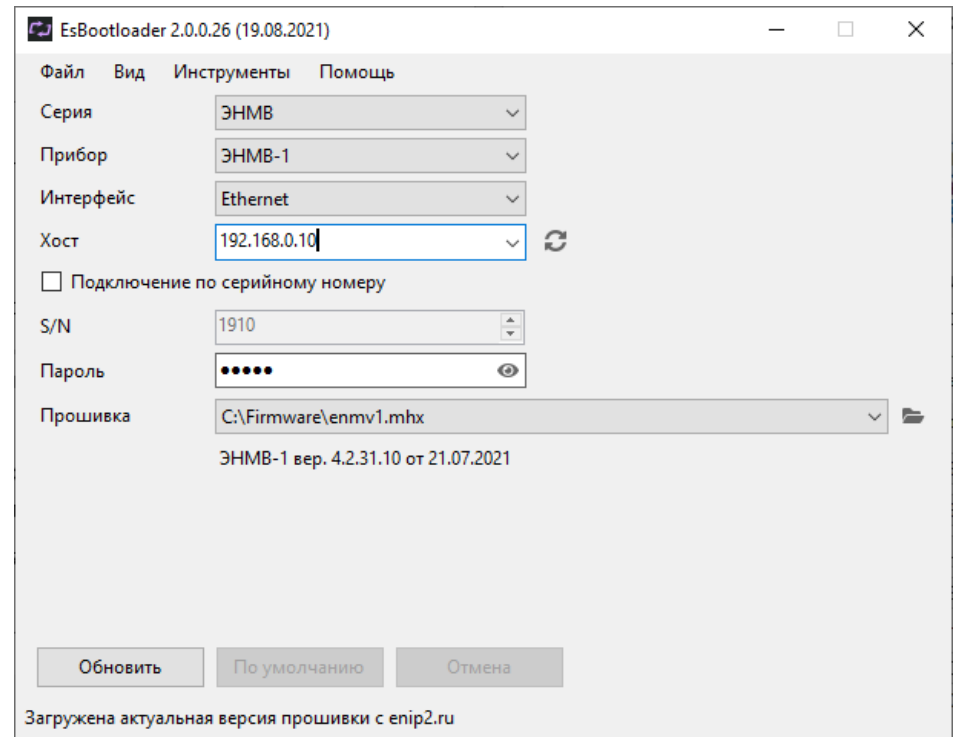

• Нажать кнопку **Обновить**, внизу окна программы будет последовательно отображен прогресс операций стирания, записи и проверки прошивки:

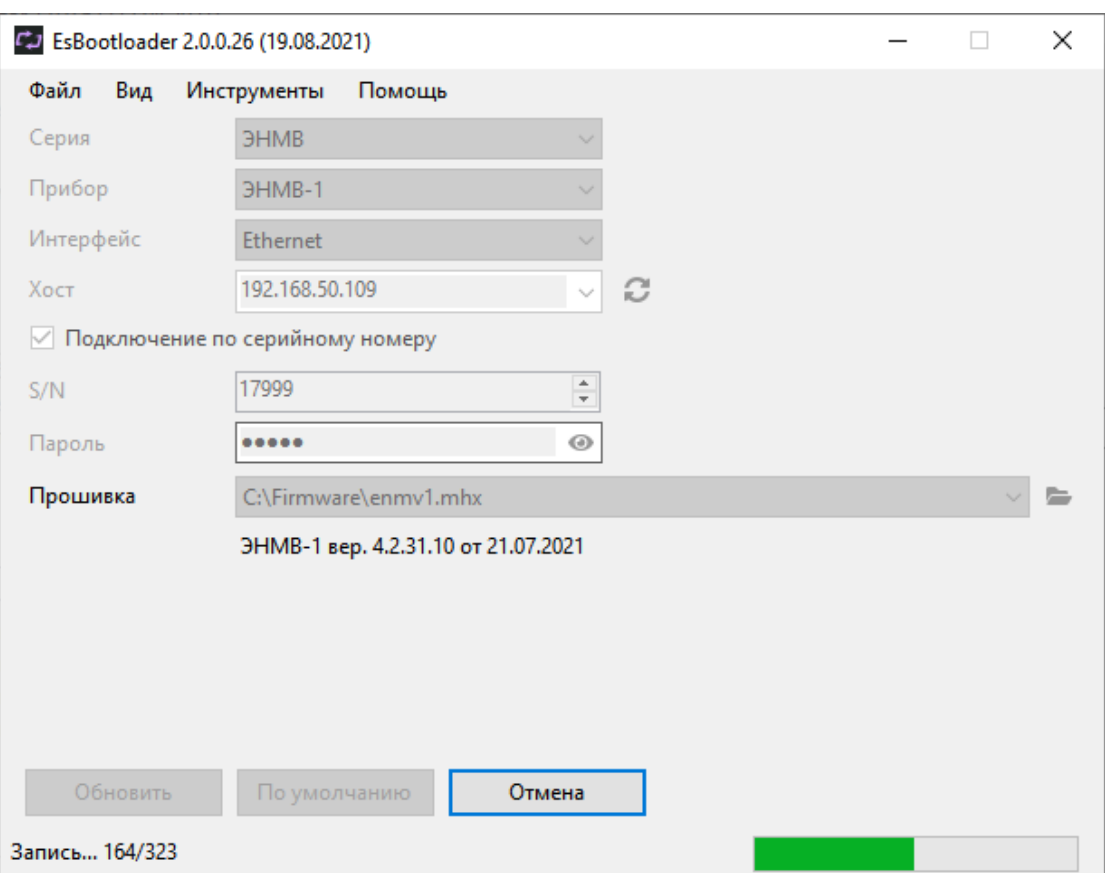

Рисунок 6.2. Процесс обновления прошивки ЭНМВ-1.

## <span id="page-42-0"></span>**6.2 Конфигурирование**

Программное обеспечение (в дальнейшем ПО) «ES Конфигуратор», предназначено для конфигурирования различных устройств, выпускаемых ООО «Инженерный центр «Энергосервис», в том числе и ЭНМВ-1. Полное описание конфигуратора см. в руководстве пользователя ES Конфигуратор ([ЭНИП.411187.002 ПО](http://enip2.ru/documentation/po_enip.411187.002.pdf)).

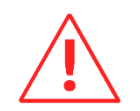

**Внимание!** Программное обеспечение постоянно совершенствуется и дополняется новыми функциональными настройками. Производитель оставляет за собой право вносить изменения и улучшения в ПО без уведомления потребителей.

Для установки требуется скопировать рабочую папку программы в любое место каталога жесткого диска компьютера.

Для работы ПО обязательно наличие установленного пакета .NET Framework 3.5. Скачать его можно c официального сайта: [www.microsoft.com/downloads.](http://www.microsoft.com/downloads)

Для запуска программы необходимо запустить файл *EsConfigurator.exe*.

При запуске программы открывается следующее окно (см. рис. [6.3\)](#page-43-0):

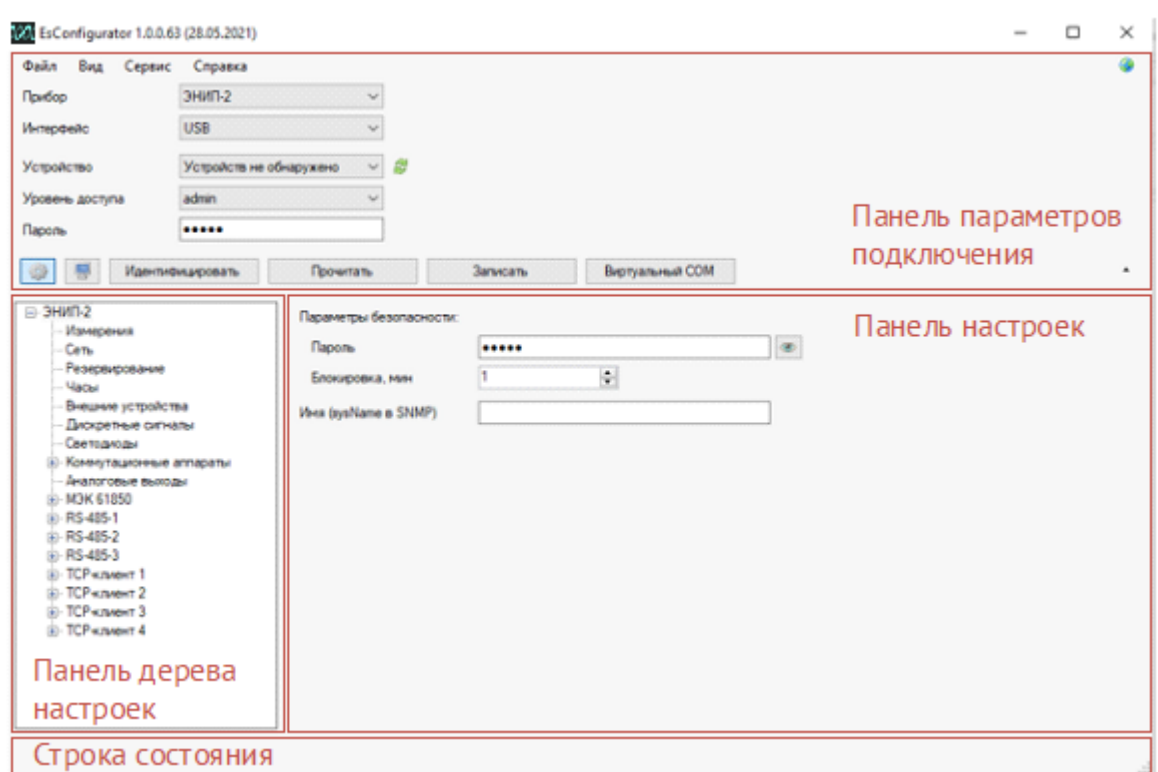

Рисунок 6.3. Стартовое окно конфигуратора.

<span id="page-43-0"></span>Для конфигурирования прибора нужно подключить его к компьютеру по USB или последовательному порту с поддержкой интерфейса RS-485, либо через Ethernet. Далее в конфигураторе на панели подключения выбрать прибор *ЭНМВ*, режим *Конфигурирование*, указать тип прибора и выбрать тип интерфейса, соответствующий фактическому способу подключения к прибору.

После выбора способа подключения и нажатия кнопки «*Идентифицировать*» окно программы выглядит следующим образом:

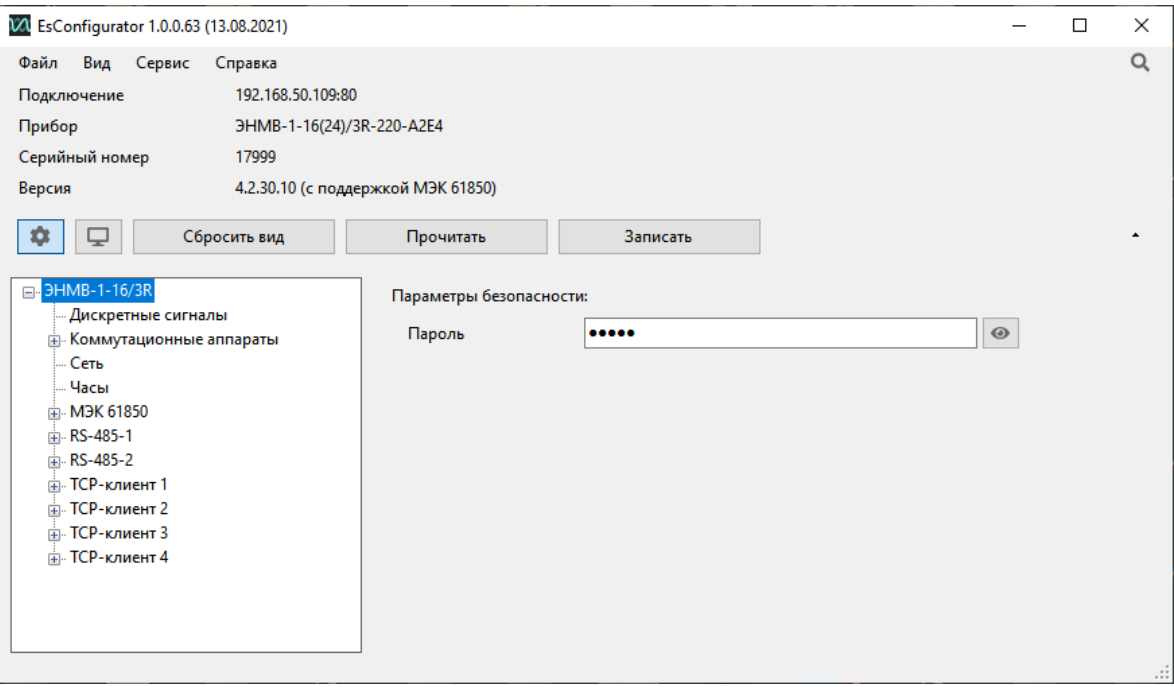

Рисунок 6.4. Идентификация модуля ЭНМВ-1-16/3R.

### **6.3 Чтение журналов**

Для чтения журналов ЭНМВ-1 используется ПО «ES Конфигуратор». Подключение к прибору осуществляется аналогично описанному в п. [6.2](#page-42-0), в разделе Режим необходимо выбрать *Журналы*.

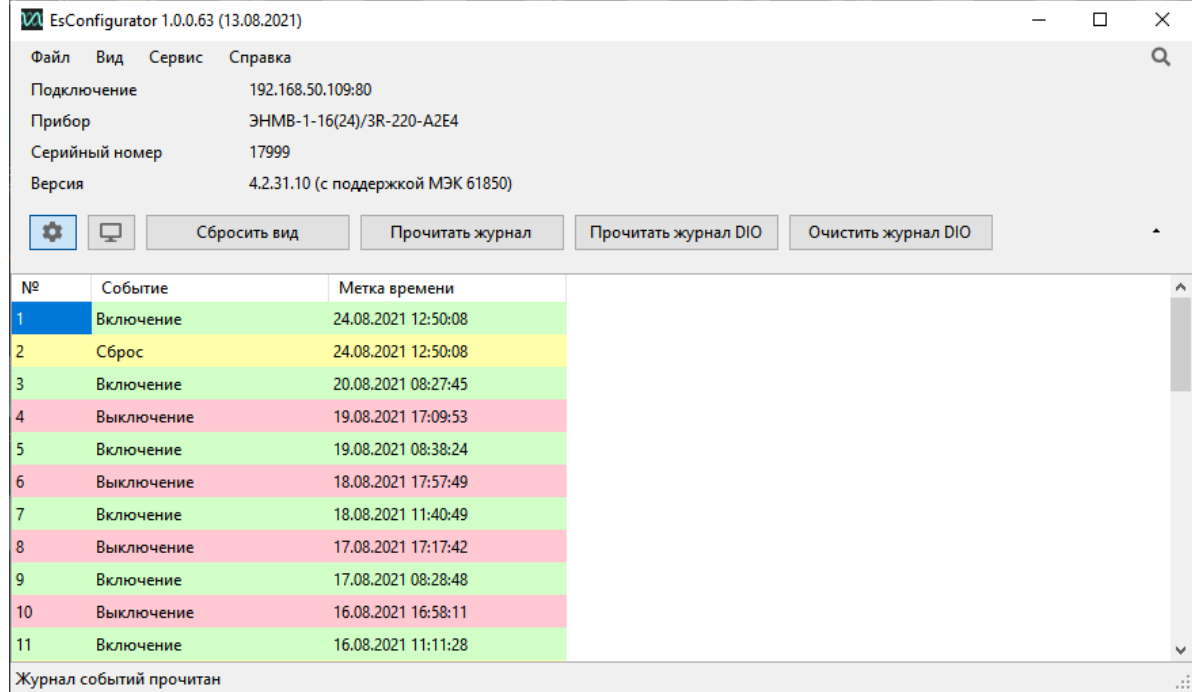

Рисунок 6.5. Интерфейс чтения журналов ЭНМВ-1.

#### **6.4 Восстановление настроек по умолчанию**

Чтобы сбросить настройки прибора на значения по умолчанию необходимо воспользоваться ПК с установленной утилитой «ES BootLoader».

Подключите прибор к компьютеру используя COM-порт или USB, установите параметры подключения, нажмите кнопку *По умолчанию* (если после нажатия кнопки подключение не произошло, необходимо сбросить и подать питание прибора). Настройки прибора станут заводскими. Значения параметров для каждого порта см. в п. [3.3.3.](#page-29-0)

# **7 Область применения**

### **7.1 Системы телемеханики**

Модули ЭНМВ-1 могут быть использованы в качестве источников данных и управляющих элементов распределенных систем телемеханики энергообъектов различного уровня. Сбор данных с модулей ЭНМВ-1 может осуществляться как непосредственно в сервера сбора или центральные приемо-передающие станции (Ethernet), так и с использованием устройств сбора данных, устройств телемеханики. В настоящем руководстве в качестве примера приводится использование модулей ЭНМВ-1 совместно с УСД ЭНКС-3м производства ООО «Инженерный центр «Энергосервис».

Для построения системы телемеханики на базе модулей ЭНМВ-1 и ЭНКС-3м необходимо определить места размещения оборудования: модуль ЭНМВ-1 на панелях управления, в шкафах учета или релейных отсеках ячеек, ЭНКС-3м – в шкафах-стойках или на панелях управления.

В соответствии со схемами, приведенными в настоящем РЭ, необходимо произвести подключение модуля ЭНМВ:

- к цепям сигнализации дискретные входы (DI) подключать к блок-контактам или выходным контактам реле положения коммутационных аппаратов, в случае значительной удаленности цепей сигнализации от модуля ЭНМВ-1 использовать оптические модули гальванической развязки для ввода сигналов с напряжения 220 В~/=;
- к цепям управления дискретные выходы (DO) подключать к оперативным цепям управления через промежуточные реле в соответствии со схемами настоящего РЭ;
- к цепям питания использовать гарантированное электропитание, обеспечить возможность снятия напряжения питания для проведения обслуживания и ремонта модуля ЭНМВ;
- к информационным цепям RS-485 в зависимости от конфигурации системы телемеханики и настройки портов, используя соединительные провода, кабель типа «витая пара», распределительные розетки или клеммники с соблюдением магистральной топологии шина RS-485;
- к сети Ethernet используя промышленные коммутаторы, объединенные в локальную технологическую сеть, соединенные между собой и модулями ЭНМВ-1 с применением экранированных кабелей и патч-кордов.

В соответствии со схемами, приведенными в настоящем РЭ, необходимо произвести подключение информационных шин от модулей ЭНМВ-1 к ЭНКС-3м.

При распределении модулей ЭНМВ-1 по шинам RS-485 необходимо учитывать рекомендации по количеству подключаемых на каждую шину преобразователей для соблюдения требуемых параметров по быстродействию. Для сбора данных с модулей ЭНМВ-1 по интерфейсам RS-485 допускается применение как прямых магистралей RS-485 ЭНКС-3м – модуль ЭНМВ, так и сети сбора, построенной на базе сетевых коммуникационных устройств для организации асинхронных последовательных портов через сеть Ethernet (например, устройств NPort компании «Moxa»). При использовании сбора данных с преобразованием интерфейсов RS485-Ethernet-RS485 необходимо учитывать возникающие задержки времени, вносимые коммуникационным оборудованием в циклы опроса модулей ЭНМВ.

Для синхронизации встроенных часов модулей ЭНМВ-1 необходимо предусмотреть синхронизацию от устройства сбора данных, либо с верхнего уровня, опрашивающего модули напрямую, либо от специального блока коррекции времени (например, БКВ ЭНКС-2). Предусмотрена возможность синхронизации времени по протоколам МЭК 60870-5-101(104), SNTP.

### **7.2 Модуль расширения ЭНИП-2 и ESM**

Модификации ЭНМВ-1-24/0, ЭНМВ-1-6/3R, ЭНМВ-1-16/3R, ЭНМВ-1-16/6, ЭНМВ-1- 0/20, ЭНМВ-1-0/22, ЭНМВ-1-8X8/0, ЭНМВ-1-8P2T/0 могут быть использованы в качестве модулей расширения дискретных и аналоговых сигналов для многофункциональных устройств ЭНИП-2 (Стандарт, Компакт, Панель) и ESM. Подключение осуществляется через интерфейс RS-485, обмен информацией производится через проприетарный Modbus-подобный протокол.

В режиме внешнего модуля журналы событий и часы ЭНМВ-1 синхронизируются с ведущим устройством, что позволяет обеспечить гарантированную передачу параметров с точными метками времени в ЭНИП-2/ESM.

#### **7.3 Указатель положения РПН**

Модификация ЭНМВ-1-8B8/0 совместно с модулем индикации ЭНМИ-7 может быть использована в качестве указателя положения РПН.

ЭНМВ-1 обеспечивает преобразование токового сигнала сельсин-датчика положения привода РПН в цифровой код и передает данные в автоматизированные системы объекта, а ЭНМИ-7 служит указателем положения. Связь между ЭНМВ-1 и ЭНМИ-7 осуществляется по интерфейсу по RS-485.

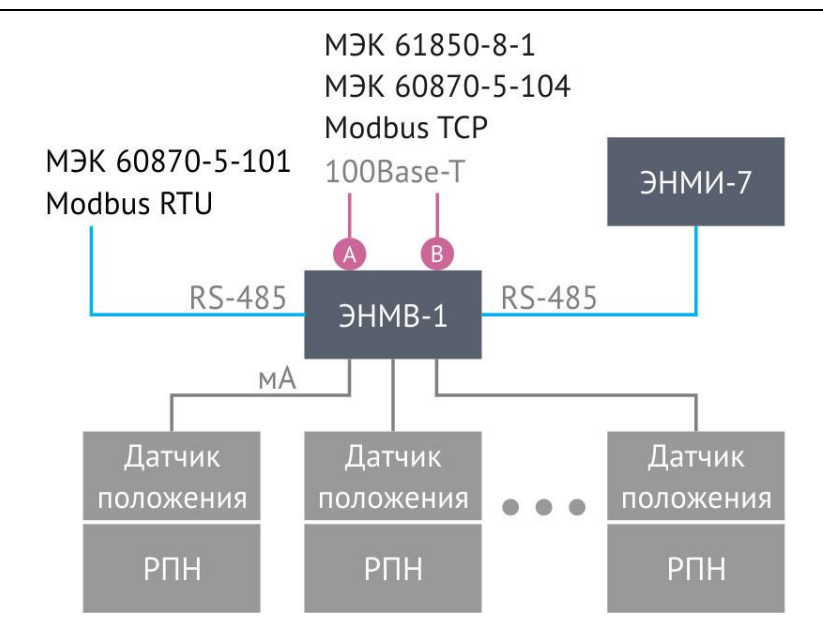

Рисунок 7.1. Применение ЭНМВ-1 в качестве указателя РПН.

В ЭНМВ-1 настраиваются уставки аналоговых входов с помощью ПО «ES Конфигуратор». Для ЭНМИ-7 доступны экранные формы, на которых отображается номер текущей ступени, сигнализация о достижении крайних положений РПН, значения аналоговых сигналов датчика положения и другая информация. К одному комплекту ЭНМВ-1 и ЭНМИ-7 можно подключить до 8 устройств положения РПН.

## **8 Техническое обслуживание и ремонт**

### **8.1 Общие указания**

Эксплуатационный надзор за работой устройства должен производиться лицами, за которыми закреплено данное оборудование.

Устройства ЭНМВ-1 не должны вскрываться во время эксплуатации. Нарушение целостности гарантийной наклейки снимает с производителя гарантийные обязательства.

Все возникающие во время эксплуатации неисправности устраняет предприятиеизготовитель.

На устройства серии ЭНМВ-1 предоставляется гарантия 60 месяцев с даты поставки.

### **8.2 Меры безопасности**

Работы по техническому обслуживанию должны выполняться квалифицированным персоналом.

Персонал, осуществляющий обслуживание устройств ЭНМВ-1, должен руководствоваться настоящим РЭ, а также Правилами по охране труда при эксплуатации электроустановок.

#### **8.3 Порядок технического обслуживания**

Микропроцессорные устройства, выпускаемые ООО «Инженерный центр «Энергосервис», не требуют в процессе эксплуатации при нормальных условиях дополнительного технического обслуживания. Однако, в соответствии с имеющимися регламентными документами, стандартами по эксплуатации устройств ССПИ, ТМ, АСДУ и др. возможны периодические и внеплановые осмотры, проверки оборудования.

#### 8.3.1 Обновление прошивки

Большинство выпускаемых устройств имеет возможность обновления прошивки. Рекомендуется производить обновление при очередном плановом обслуживании.

Описание процесса обновления прошивки содержится в руководствах по эксплуатации в разделе описания работы ПО «ES BootLoader».

Рекомендуется подписаться на периодическую рассылку новостей на сайте [www.enip2.ru](http://www.enip2.ru/), для оперативного информирования об обновлении прошивок, выпускаемых устройств.

#### 8.3.2 Ремонт

Если устройство неисправно, или повреждено, необходимо:

- Демонтировать устройство;
- Составить акт неисправности, указав признаки неисправности прибора, контактные данные лица, диагностировавшего неисправность.
- Надежно упаковать устройство, чтобы исключить вероятность его повреждения при транспортировке.
- Отправить устройство вместе с актом неисправности и сопроводительным письмом, содержащим адрес и Ф.И.О. контактного лица для обратной отправки отремонтированных приборов.

Адрес и реквизиты для отправки можно уточнить у технической поддержки, или в отделе продаж.

8.3.3 Осмотр оборудования

Рекомендован следующий порядок осмотра оборудования на месте эксплуатации:

- проверить работу имеющихся индикаторов;
- проверить состояние корпуса, убедиться в отсутствии механических повреждений;
- проверить состояние креплений и внешних цепей;

#### 8.3.4 Профилактическое обслуживание

Перечень работ, которые могут быть включены, на усмотрение эксплуатирующей организации, в перечень плановых работ:

- Проверка наличия необходимого комплекта технической, программной и эксплуатационной документации;
- Проверка на актуальность версий технологического ПО, используемого для настройки и диагностики устройств;
- Копирование текущей конфигурации;
- Сравнение текущей конфигурации устройства с имеющейся в архиве;
- При необходимости обновление прошивок устройств с фиксированием номеров используемых версий прошивок;
- При необходимости тестирование резервных копий настроек на работоспособность;
- Плановая смена паролей для доступа к устройствам.
- Проверки правильности функционирования устройств:
- − правильность принимаемой и ретранслируемой информации, отработка ввода резерва (для устройств и систем сбора и передачи данных);
- − соответствие сигнализации и измерений текущей схеме и состоянию оборудования;
- − анализ журналов событий, журналов состояний DIO, диагностических сообщений (пропадание питания, факты синхронизации времени, статистика работы устройства и др.);
- Заполнение документации по текущему обслуживанию.

### <span id="page-50-0"></span>**8.4 Сервисный центр**

Контактная информация сервисного центра ООО «Инженерный центр «Энергосервис»:

- Адрес: 163046, г. Архангельск, ул. Котласская, д. 26.
- Телефон: (8182) 65-75-65.
- E-mail: [sales@ens.ru.](mailto:sales@ens.ru)
- Режим работы: понедельник-пятница, 9:00-18:00 МСК.

Сервисный центр выполняет работы по обслуживанию, ремонту и замене оборудования, изготавливаемого ООО «Инженерный центр «Энергосервис», а также осуществляет подготовку эксплуатационного и ремонтного персонала.

# **9 Диагностика состояния ЭНМВ-1**

ЭНМВ-1 выполняет постоянную самодиагностику для выявления аппаратных или программных сбоев. Информация о наличии ошибок может быть передана по любому из протоколов связи в виде ТС, использована для срабатывания встроенного или внешнего дискретного выхода, назначена на светодиод лицевой панели (при наличии).

Возможные ошибки:

- Неисправность АЦП;
- Неисправность Ethernet;
- Неисправность внутренних часов;
- Напряжение батареи меньше 2,5 В;
- Более 3 неудачных попыток авторизации в течение минуты, авторизация заблокирована;
- Отсутствует синхронизация времени (если настроен период актуальности синхронизации);
- Неисправность модуля памяти (журналов);
- Нет связи по интерфейсу LAN1 (если включено резервирование PRP или RSTP);
- Нет связи по интерфейсу LAN2 (если включено резервирование PRP или RSTP).

При передаче данных в рамках протоколов МЭК 60870-5-101/104, имеющиеся для каждого передаваемого элемента информации описатели качества позволяют также правильно оценивать и обрабатывать эти данные. Бит IV используется для оповещения получателя информации о том, что измерение/состояние не является корректным и не может быть использовано. Бит NT (Not Topical/Topical) свидетельствует о том, что значение не является актуальным, если не было обновлено в течение указанного интервала времени или оно не доступно. Аналогично в рамках протоколов МЭК 61850 используется значение качества invalid.

Описатели качества выставляются в следующих случаях:

- для телесигналов, принимаемых по GOOSE, при их недостоверности или при отсутствии GOOSE-сообщений;
- для телесигналов, сформированных по логическому выражению, при наличии недостоверных входных сигналов.

# **10 Маркировка и пломбирование**

## **10.1 Маркировка**

На верхней или лицевой панели устройств ЭНМВ-1 нанесено:

- условное обозначение типа устройства;
- серийный номер и дата изготовления;
- тип питания;
- обозначение клемм для подключения питания;
- обозначение клемм для подключения цепей дискретного вывода;
- обозначение клемм для подключения цепей дискретного и аналогового ввода;
- обозначение светодиодных индикаторов;
- обозначение разъемов интерфейсов.

## **10.2 Пломбирование**

Пломбирование модуля ЭНМВ-1 производится неснимаемыми бирками предприятия-изготовителя.

Места расположения пломб – место соединения корпуса и верхней крышки модуля ЭНМВ-1.

# **11 Транспортировка и хранение**

Устройства ЭНМВ-1 транспортируются в соответствии с требованиями ГОСТ Р 52931-2008 всеми видами транспорта в крытых транспортных средствах (железнодорожным, автомобильным, водным транспортом в трюмах, в самолетах в герметизированных отсеках) при температуре -50...+70°С и относительной влажности воздуха не более 95 % при температуре +35°С.

Хранение устройств ЭНМВ-1 на складах предприятия-изготовителя (потребителя) – по ГОСТ Р 52931-2008.

## **12 Упаковка**

Устройства ЭНМВ-1 поставляется в индивидуальной и транспортной таре.

В упаковку укладывается 1 комплект ЭНМВ-1, указанный в разделе 4. Типовые размеры индивидуальной упаковки: 125х125х175 мм.

Количество устройств ЭНМВ-1, укладываемых в транспортную тару, габаритные размеры, масса нетто и брутто – в зависимости от заказа. Типовая транспортная тара:

• гофрокороб размерами 375х350х250 мм, вмещающий 12 индивидуальных упаковок 125х125х175 мм;

• гофрокороб размерами 345х255х135 мм, вмещающий 4 индивидуальных упаковки 125х125х175 мм.

Масса нетто – не более 0,6 кг.

Масса брутто – не более 1,1 кг.

# **13 Применение на объектах ДЗО ПАО «Россети»**

## **13.1 Общая информация**

- 13.1.1 Для применения на объектах в ДЗО ПАО «Россети» рекомендованы следующие модификации устройств ЭНМВ-1:
	- ЭНМВ-1-24(Х)/0;
	- ЭНМВ-1-0/22;
	- ЭНМВ-1-0/20:
	- ЭНМВ-1-16(Х)/3R;
	- ЭНМВ-1-16(Х)/6.
- 13.1.2 Информация о версиях ПО, рекомендованных для применения на объектах в ДЗО ПАО «Россети»:
	- Встроенное программное обеспечение (прошивка) 4.2.27.7;
	- ПО «ES Конфигуратор» 1.0.0.49.

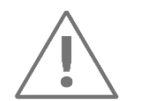

**Примечания:** Получить версии ПО, прошивки (в т.ч. и документацию), рекомендованные для применения на объектах ДЗО ПАО «Россети», можно обратившись в сервисный центр ООО «Инженерный центр «Энергосервис», контакты которого указаны в п.[8.4](#page-50-0) настоящего РЭ.

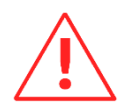

**Внимание!** Некоторые описанные в настоящем РЭ функции могут присутствовать или быть недоступными для устройств с ПО, аттестованных в ПАО «Россети». Для получения актуальной информации необходимо обратиться в сервисный центр ООО «Инженерный центр «Энергосервис», контакты которого указаны в п.[8.4](#page-50-0) настоящего РЭ.

### **13.2 Условия эксплуатации**

- 13.2.1 Модули ЭНМВ-1 обеспечивают предотвращение нерегламентированного доступа в/из сетей общего пользования.
- 13.2.2 Функционалом модулей ЭНМВ-1 не предусмотрено использование беспроводных соединений.
- 13.2.3 Модули ЭНМВ-1 должны устанавливаться в шкафах телемеханики степенью защиты:
	- для размещения оборудования в закрытых помещениях (ОПУ, РЩ, ЗРУ и пр.) не хуже IP21;
	- для размещения оборудования на открытом воздухе (ОРУ) не хуже IP55.
- 13.2.4 Модули ЭНМВ-1 соответствуют вибрационной прочности и вибрационной устойчивости для группы М40 по ГОСТ 30631.

#### **13.3 Показатели надежности и эргономика**

- 13.3.1 Работоспособность устройств ЭНМВ-1 полностью независима от состояния оборудования вышестоящего уровня.
- 13.3.2 Перекрытия органов управления при подключении соединителей отсутствуют.
- 13.3.3 Исключение случайного неверного подключения различных типов интерфейсов физического уровня взаимодействия и каналов ввода-вывода способное вызвать повреждение устройства обеспечивается конструктивным различием соединителей.
- 13.3.4 Подключение или отключение всех ответных частей соединителей к устройству не требует подключения или отключения соседних соединителей или демонтажа конструктивных элементов, кроме элементов, обеспечивающих электробезопасность.
- 13.3.5 В конструкции модуля ЭНМВ-1 отсутствуют вращающиеся элементы.

### **13.4 Сервисный центр**

- 13.4.1 Основная информация о сервисном центре ООО «Инженерный центр «Энергосервис» приведена в п.[8.4.](#page-50-0)
- 13.4.2 Сервисный центр выполняет следующие операции:
	- Осуществляет послегарантийное обслуживание;
	- Имеет в наличии согласованный с эксплуатирующей организацией аварийный резерв запчастей;
	- Осуществляет оперативное прибытие специалистов сервисного центра на объекты, где возникают проблемы с установленным оборудованием, в течение 72 часов (время и место предварительно согласовывается с заявителем);
	- Осуществляет поставку любых запасных частей, ремонт и/или замену любого блока оборудования в течение 20 лет с даты окончания Гарантийного срока;
	- Обеспечивает срок поставки запасных частей для оборудования с момента подписания договора на их покупку не более 6 месяцев.

### **13.5 Ведомость ЗИП**

С данным изделием запасные части, инструменты, принадлежности и материалы (ЗИП) не поставляются.

## <span id="page-57-0"></span>**Приложение А. Схемы подключения модулей ЭНМВ.**

#### **Схемы подключения модификаций ЭНМВ-1-24(Х)/0**

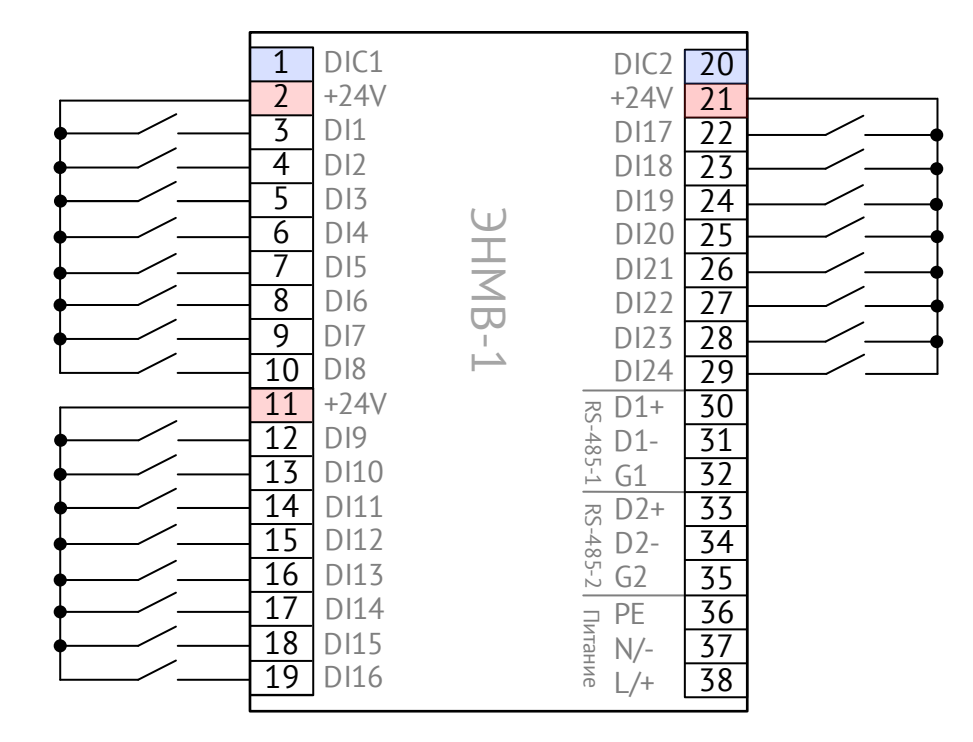

Рисунок A.1. Схема подключения ЭНМВ-1-24(24)/0. Дискретные входы типа «сухой контакт»

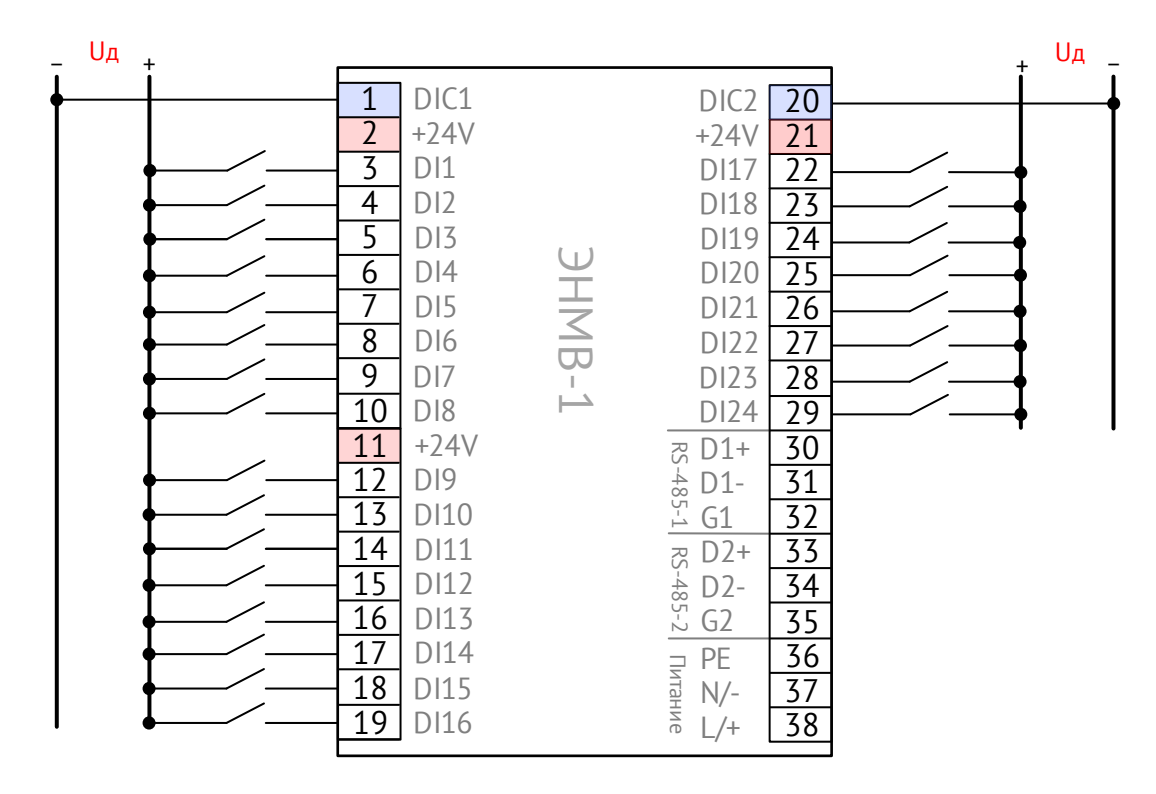

Рисунок A.2. Схема подключения ЭНМВ-1-24(Uд)/0. Дискретные входы типа «мокрый контакт». (Uд – номинальное напряжение дискретных входов: 24, или 110, или 220 В=)

#### **Схемы подключения модификаций ЭНМВ-1-16(Х)/3R**

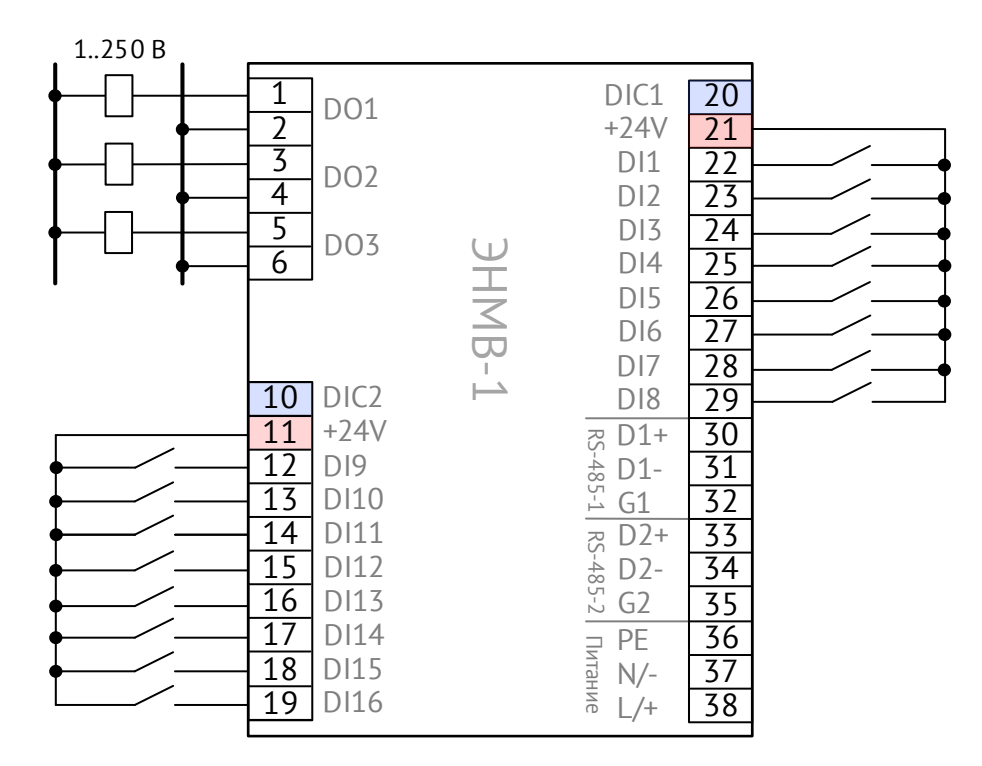

Рисунок A.3. Схема подключения ЭНМВ-1-16(24)/3R. Дискретные входы типа «сухой контакт»

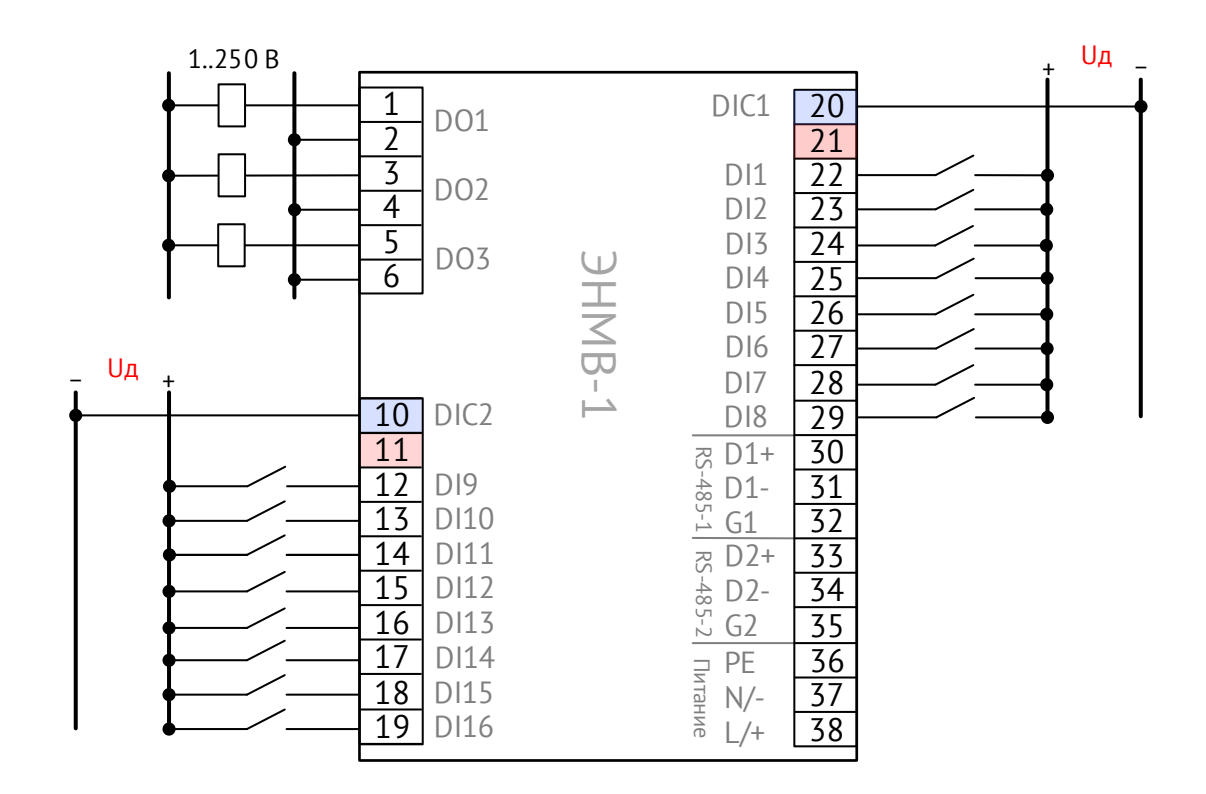

Рисунок A.4. Схема подключения ЭНМВ-1-16(Uд)/3R. Дискретные входы типа «мокрый контакт» (Uд – номинальное напряжение дискретных входов: 24, или 110, или 220 В=)

**Схемы подключения модификаций ЭНМВ-1-16(Х)/6**

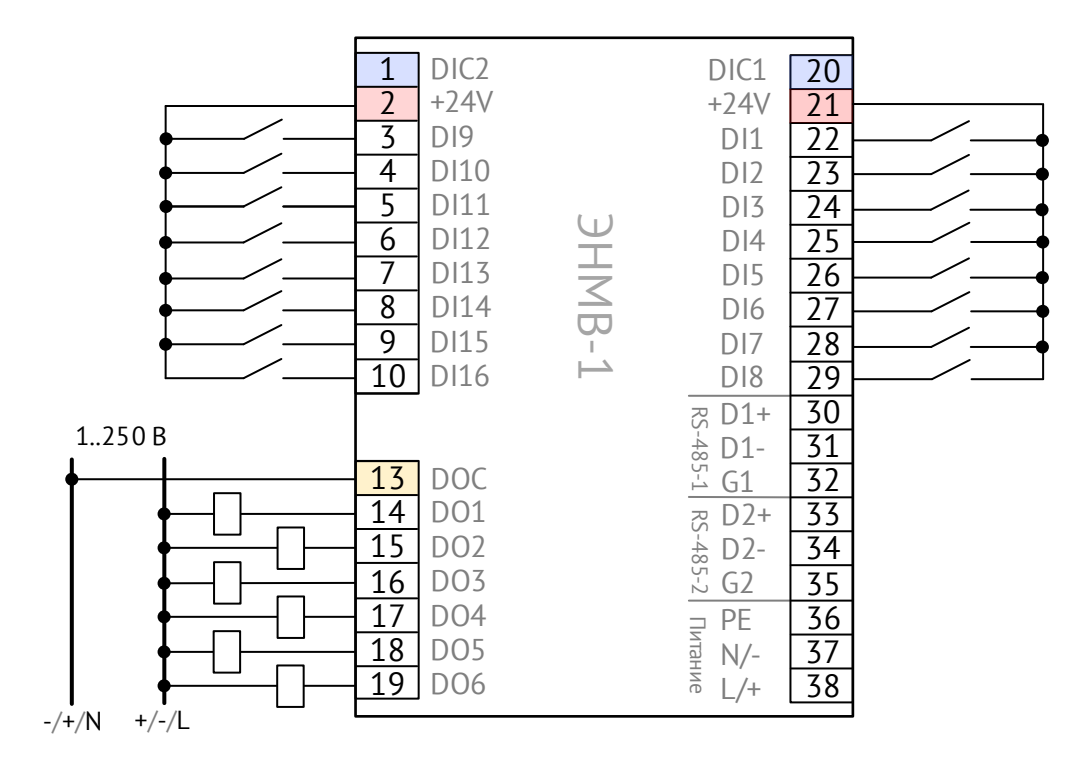

Рисунок A.5. Схема подключения ЭНМВ-1-16(24)/6. Дискретные входы типа «сухой контакт»

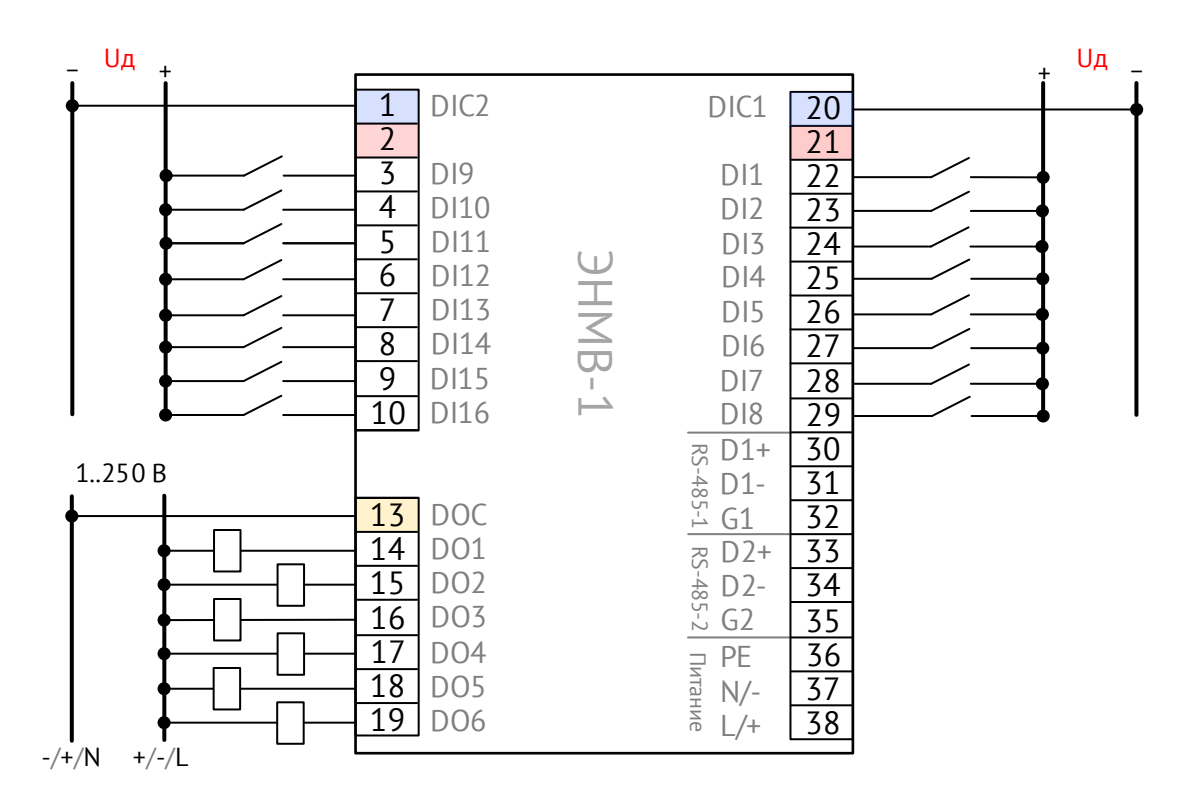

Рисунок A.6. Схема подключения ЭНМВ-1-16(Uд)/6. Дискретные входы типа «мокрый контакт» (Uд – номинальное напряжение дискретных входов: 24, или 110, или 220 В=)

#### **Схемы подключения модификаций ЭНМВ-1-0/20, ЭНМВ-1-0/22**

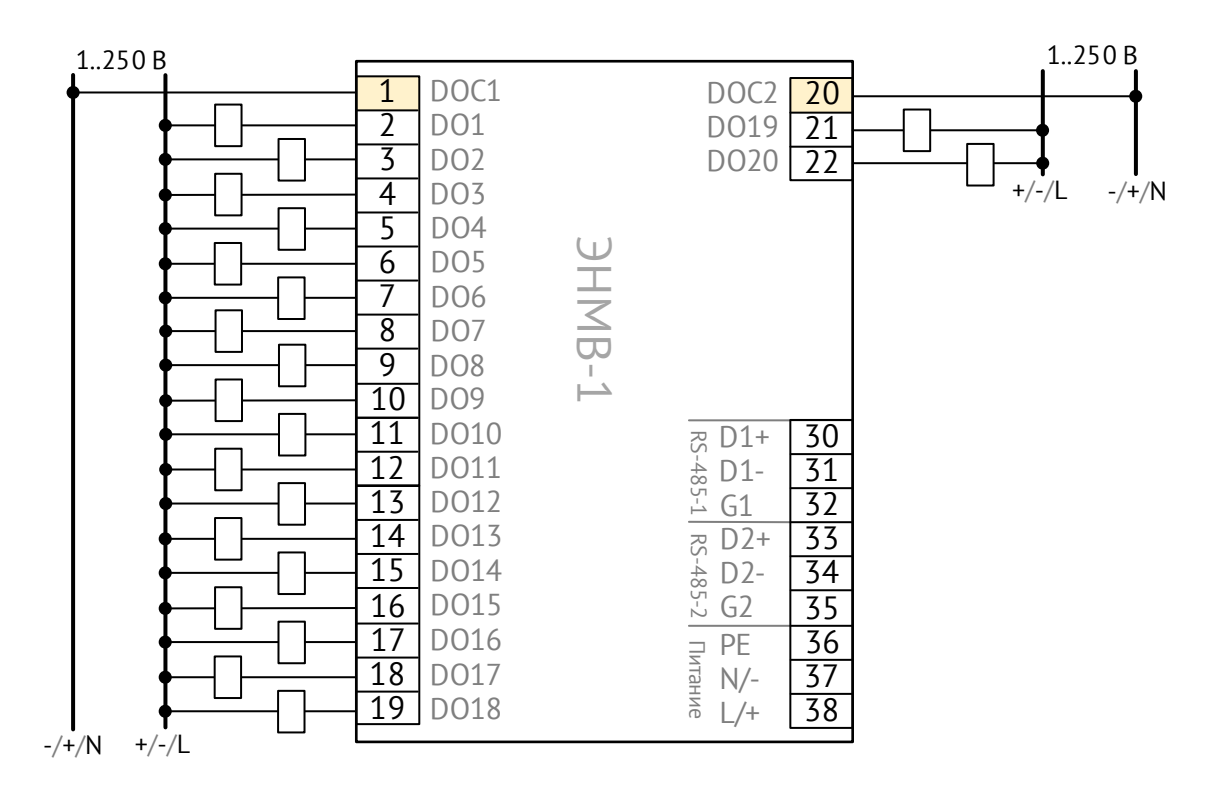

Рисунок A.7. Схема подключения ЭНМВ-1-0/20

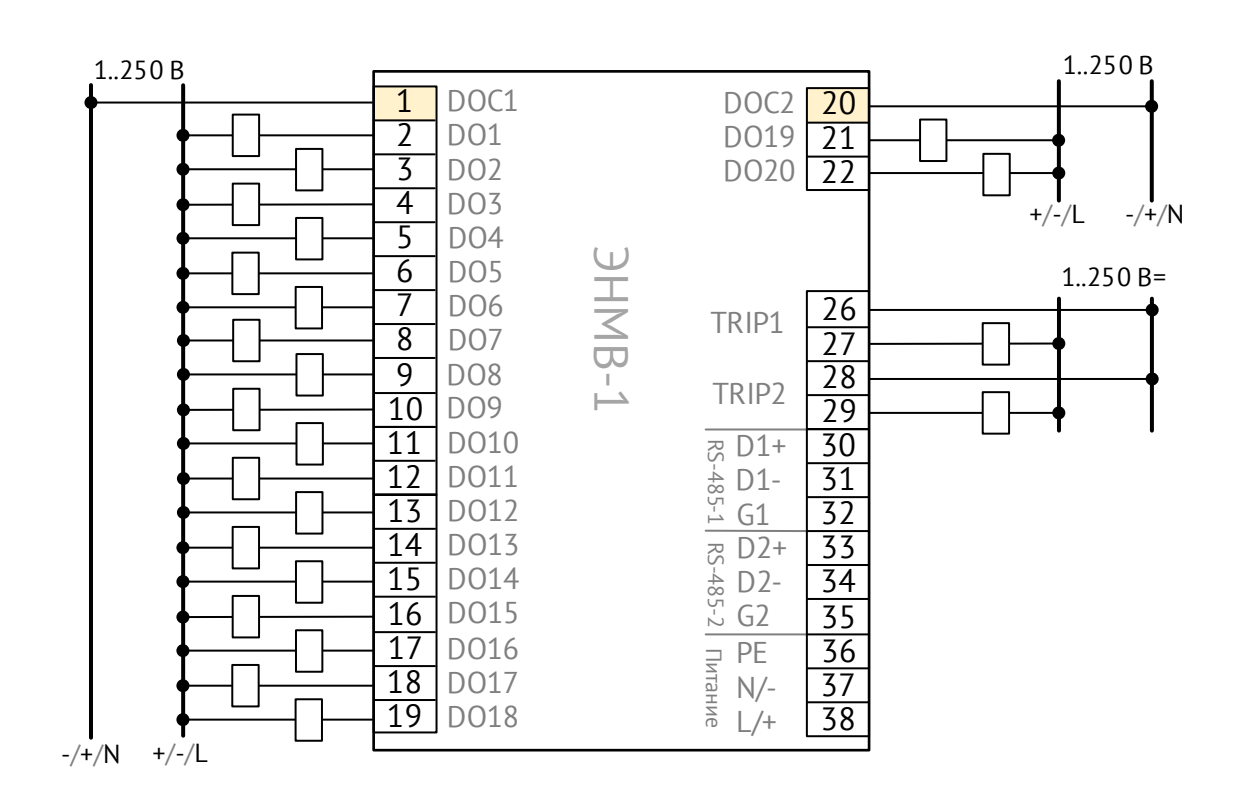

Рисунок A.8. Схема подключения ЭНМВ-1-0/22

**Схемы подключения модификаций ЭНМВ-1-32(Х)/0**

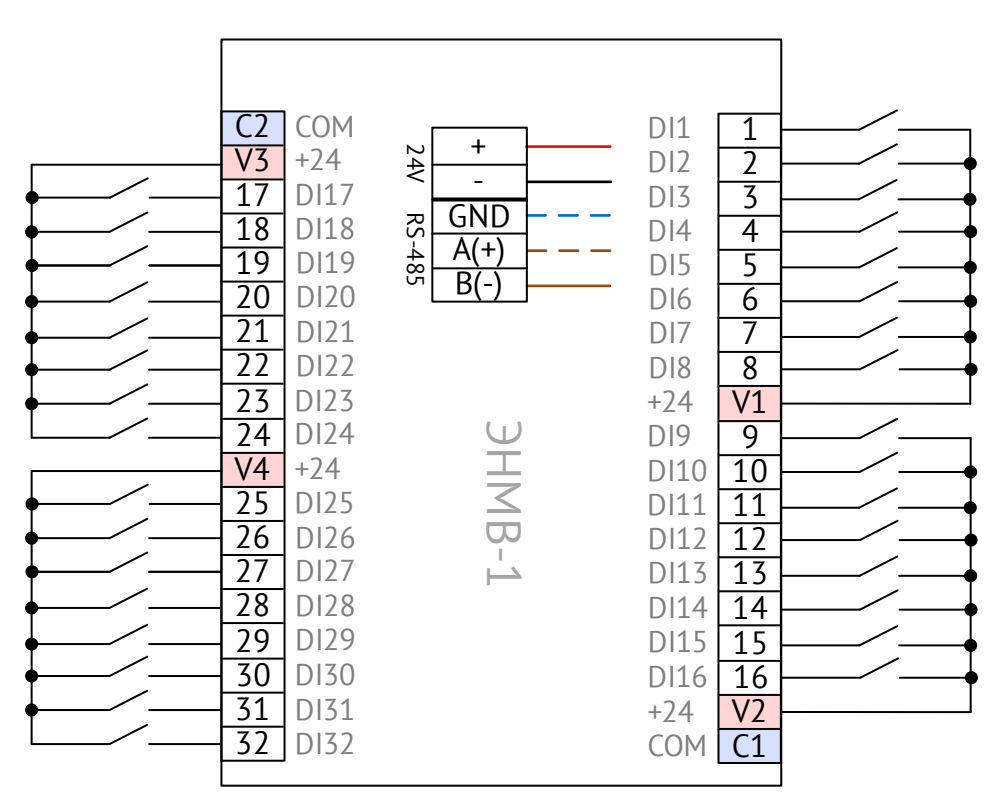

Рисунок А.9. Схема подключения ЭНМВ-1-32(24)/0. Дискретные входы типа «сухой контакт»

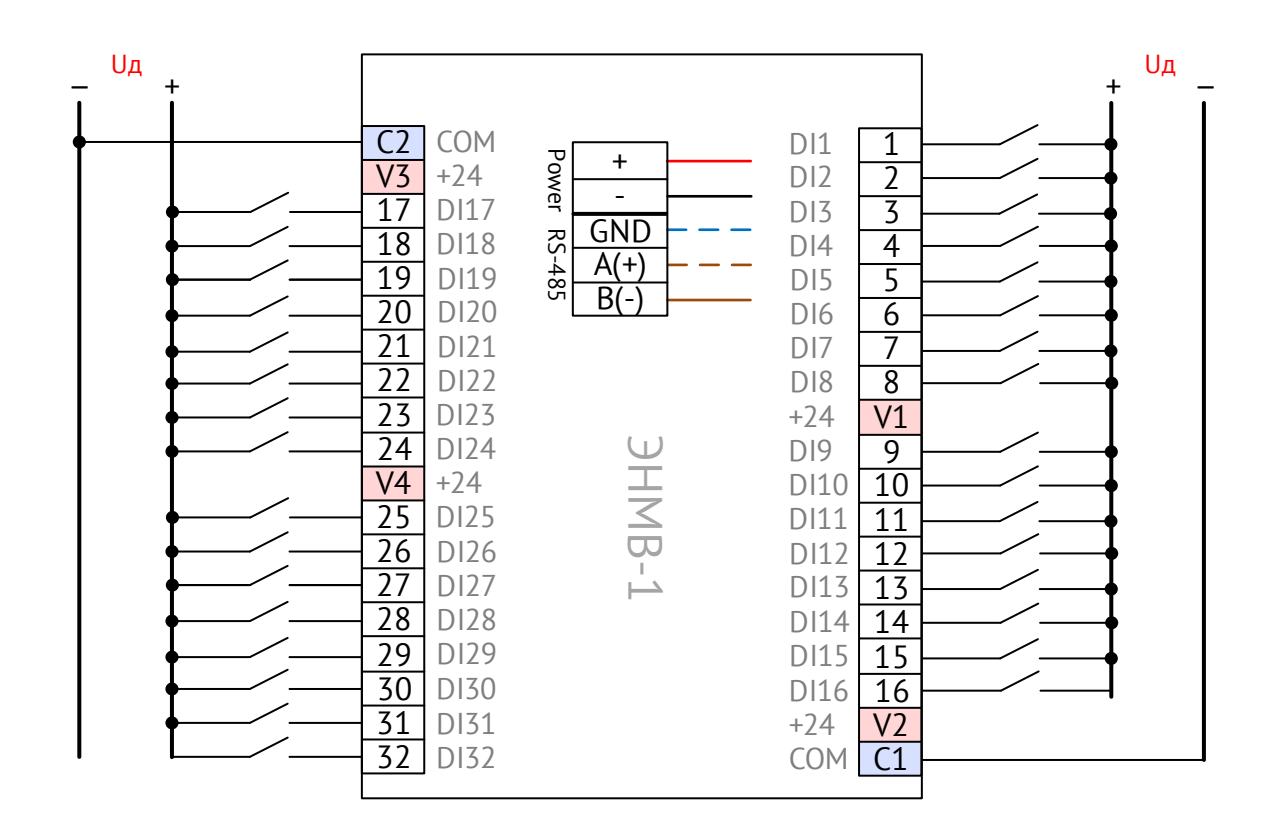

Рисунок А.10. Схема подключения ЭНМВ-1-32(Uд)/0. Дискретные входы типа «мокрый контакт» (Uд – номинальное напряжение дискретных входов: 24, или 110, или 220 В=)

**Схемы подключения модификаций ЭНМВ-1-24(Х)/6**

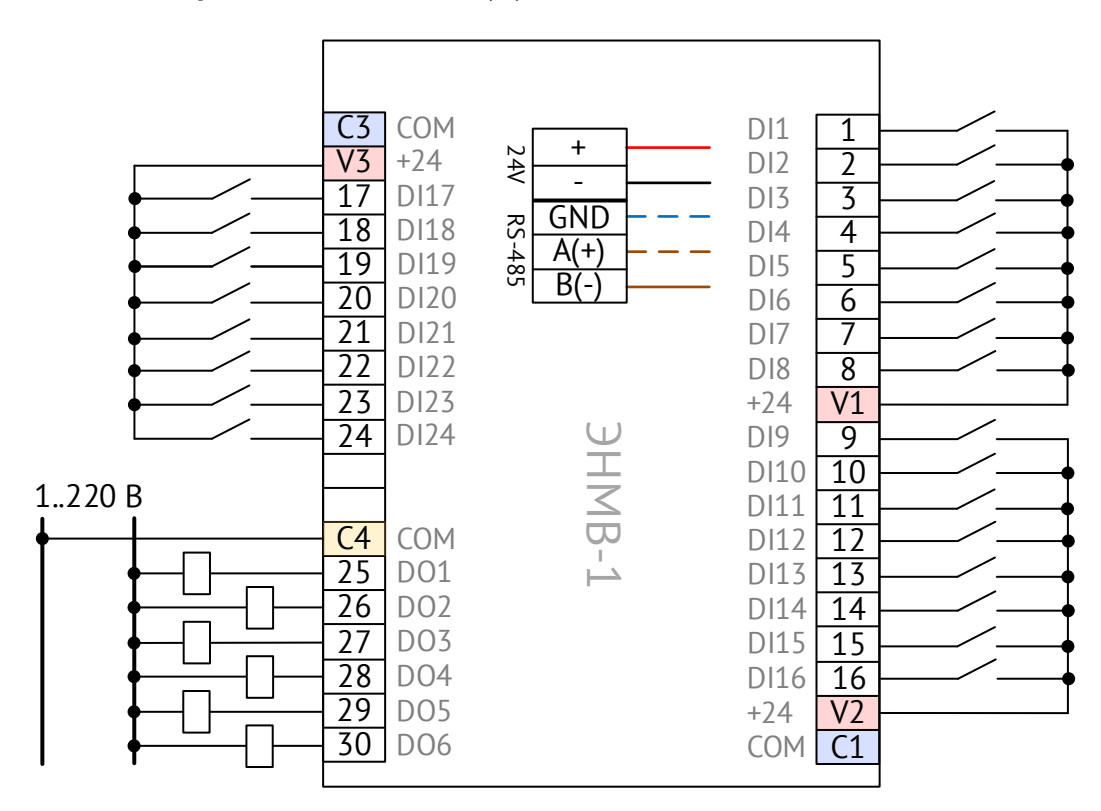

Рисунок А.11. Схема подключения ЭНМВ-1-24(24)/6. Дискретные входы типа «сухой контакт»

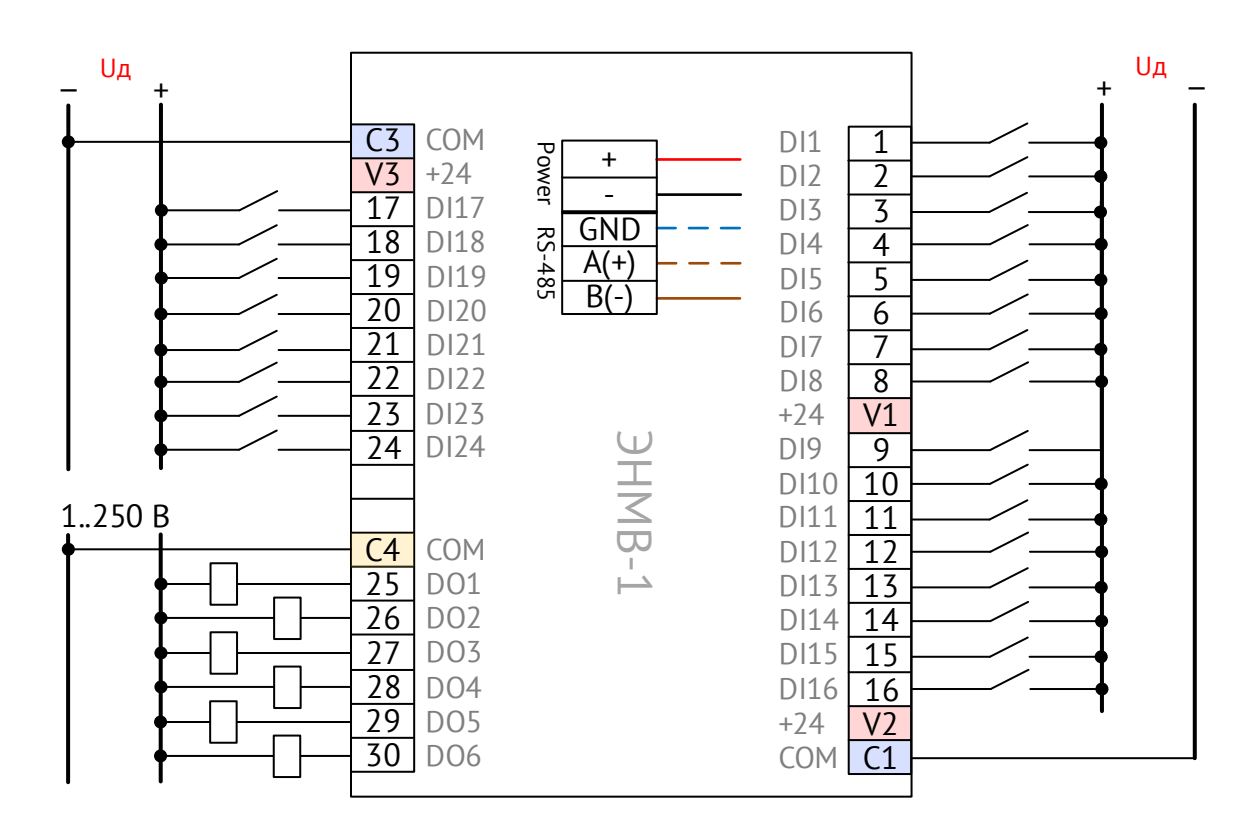

Рисунок А.12. Схема подключения ЭНМВ-1-24(Uд)/6. Дискретные входы типа «мокрый контакт» (Uд – номинальное напряжение дискретных входов: 24, или 110, или 220 В=)

**Схемы подключения модификаций ЭНМВ-1-16(Х)/12**

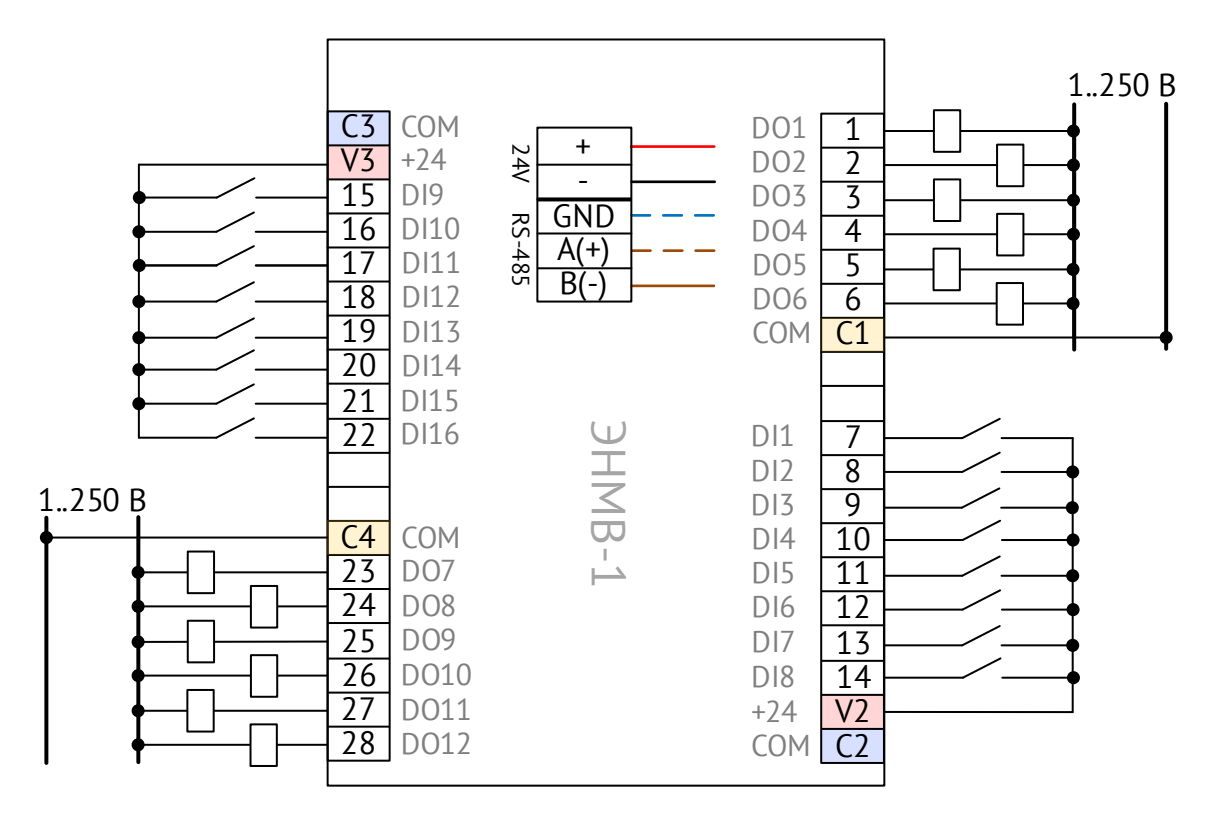

Рисунок А.13. Схема подключения ЭНМВ-1-16(24)/12. Дискретные входы типа «сухой контакт»

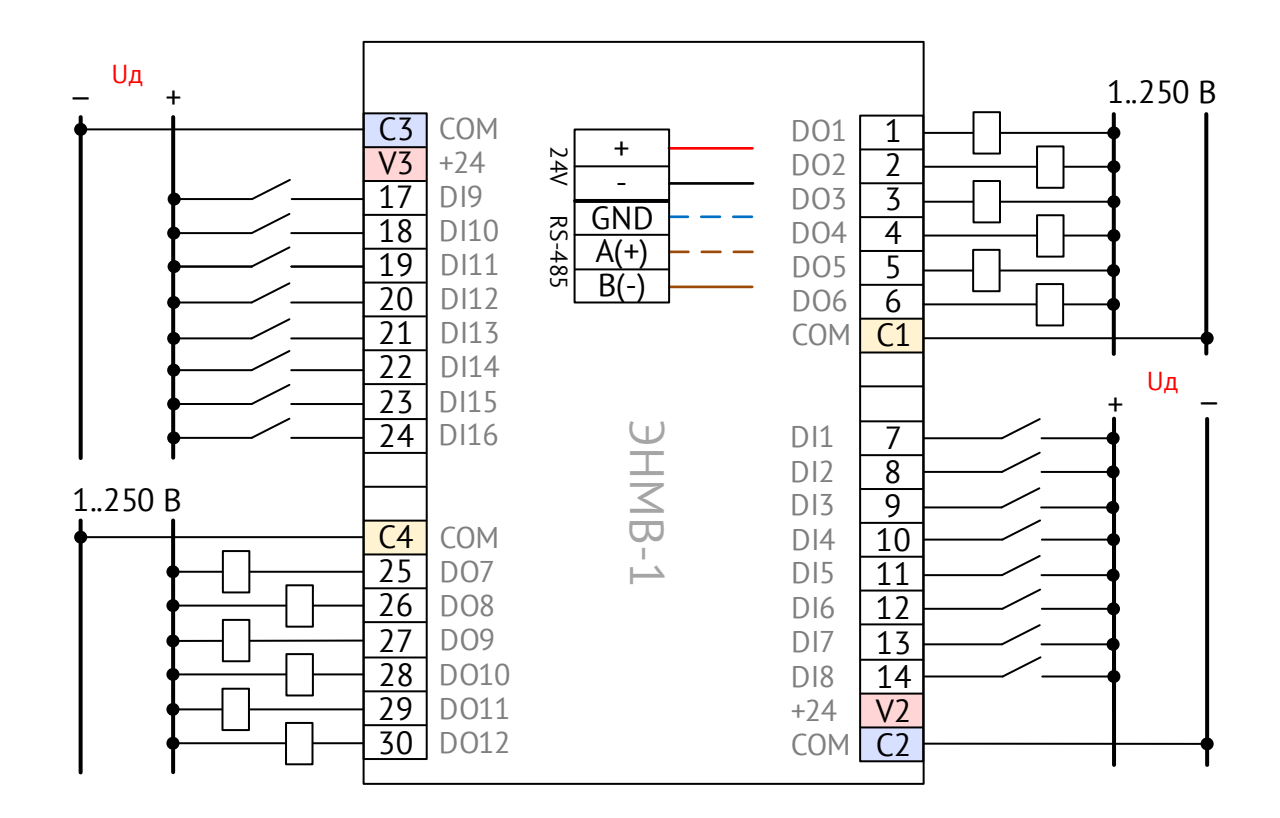

Рисунок А.14. Схема подключения ЭНМВ-1-16(Uд)/12. Дискретные входы типа «мокрый контакт» (Uд – номинальное напряжение дискретных входов: 24, или 110, или 220 В=)

**Схемы подключения модификаций ЭНМВ-1-16(Х)/18**

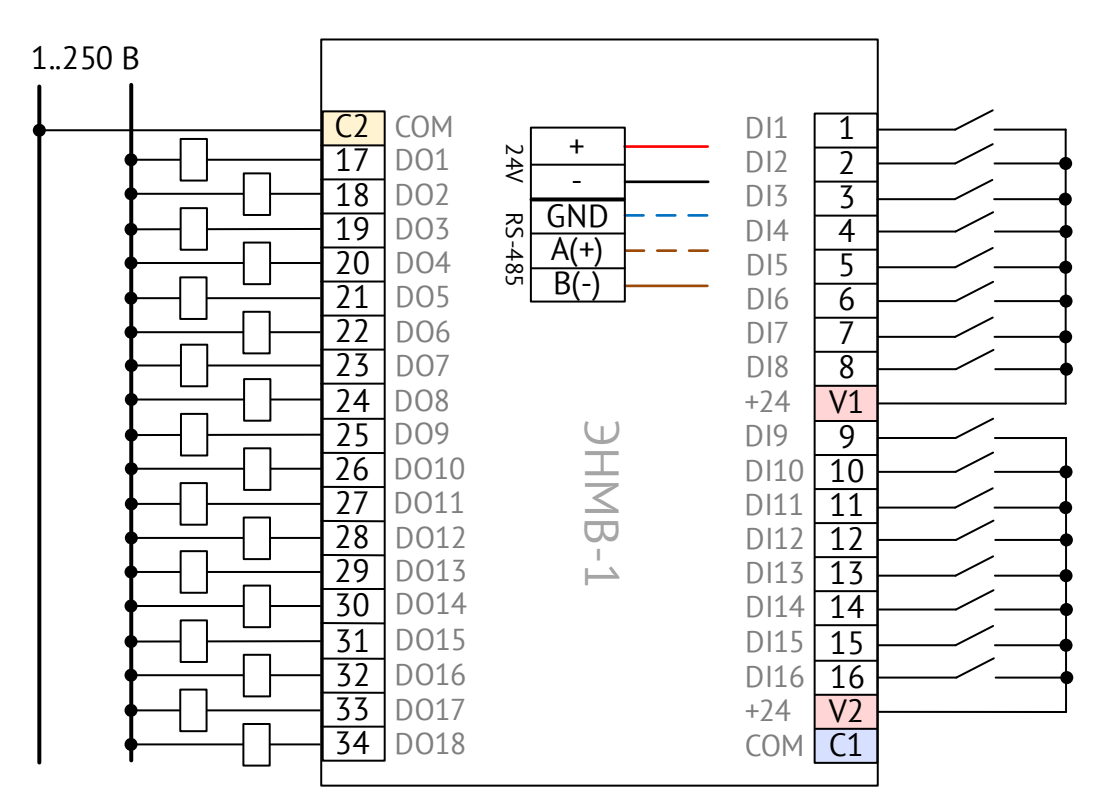

Рисунок А.15. Схема подключения ЭНМВ-1-16(24)/18. Дискретные входы типа «сухой контакт»

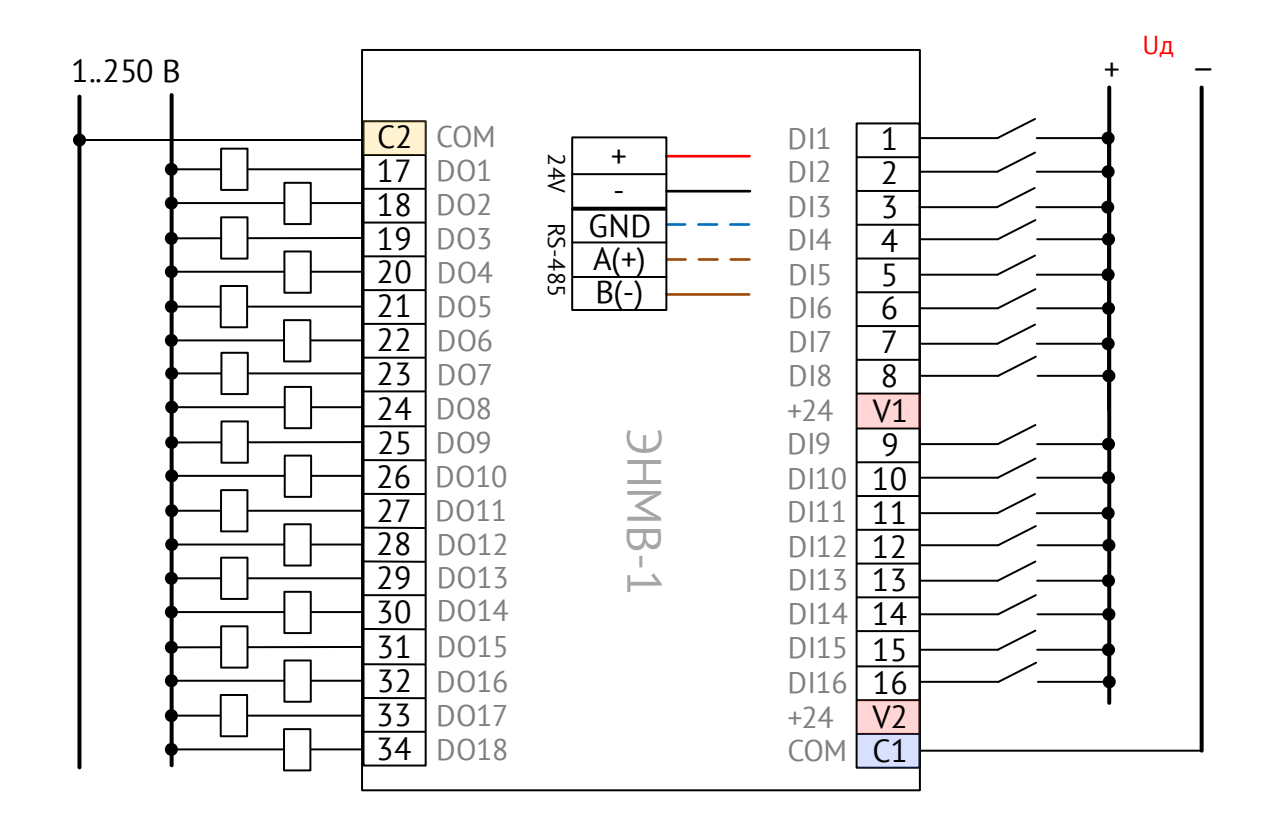

Рисунок А.16. Схема подключения ЭНМВ-1-16(Uд)/18. Дискретные входы типа «мокрый контакт» (Uд – номинальное напряжение дискретных входов: 24, или 110, или 220 В=)

#### **Схемы подключения модификаций ЭНМВ-1-8(Х)/24**

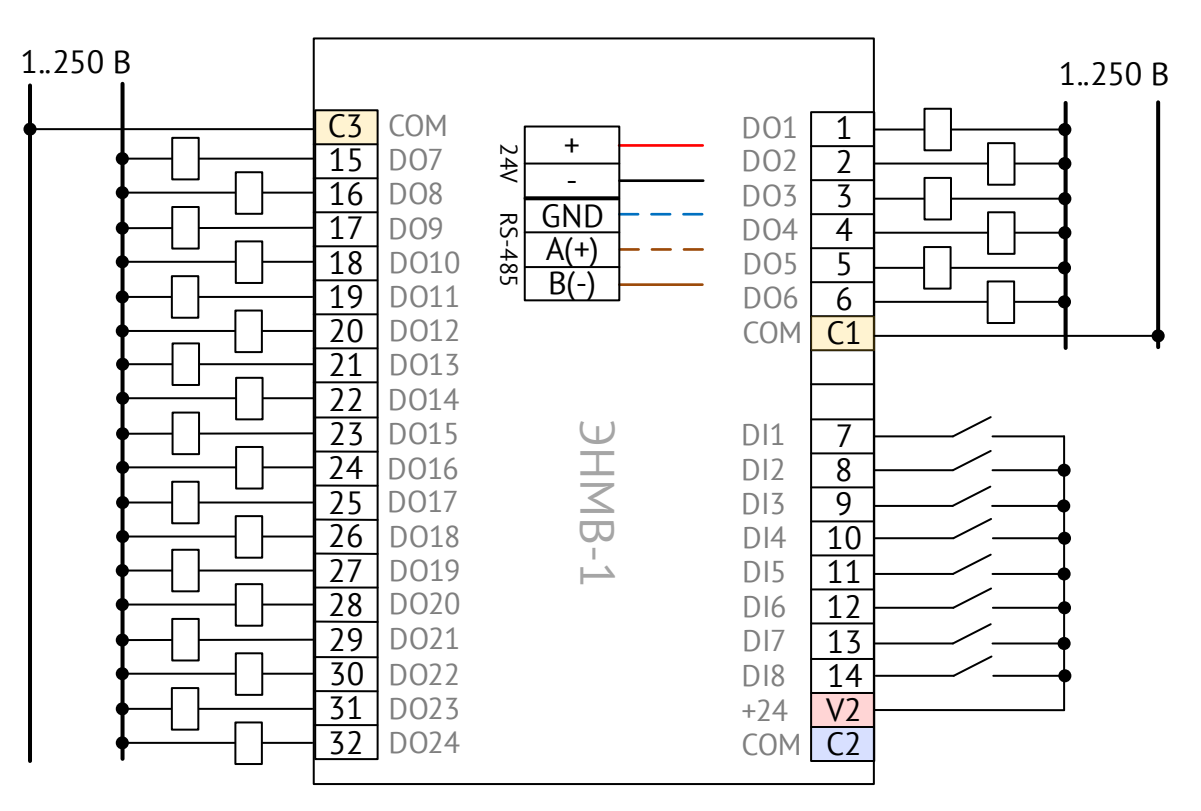

Рисунок А.17. Схема подключения ЭНМВ-1-8(24)/24. Дискретные входы типа «сухой контакт»

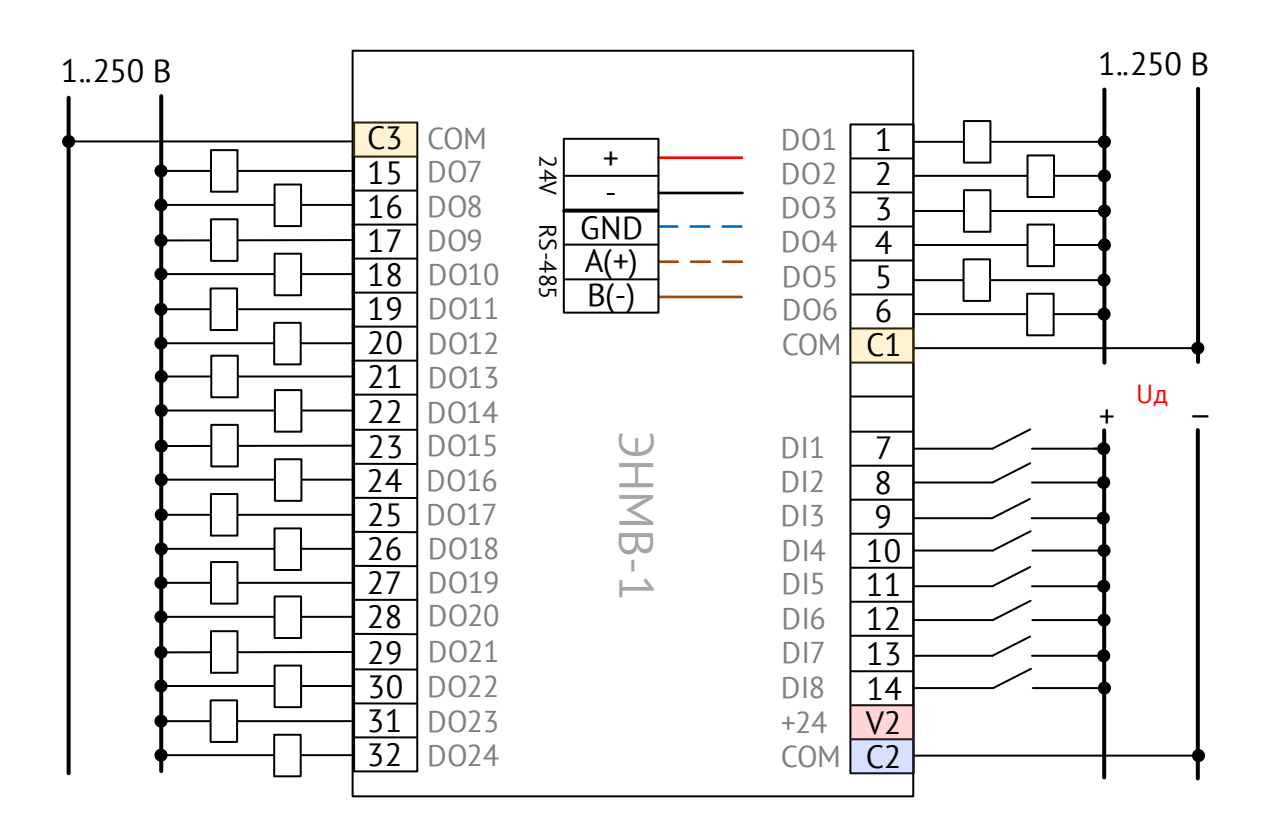

Рисунок А.18. Схема подключения ЭНМВ-1-8(Uд)/24. Дискретные входы типа «мокрый контакт» (Uд – номинальное напряжение дискретных входов: 24, или 110, или 220 В=)

#### **Схемы подключения модификаций ЭНМВ-1-0/36**

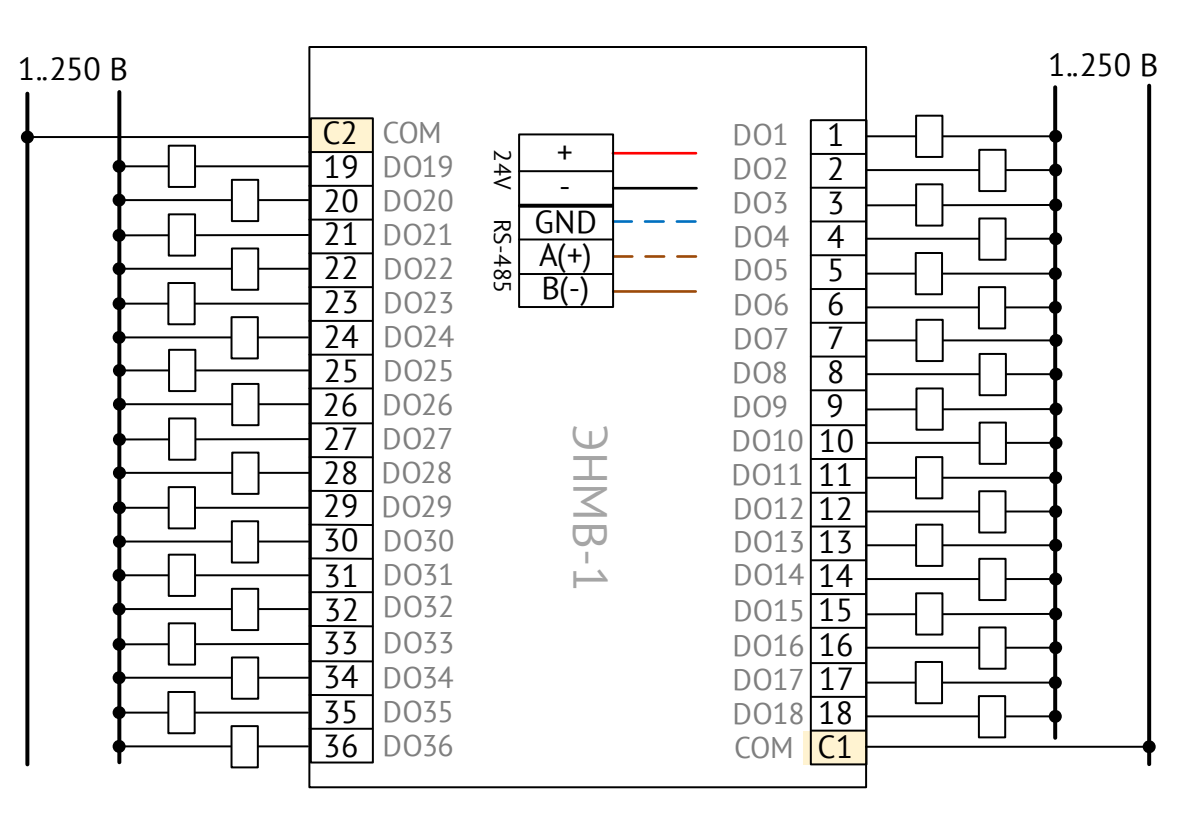

Рисунок А.19. Схема подключения ЭНМВ-1-0/36

#### **Схемы подключения модификаций ЭНМВ-1-0/18**

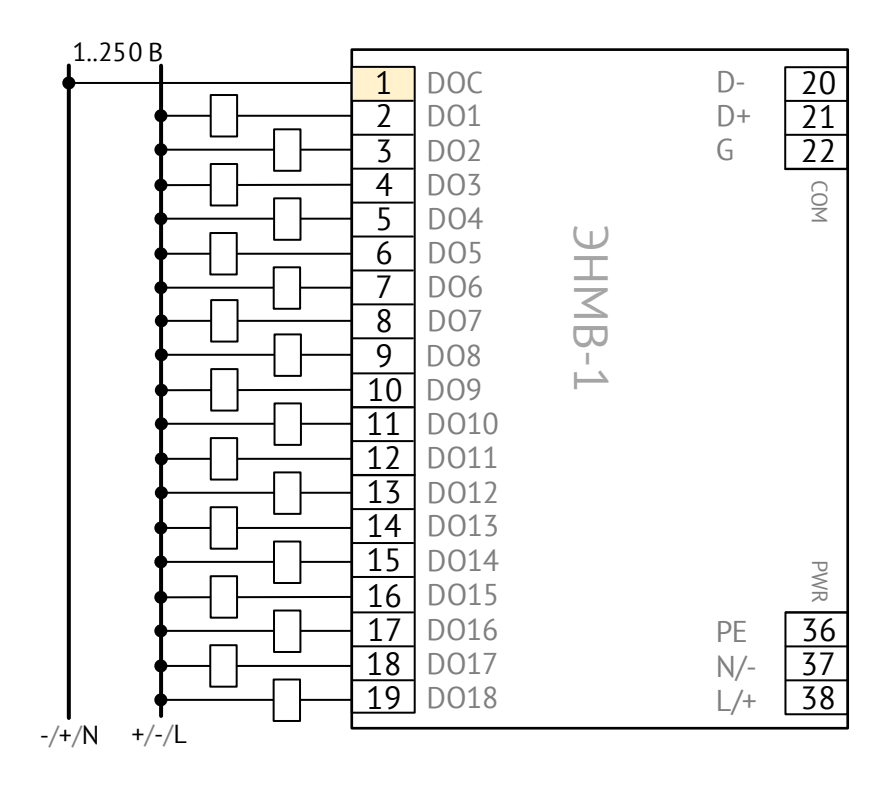

Рисунок A.20. Схема подключения ЭНМВ-1-0/18

**Схемы подключения модификаций ЭНМВ-1-8(Х)/3R**

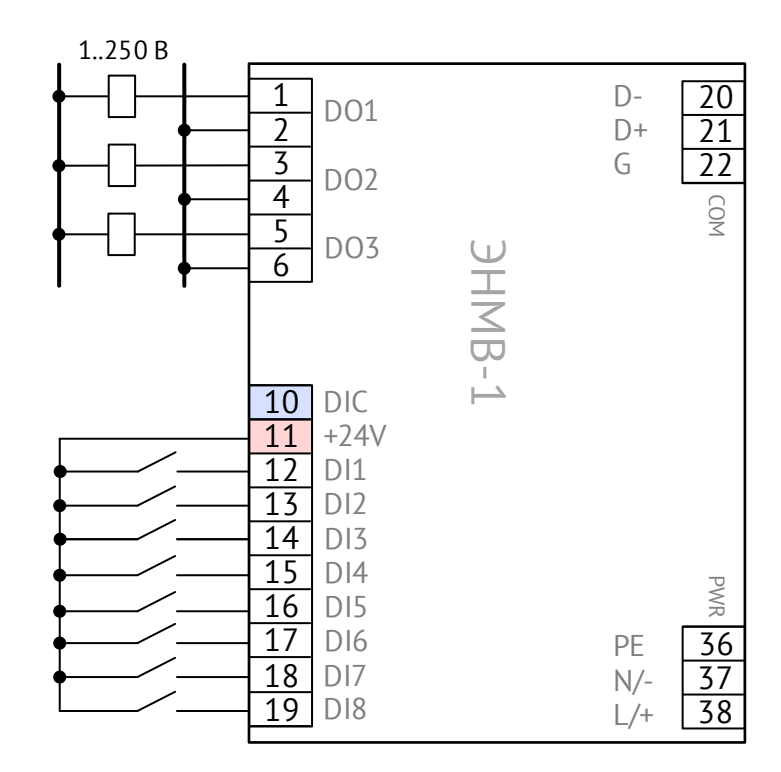

Рисунок A.21. Схема подключения ЭНМВ-1-8(24)/3R. Дискретные входы типа «сухой контакт»

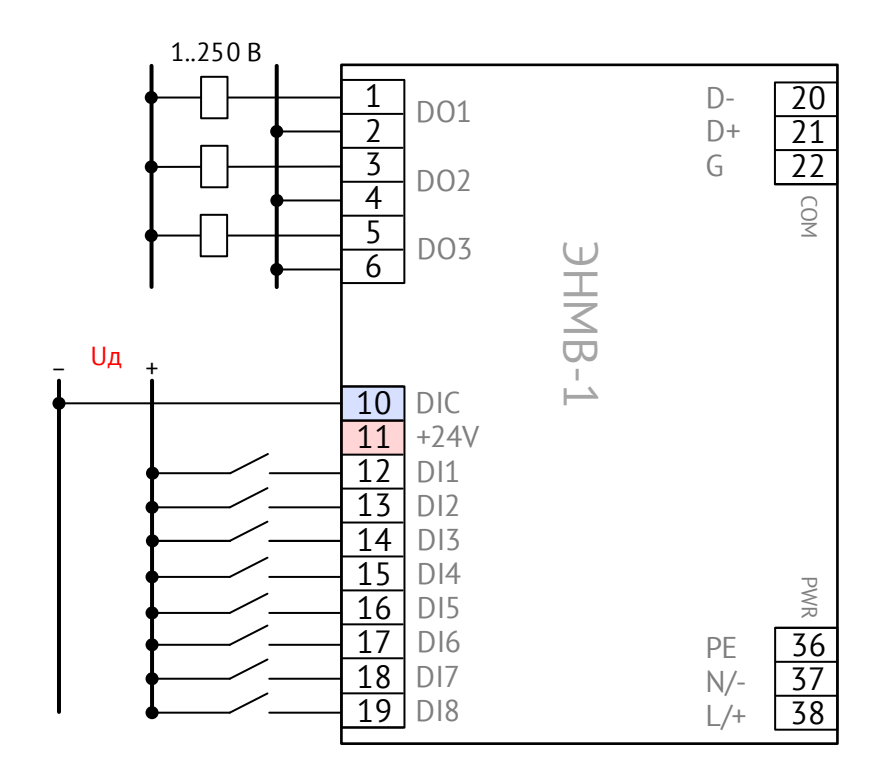

Рисунок А.22. Схема подключения ЭНМВ-1-8(Uд)/3R. Дискретные входы типа «мокрый контакт» (Uд – номинальное напряжение дискретных входов: 24, или 110, или 220 В=)

**Схемы подключения модификаций ЭНМВ-1-8(Х)/6**

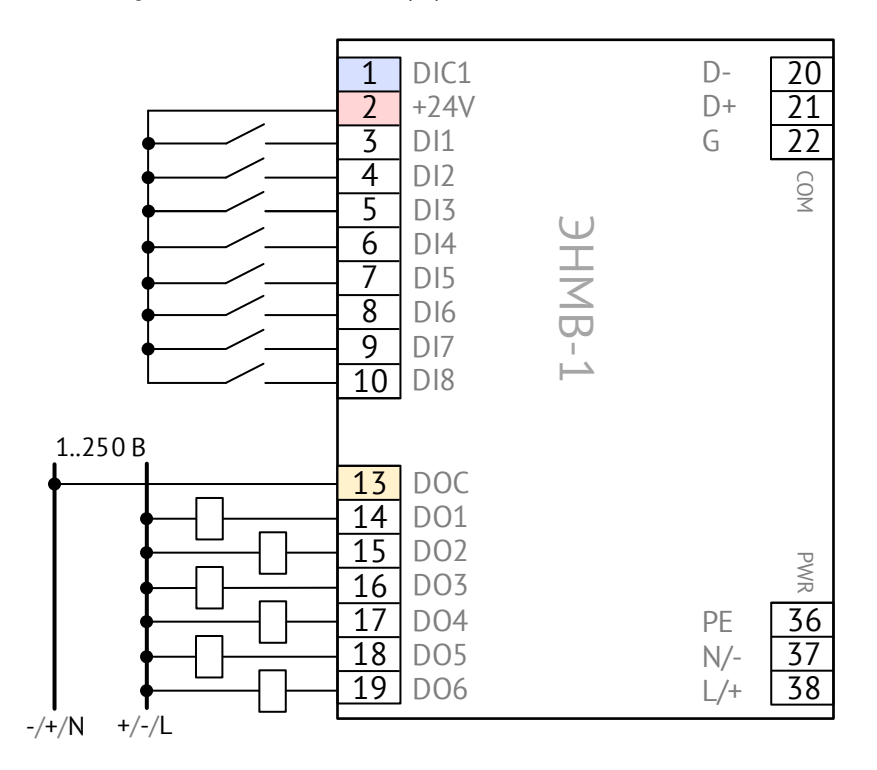

Рисунок A.23. Схема подключения ЭНМВ-1-8(24)/6. Дискретные входы типа «сухой контакт»

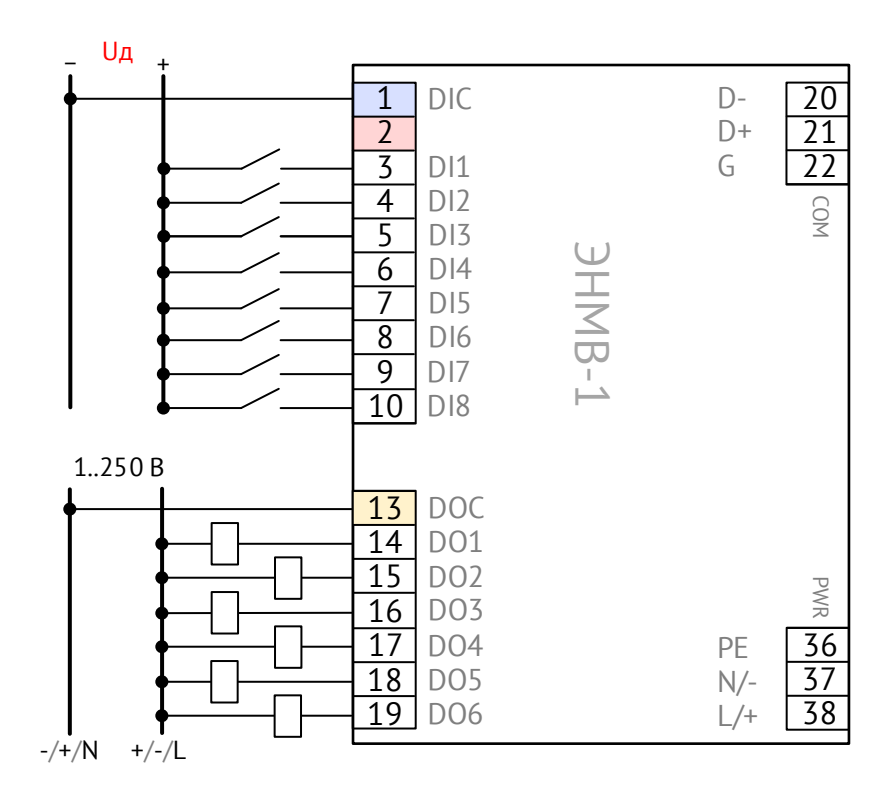

Рисунок А.24. Схема подключения ЭНМВ-1-8(Uд)/6. Дискретные входы типа «мокрый контакт» (Uд – номинальное напряжение дискретных входов: 24, или 110, или 220 В=)

**Схемы подключения модификаций ЭНМВ-1-16(Х)/0**

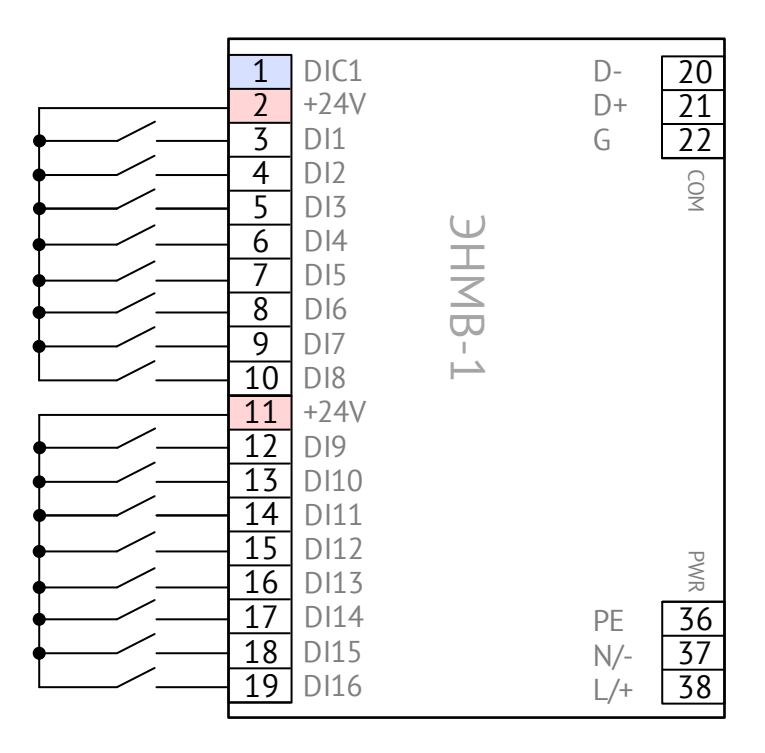

Рисунок A.25. Схема подключения ЭНМВ-1-16(24)/0. Дискретные входы типа «сухой контакт»

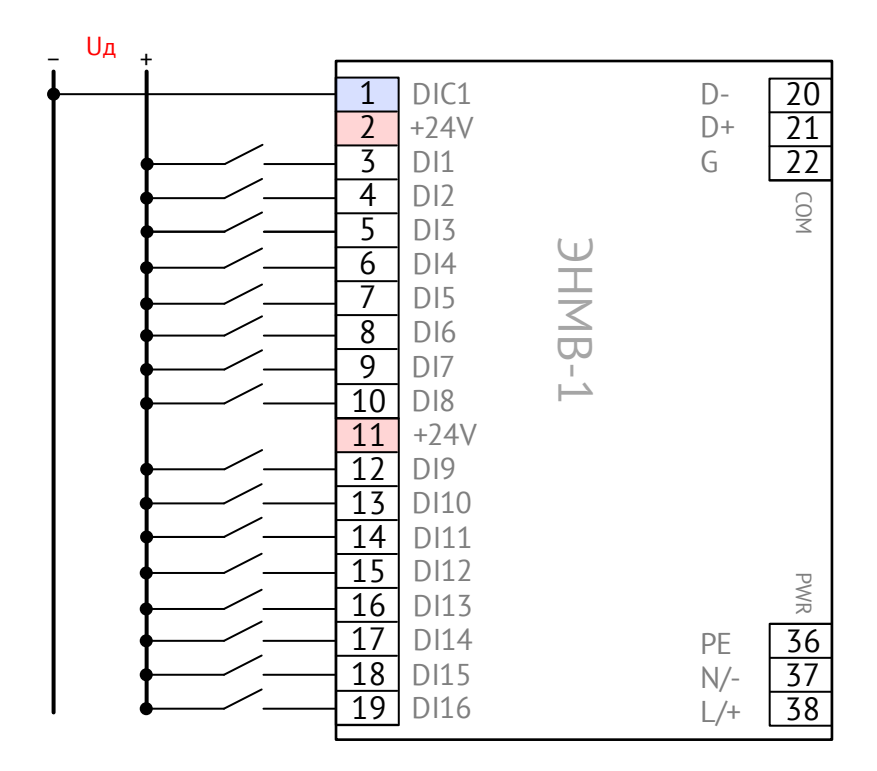

Рисунок A.26. Схема подключения ЭНМВ-1-16(Uд)/0. Дискретные входы типа «мокрый контакт» (Uд – номинальное напряжение дискретных входов: 24, или 110, или 220 В=)

**Схемы подключения модификаций ЭНМВ-1-8X8, ЭНМВ-1-8P2T, ЭНМВ-1-16P/0, ЭНМВ-1- 8X/0, ЭНМВ-1-8P/0**

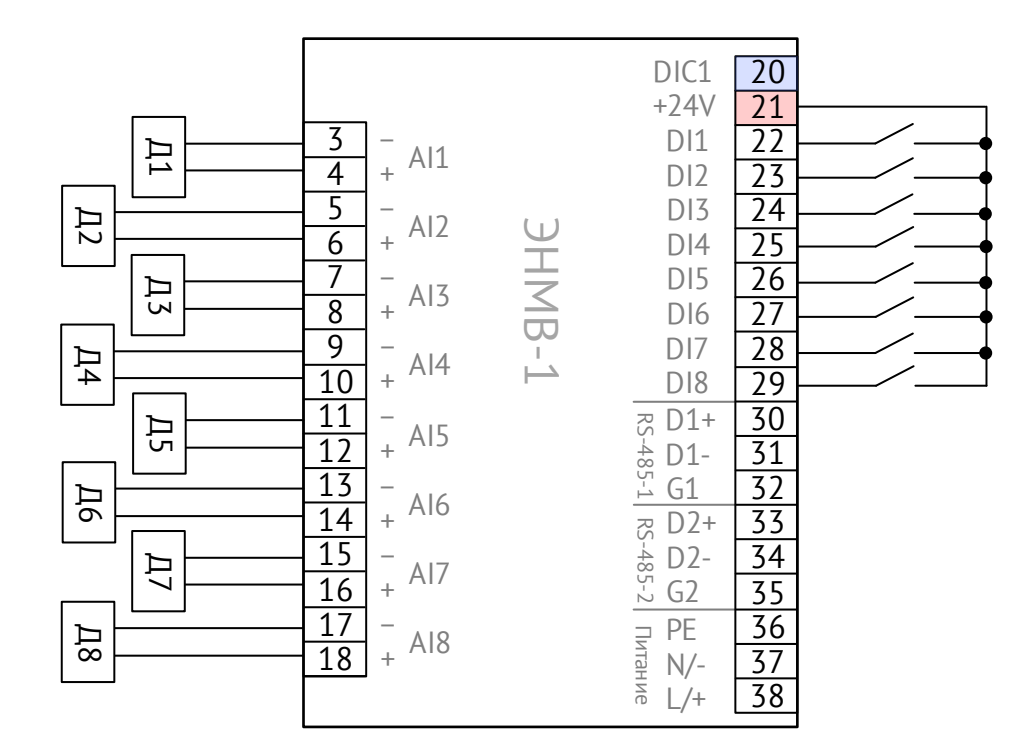

Рисунок A.27. Схема подключения ЭНМВ-1-8X8(24)/0. Дискретные входы типа «сухой контакт».

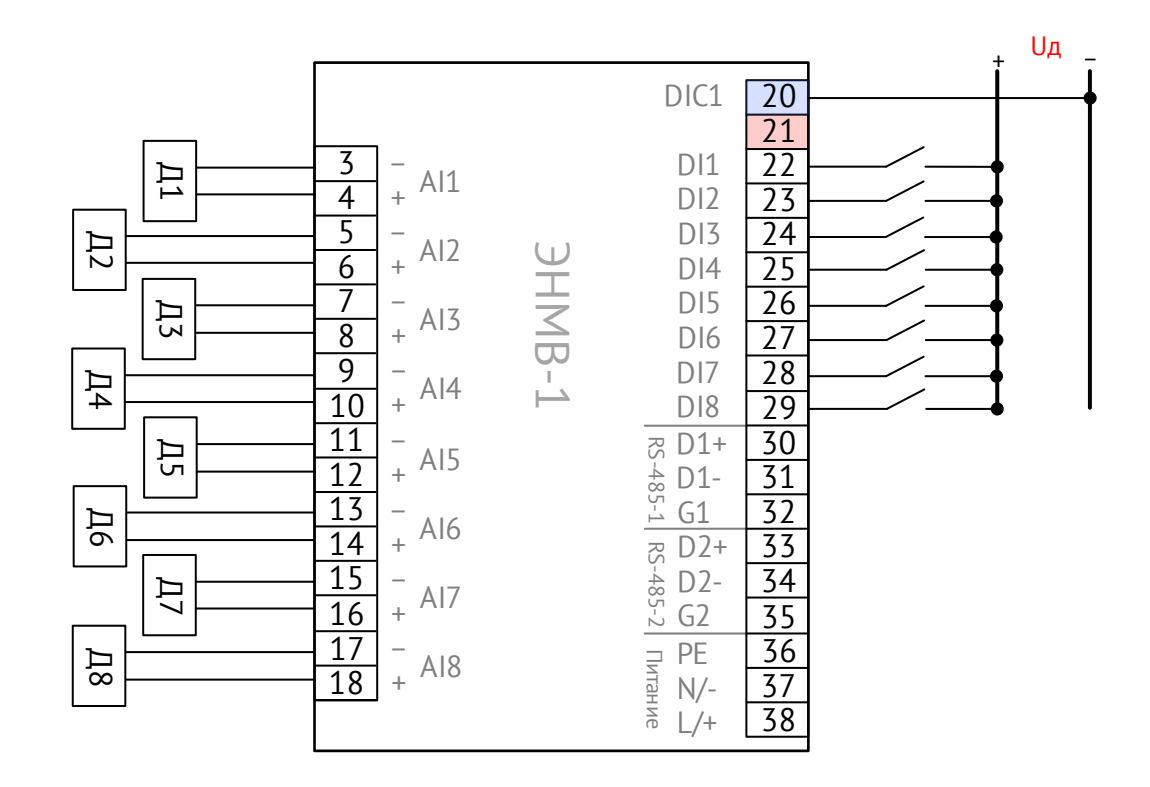

Рисунок А.28. Схема подключения ЭНМВ-1-8Х8(X)/0. Дискретные входы типа «мокрый контакт». (Uд – номинальное напряжение дискретных входов: 24, или 110, или 220 В=)

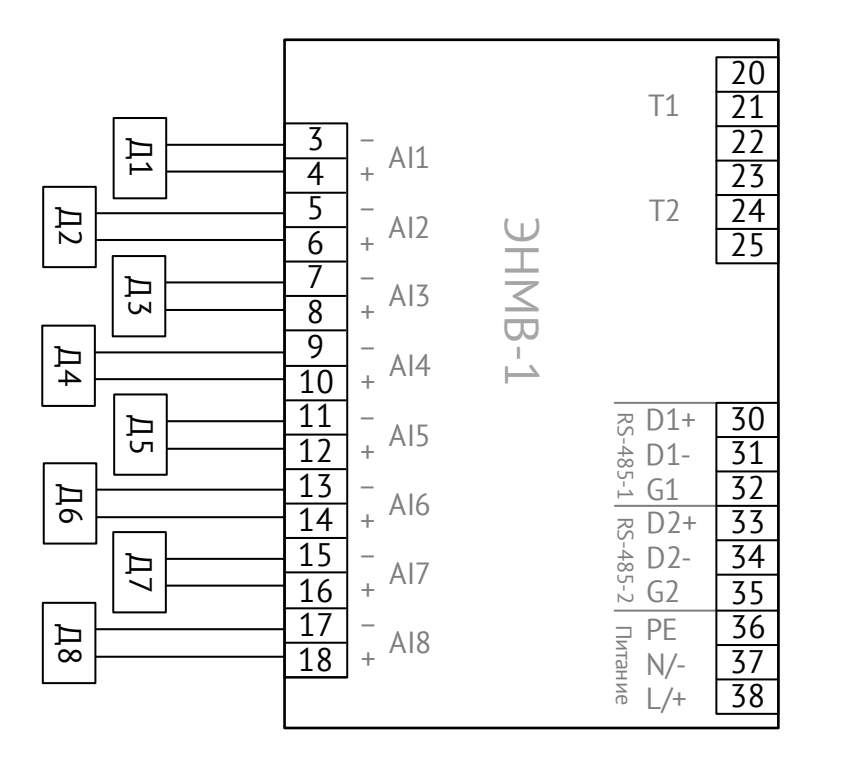

Рисунок A.29. Схема подключения аналоговых входов ЭНМВ-1-8P2T/0

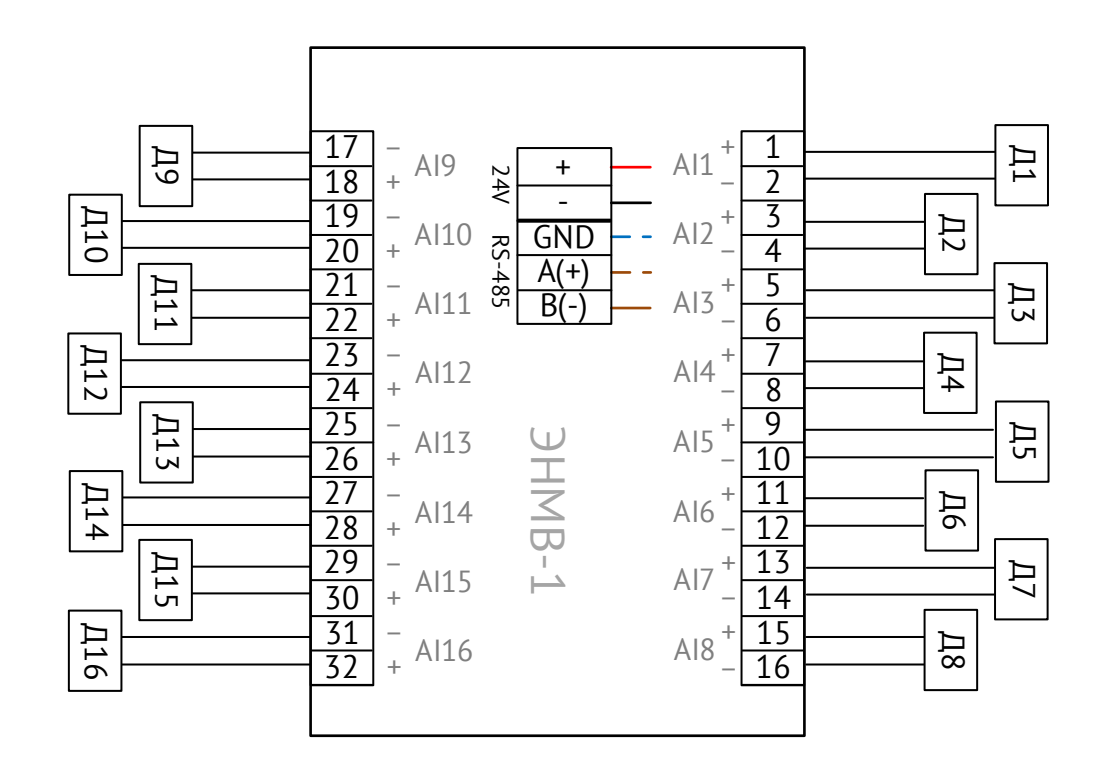

Рисунок A.30. Схема подключения аналоговых входов ЭНМВ-1-16P/0
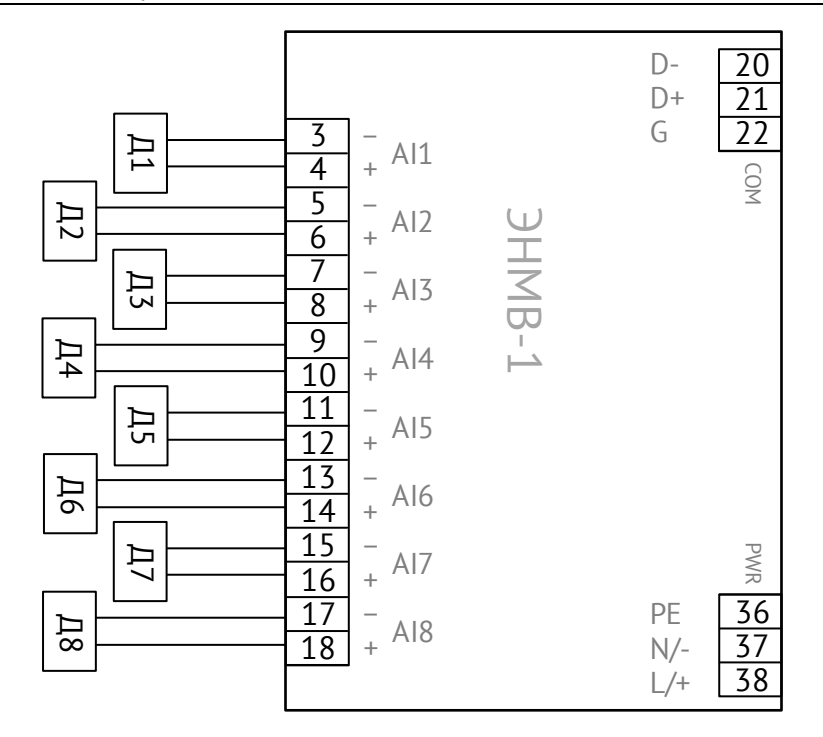

Рисунок A.31. Схема подключения ЭНМВ-1-8X/0 и ЭНМВ-1-8P/0

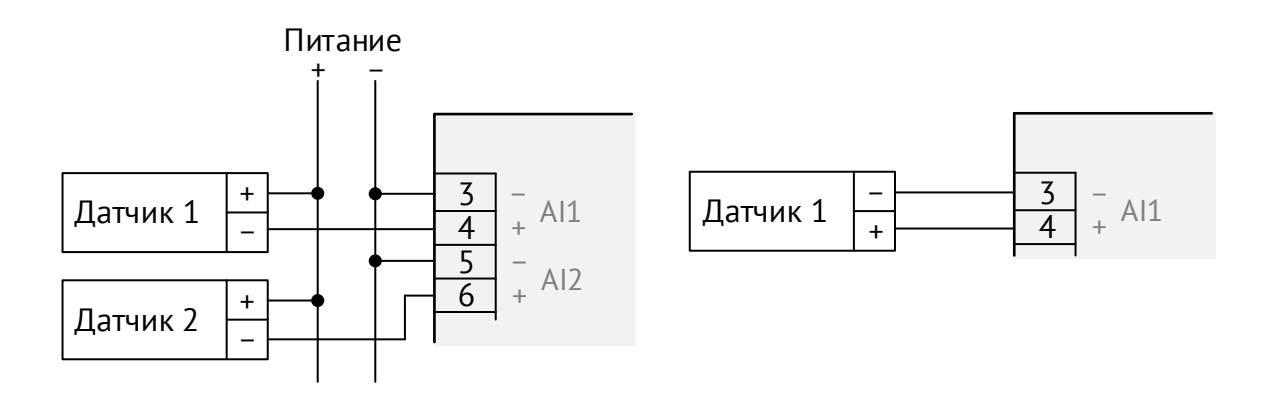

Рисунок A.32. Подключение пассивных токовых датчиков (слева) и активного датчика тока/напряжения (справа) к ЭНМВ-1

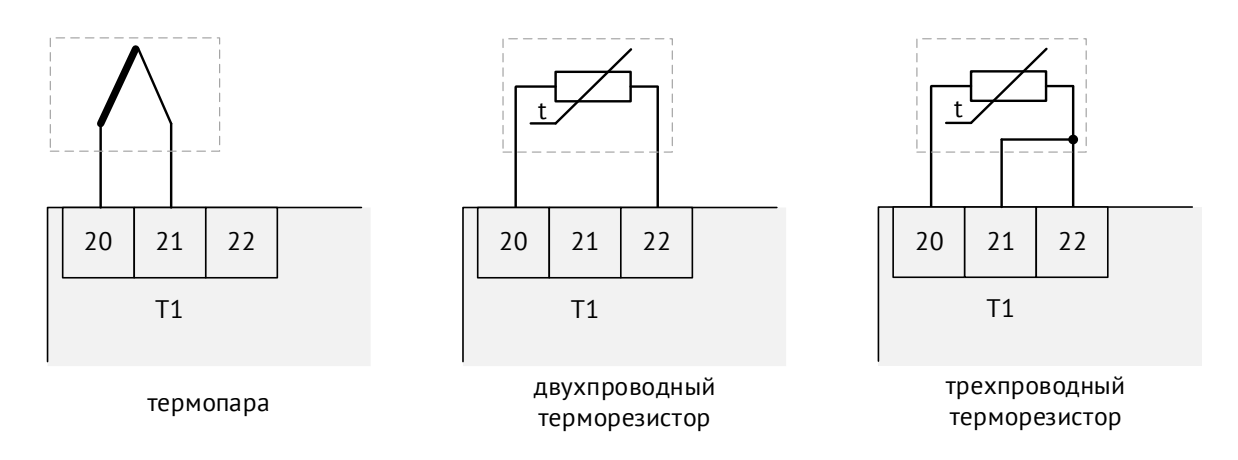

Рисунок A.33. Схема подключения температурных входов ЭНМВ-1-8P2T

**Схемы подключения модификаций ЭНМВ-1-6/3R, ЭНМВ-1-0/3R**

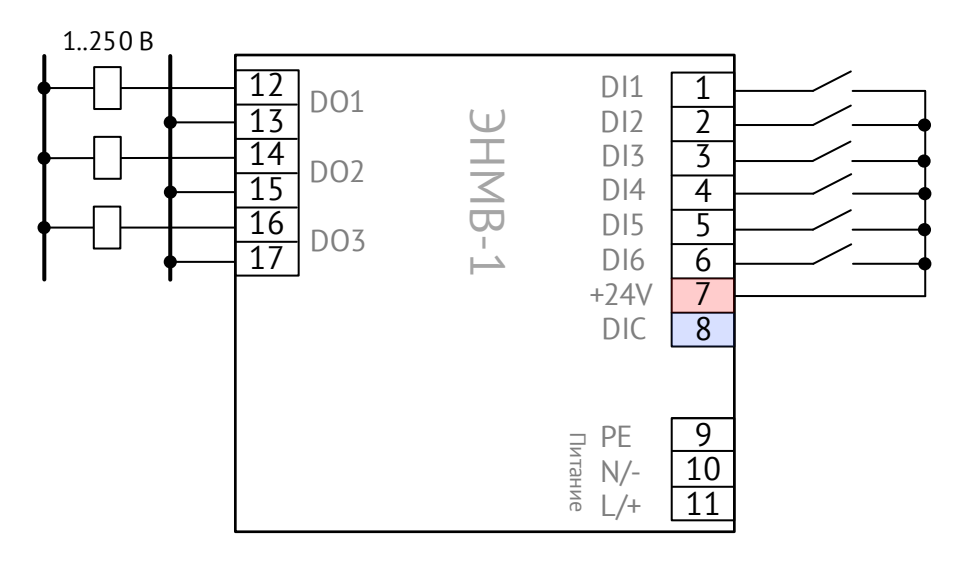

Рисунок A.34. Схема подключения ЭНМВ-1-6(24)/3R. Дискретные входы типа «сухой контакт»

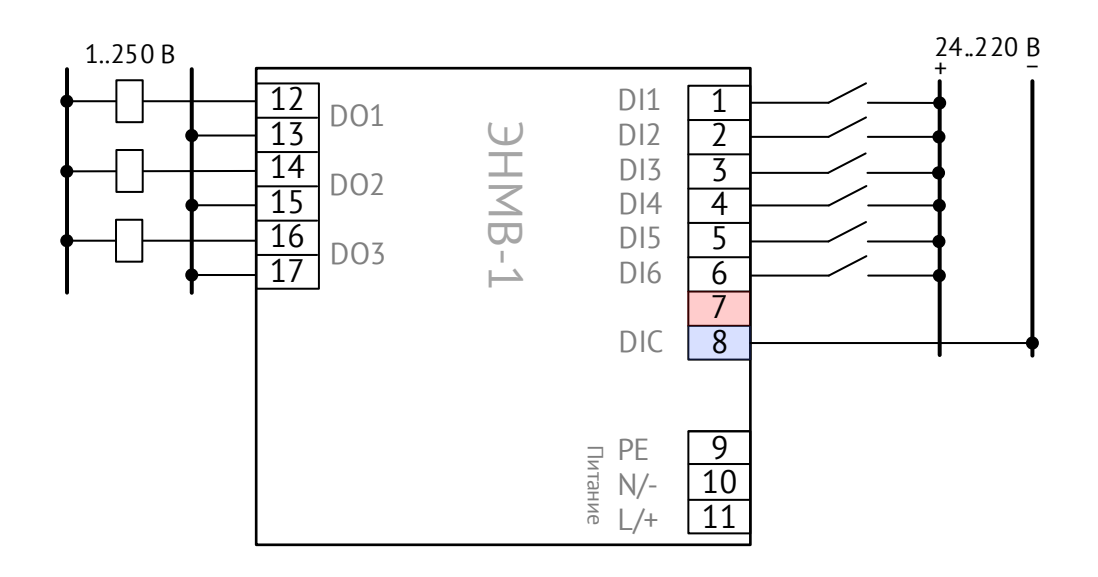

Рисунок A.35. Схема подключения ЭНМВ-1-6(24)/3R. Дискретные входы типа «мокрый контакт»

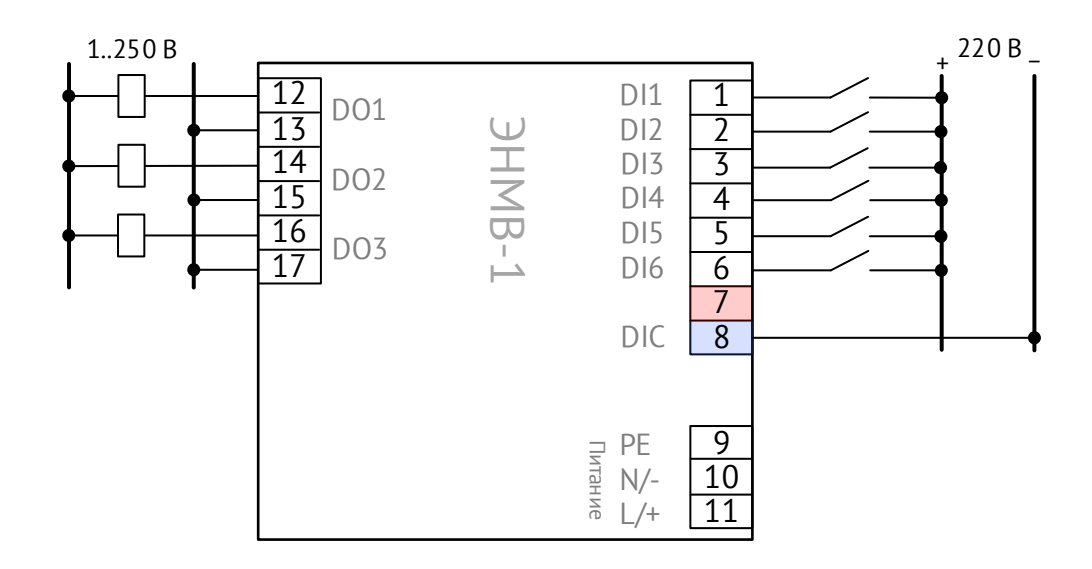

Рисунок A.36. Схема подключения ЭНМВ-1-6(220)/3R. Дискретные входы типа «мокрый контакт»

**Схемы подключения модификаций ЭНМВ-1-4***Х***/4P, ЭНМВ-1-2***X***8/2P и ЭНМВ-1-1***X***/1P**

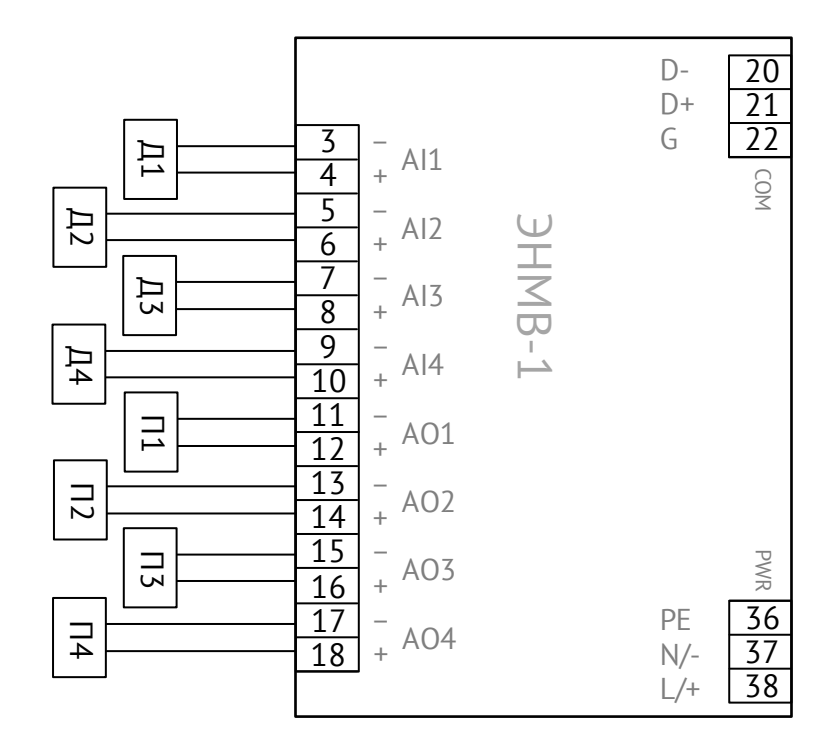

Рисунок A.37. Схема подключения ЭНМВ-1-4*X*/4P

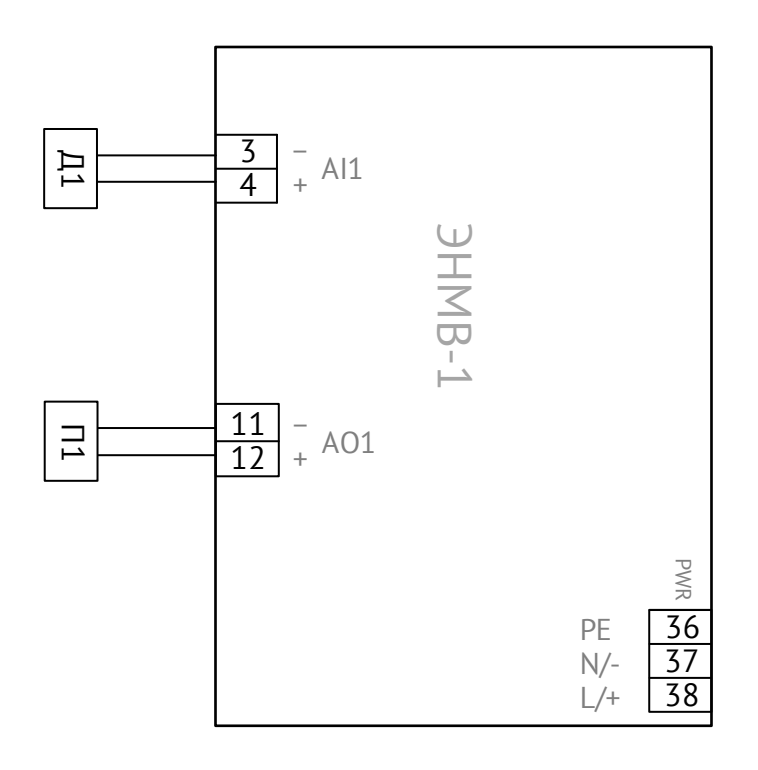

Рисунок A.38. Схема подключения ЭНМВ-1-1*X*/1P

# **Общие схемы**

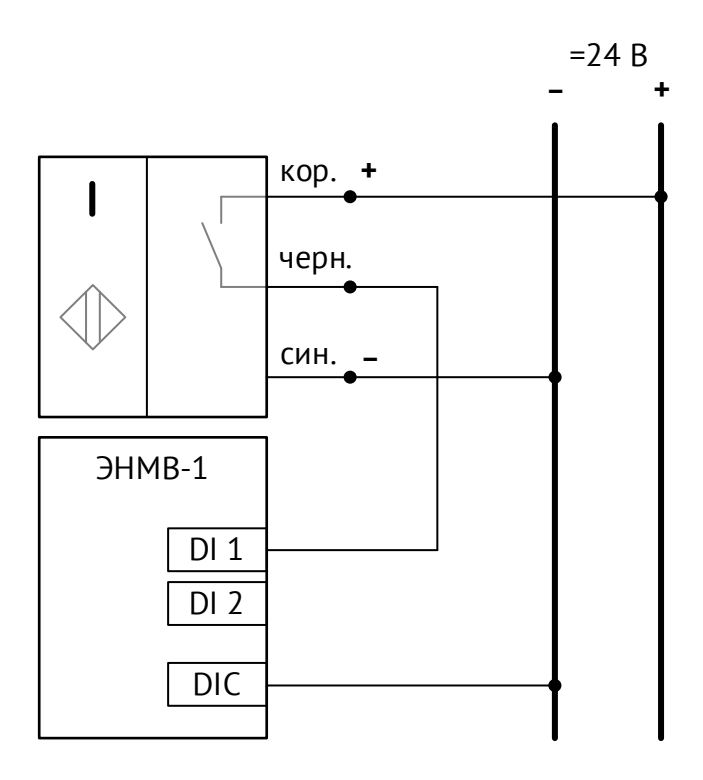

Рисунок A.39. Схема подключения индуктивного датчика к ЭНМВ-1-Х(24)/Х

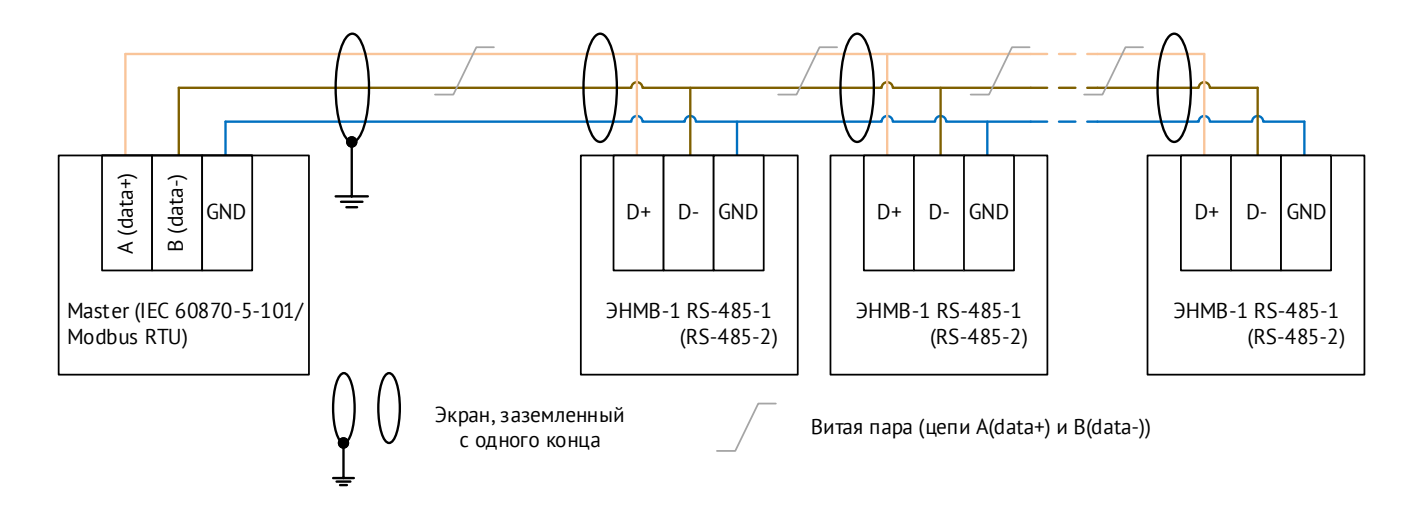

Рисунок A.40. Схема подключения ЭНМВ-1 в шину RS-485

# **Приложение Б. ГОСТ Р МЭК 60870-5-101-2006 / ГОСТ Р МЭК 60870-5-104-2004.**

# **Формуляр соглашений о совместимости телемеханической системы на базе модулей дискретного ввода/вывода ЭНМВ-1 в соответствии с ГОСТ Р МЭК 60870-5-101-2006 / ГОСТ Р МЭК 60870-5-104-2004**

Настоящий формуляр представляет набор параметров и переменных, из которых может быть выбран поднабор для реализации конкретной системы телемеханики на базе модулей ЭНМВ-1 в соответствии с ГОСТ Р МЭК 60870-5-101-2006 (ГОСТ Р МЭК 60870-5-104-2004).

Для ряда параметров допускается только одно значение для каждой системы. Другие параметры, такие как набор данных и функций, используемых в направлении управления и контроля, позволяют определить набор или поднаборы, подходящие для использования на данном объекте. На стадии наладки обмена телемеханической информацией необходимо, чтобы выбранные параметры были согласованы между модулями ЭНМВ-1 и оборудованием других производителей.

# **Принятые обозначения:**

- Функция или ASDU не используется.

 $\boxed{\times}$  - Функция или ASDU используется, как указано в настоящем стандарте (по умолчанию).

- Функция или ASDU используется в обратном режиме.

- Функция или ASDU используется в стандартном и обратном направлении.

Возможный выбор (пустой, X, R или В) определяется для каждого пункта или параметра. Черный прямоугольник указывает на то, что опция не может быть выбрана в настоящем стандарте.

# **1. Система или устройство**

(Параметр, характерный для системы; указывает на определение системы или устройства, маркируя один из нижеследующих прямоугольников знаком «X»)

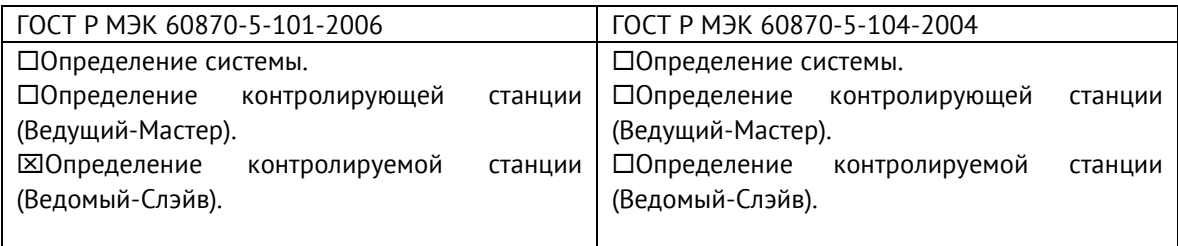

# **2. Конфигурация сети** ГОСТ Р МЭК 60870-5-101-2006: **X** Точка-точка **X** Магистральная  $\boxed{\mathbf{X}}$  Радиальная точка-точка  $\boxed{\mathbf{X}}$  Многоточечная радиальная ГОСТ Р МЭК 60870-5-104-2004: ■ Точка-точка ■ Магистральная ■ Радиальная точка-точка ■ Многоточечная радиальная

# **Физический уровень**

(Параметр, характерный для сети; все используемые интерфейсы и скорости передачи данных маркируются знаком «X»)

# **Скорости передачи (направление управления)**

ГОСТ Р МЭК 60870-5-101-2006:

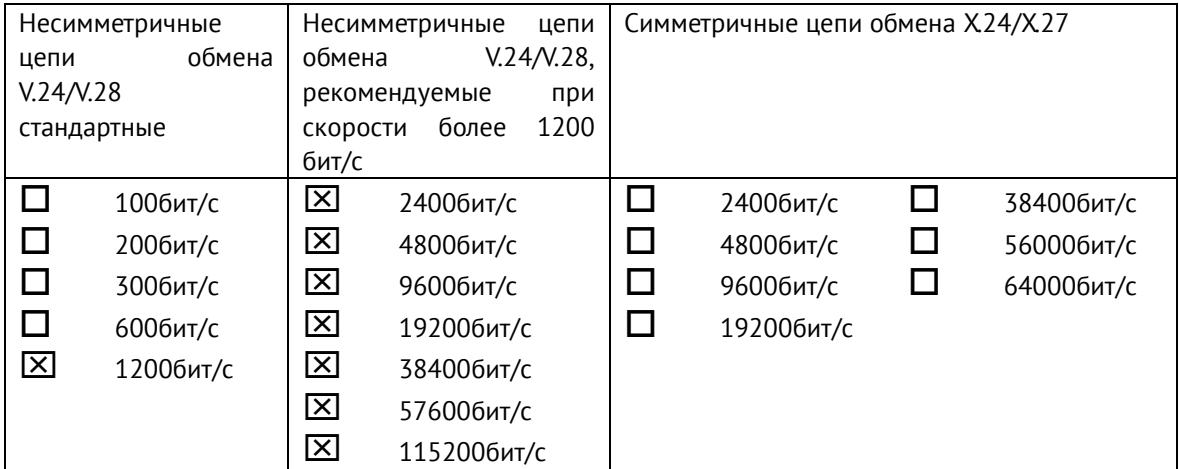

# ГОСТ Р МЭК 60870-5-104-2004:

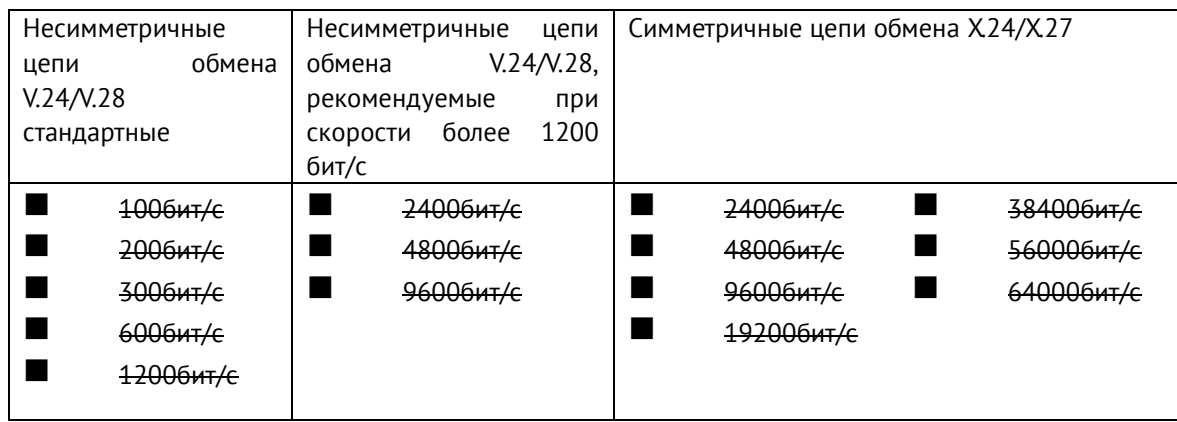

# **Скорости передачи (направление контроля)**

ГОСТ Р МЭК 60870-5-101-2006:

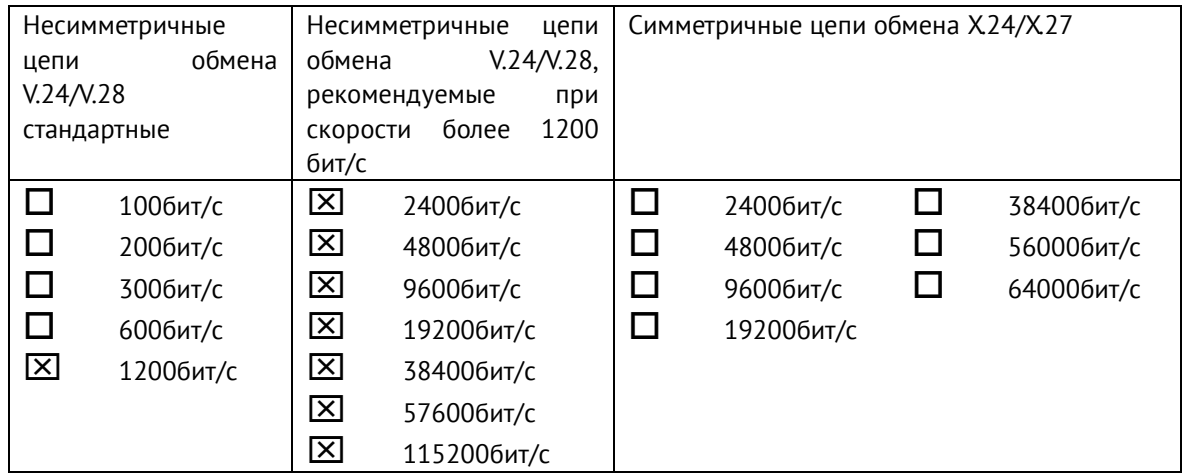

# ГОСТ Р МЭК 60870-5-104-2004:

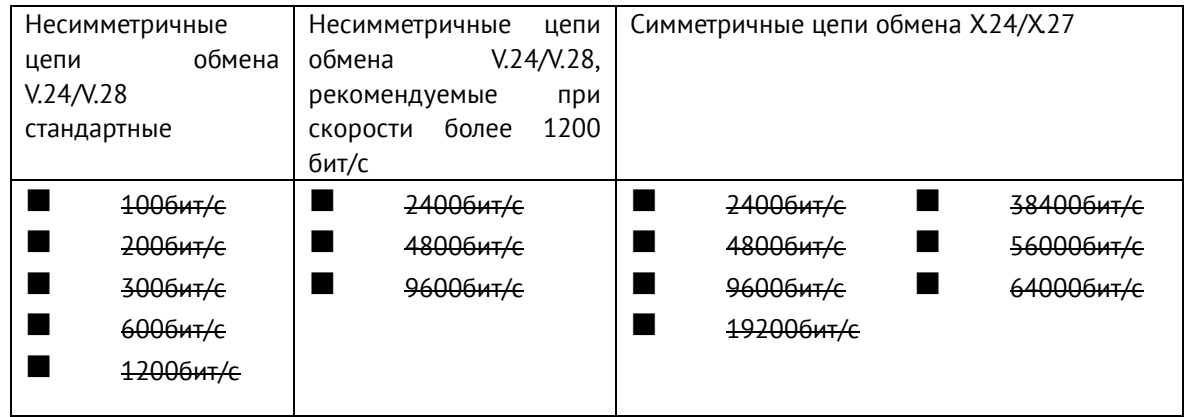

# **3. Канальный уровень**

(Параметр, характерный для сети; все используемые опции маркируются знаком X.) Указывают максимальную длину кадра. Если применяется нестандартное назначение для сообщений класса 2 при небалансной передаче, то указывают Type ID (или Идентификаторы типа) и СОТ (Причины передачи) всех сообщений, приписанных классу 2.

ГОСТ Р МЭК 60870-5-101-2006:

В настоящем стандарте используются только формат кадра FT 1.2, управляющий символ 1 и фиксированный интервал времени ожидания.

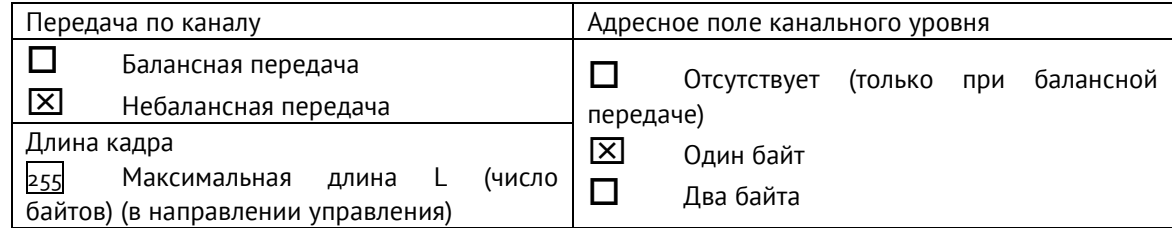

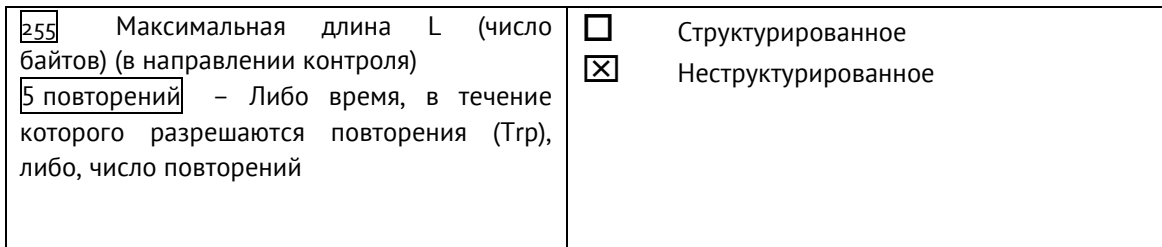

 Стандартное назначение ASDU к сообщениям класса 2 используется следующим образом

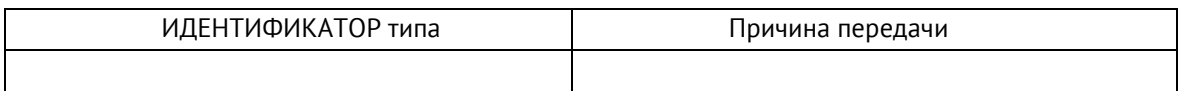

Специальное назначение ASDU к сообщениям класса 2 используется следующим образом

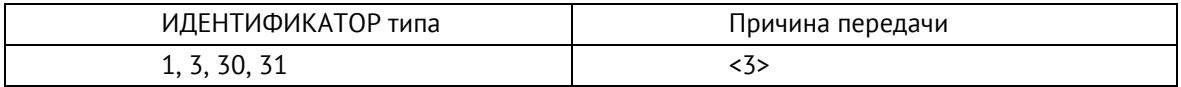

# ГОСТ Р МЭК 60870-5-104-2004:

В настоящем стандарте используются только формат кадра FT 1.2, управляющий символ 1 и фиксированный интервал времени ожидания.

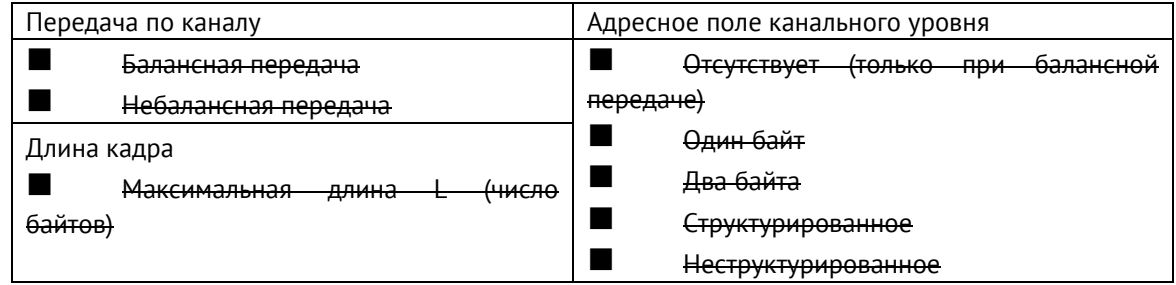

При использовании небалансного канального уровня следующие типы ASDU возвращаются при сообщениях класса 2 (низкий приоритет) с указанием причин передачи:

■ Стандартное назначение ASDU к сообщениям класса 2 используется следующим образом

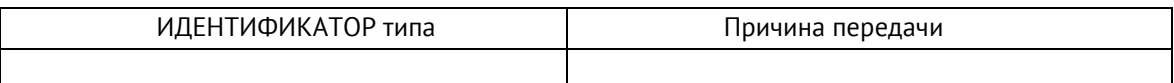

◼ Специальное назначение ASDU к сообщениям класса 2 используется следующим образом

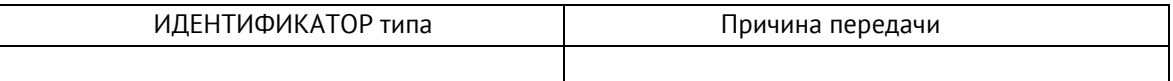

### **4. Прикладной уровень**

#### **Режим передачи прикладных данных**

В настоящем стандарте используется только режим 1 (первым передается младший байт), как определено в 4.10 ГОСТ Р МЭК 870-5-4.

#### **Общий адрес ASDU**

(Параметр, характерный для системы; все используемые варианты маркируются знаком X).

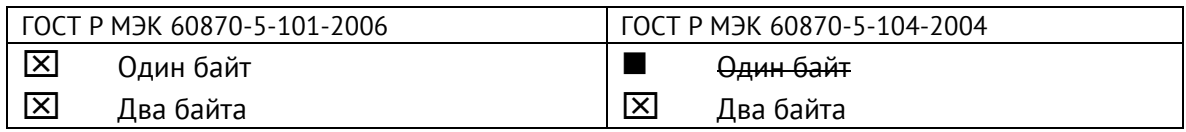

#### **Адрес объекта информации**

(Параметр, характерный для системы; все используемые варианты маркируются знаком X).

ГОСТ Р МЭК 60870-5-101-2006:

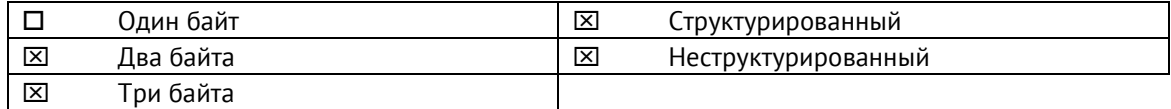

# ГОСТ Р МЭК 60870-5-104-2004:

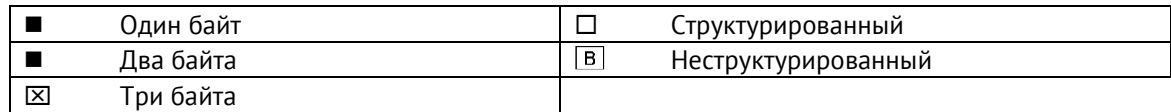

#### **Причина передачи**

(Параметр, характерный для системы; все используемые варианты маркируются знаком X).

ГОСТ Р МЭК 60870-5-101-2006:

 $[\overline{X}]$  Один байт  $[\overline{X}]$  Два байта (с адресом источника)

ГОСТ Р МЭК 60870-5-101-2004:

 $\blacksquare$  Өдин байт или  $\boxtimes$  Два байта (с адресом источника)

Если адрес источника не используется, то он устанавливается в 0.

# **Длина APDU (ГОСТ Р МЭК 60870-5-101-2004)**

(Параметр, характерный для системы, устанавливающий максимальную длину APDU в системе).

Максимальная длина APDU равна 253 (по умолчанию). Максимальная длина может быть уменьшена для системы.

253 Максимальная длина APDU для систем.

# **Выбор стандартных ASDU**

# **Информация о процессе в направлении контроля**

# **Назначение идентификатора типа и причины передачи**

(Параметр, характерный для станции).

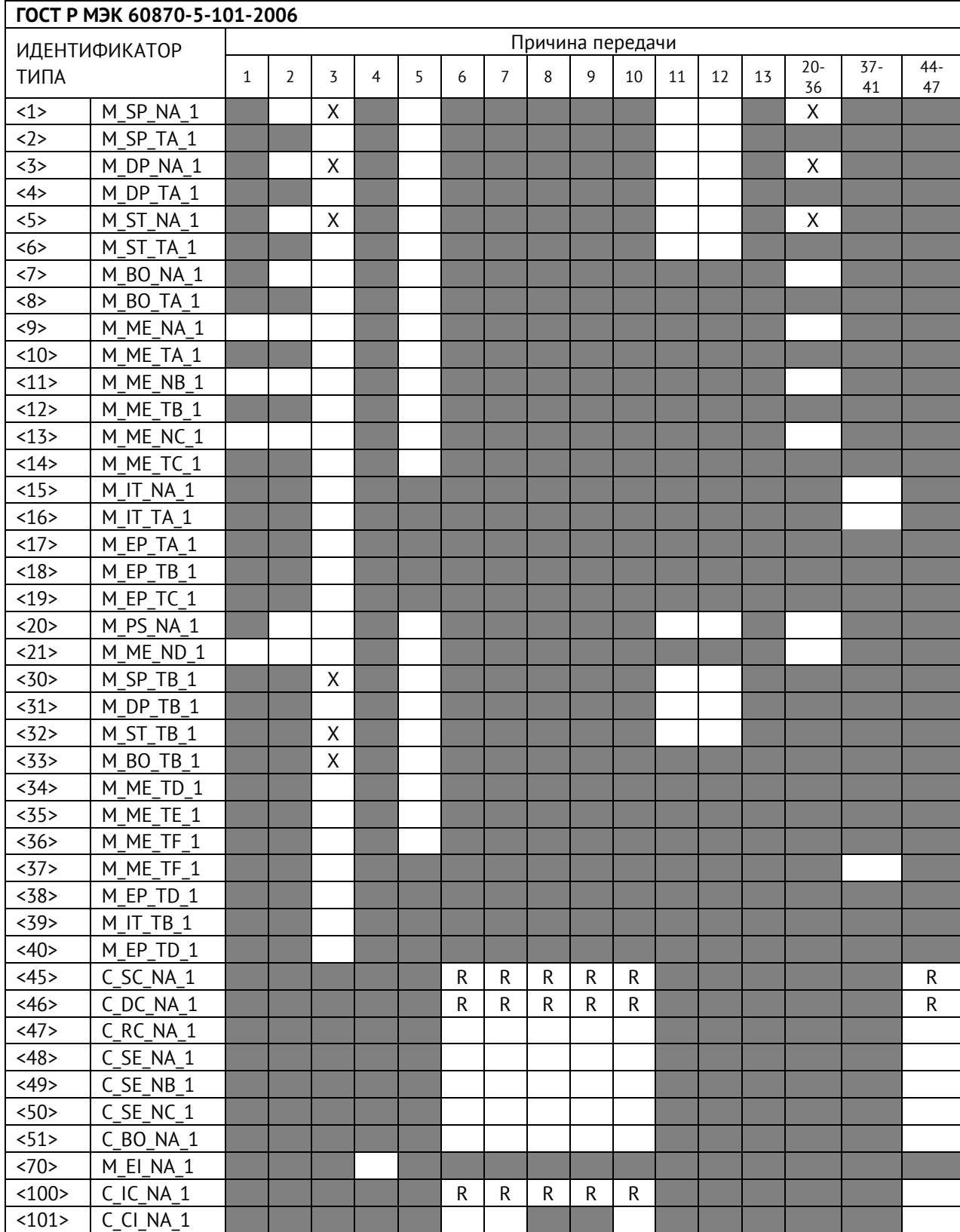

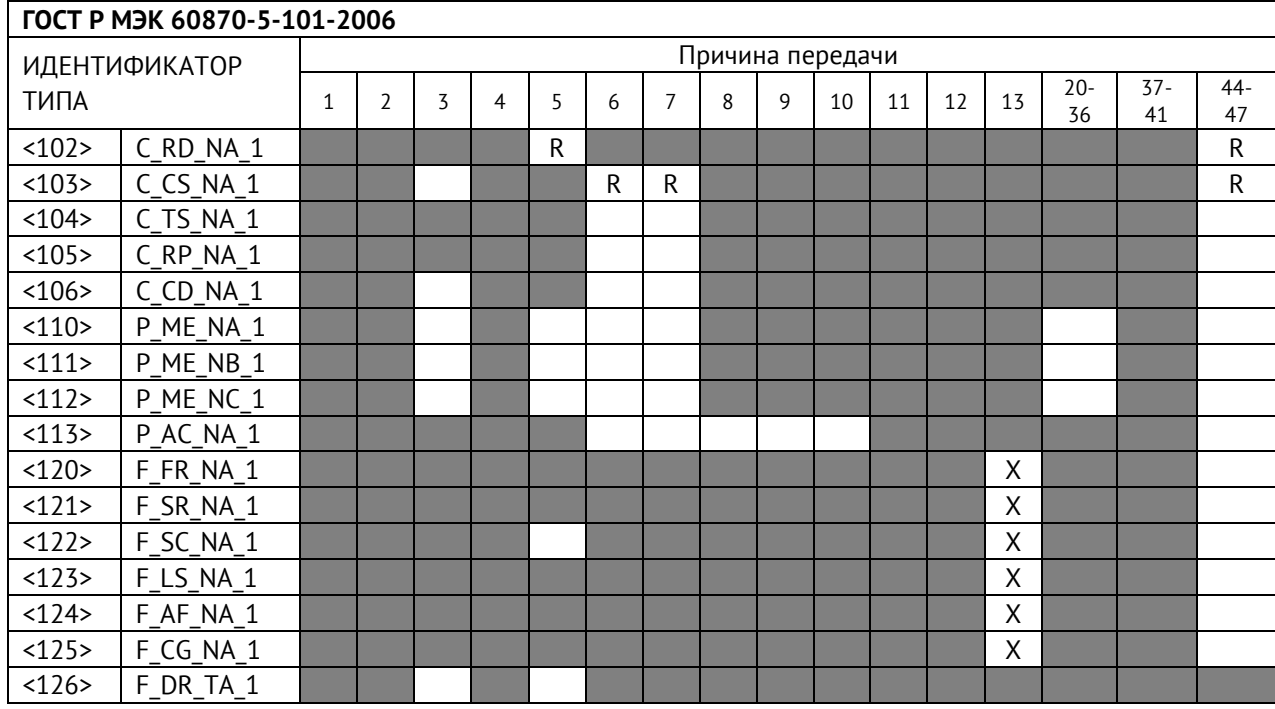

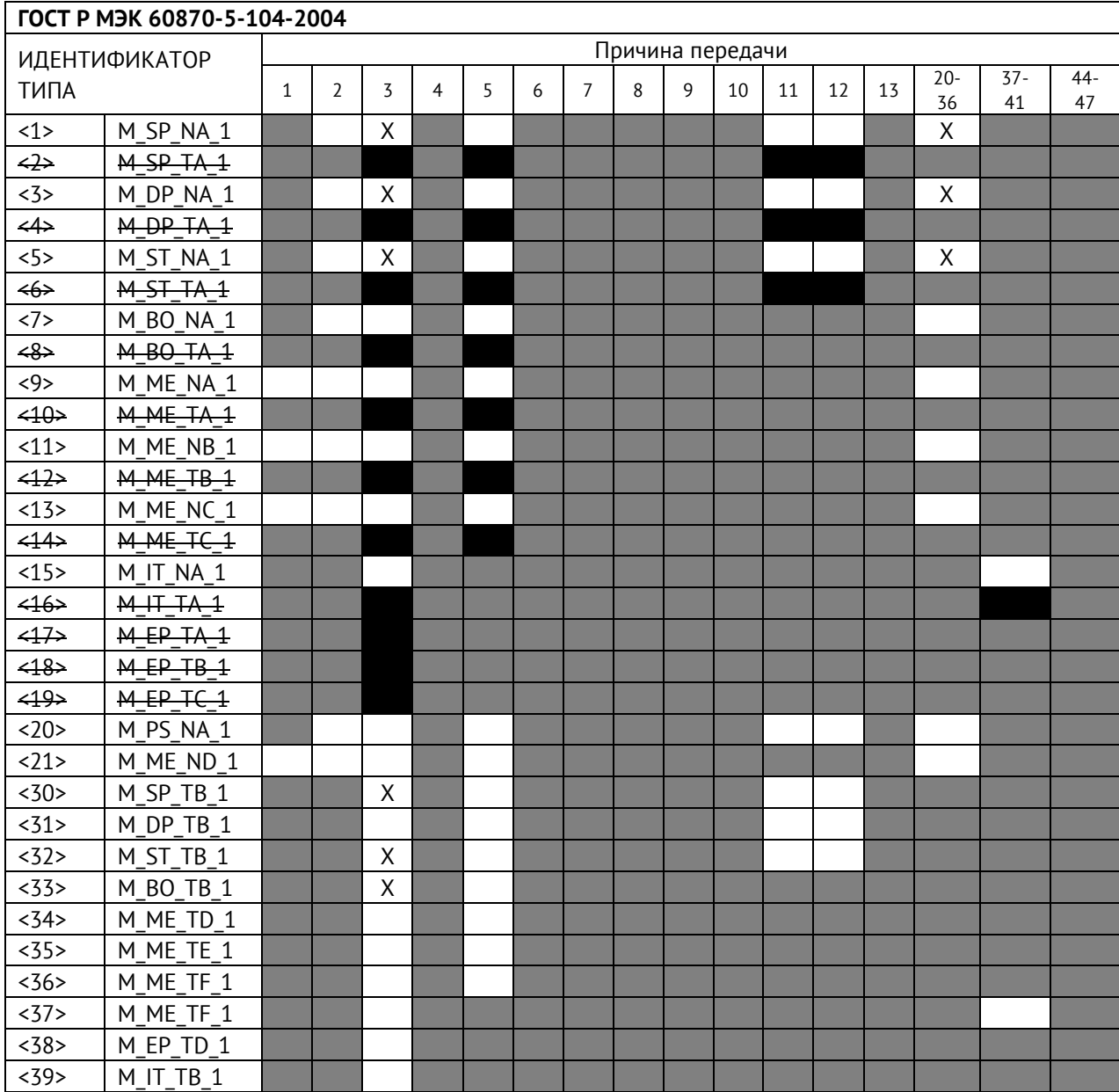

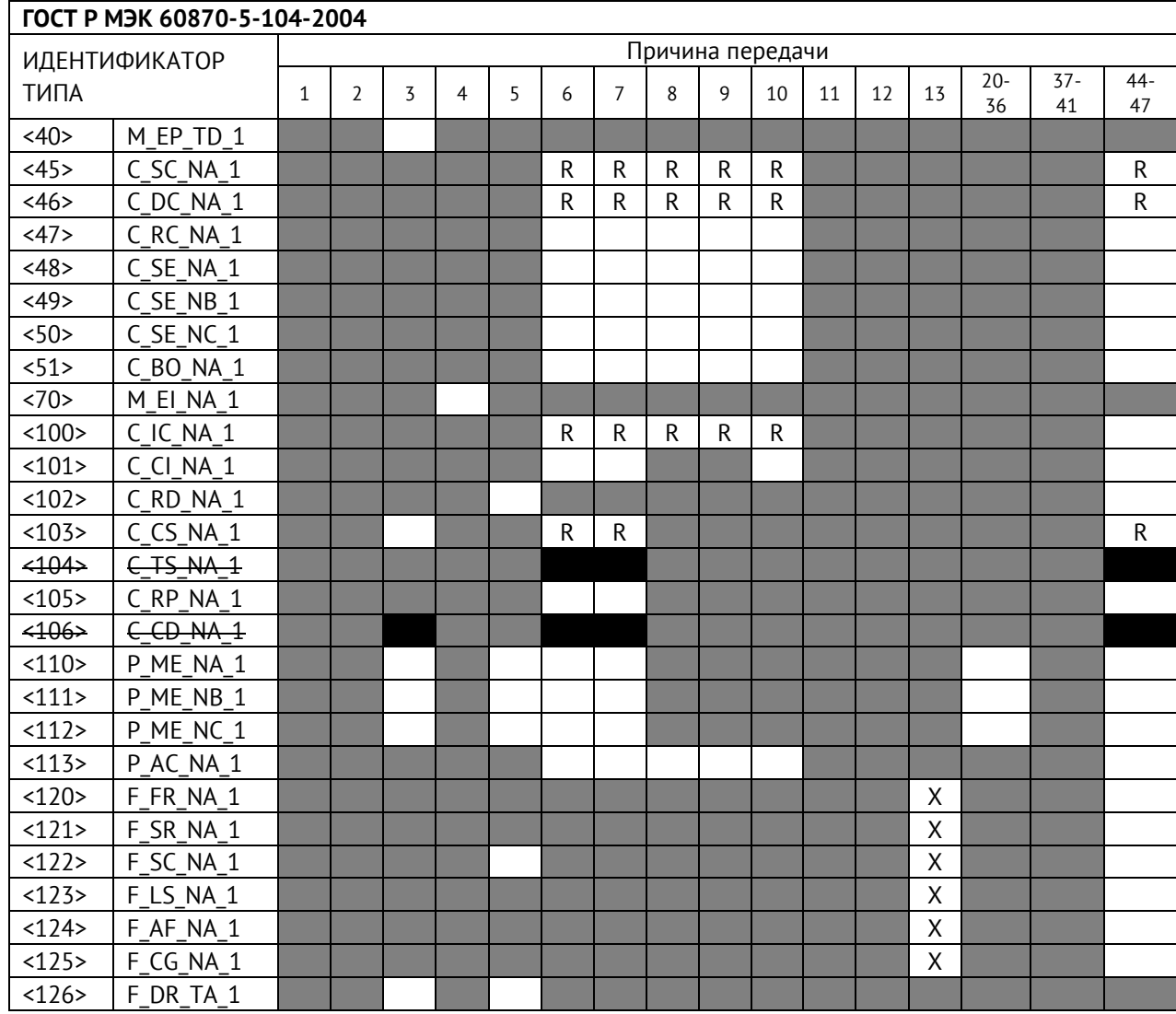

# **Обозначения:**

Серые прямоугольники: опция не требуется. Черный прямоугольник: опция, не разрешенная в настоящем стандарте. Пустой прямоугольник: функция или ASDU не используется.

Маркировка Идентификатора типа/Причины передачи:

- X используется только в стандартном направлении;
- R используется только в обратном направлении;
- В используется в обоих направлениях.

#### **5. Основные прикладные функции**

#### **Инициализация станции**

Удаленная инициализация

#### **Циклическая передача данных**

 $\overline{X}$ Циклическая передача данных

#### **Процедура чтения**

 $\overline{X}$ Процедура чтения

#### **Спорадическая передача**

#### $\vert$  X Спорадическая передача

#### **Дублированная передача объектов информации при спорадической причине передачи**

(Параметр, характерный для станции; каждый тип информации маркируется знаком X, если оба типа – Type ID без метки времени и соответствующий Type ID с меткой времени – выдаются в ответ на одиночное спорадическое изменение в контролируемом объекте).

Следующие идентификаторы типов, вызванные одиночным изменением состояния объекта информации, могут передаваться последовательно. Индивидуальные адреса объектов информации, для которых возможна дублированная передача, определяются в проектной документации.

 $\square$  Одноэлементная информация M\_SP\_NA\_1, M\_SP\_TA\_1, M\_SP\_TB\_1, M\_PS\_NA\_1

Двухэлементная информация M\_DP\_NA\_1, M\_DP TA 1, M\_DP\_TB\_1

#### **Опрос станции**

- $|\overline{X}|$  Общий
- Группа 1 Группа 7 Группа 13
- $\square$  Группа 2  $\square$  Группа 8  $\square$  Группа 14
- $\square$  Группа 3  $\square$  Группа 9  $\square$  Группа 15
- $\square$  Группа 4  $\square$  Группа 10  $\square$  Группа 16
- $\square$  Группа  $\sqcap$  Группа 11  $\square$  Адреса объектов информации,
- $\Box$  Группа 12

принадлежащих каждой группе, должны  $\square$  – Группа 6  $\square$  – Группа 12 быть приведены в отдельной таблице

#### **Синхронизация времени**

 $R$  – Синхронизация времени **Передача команд**

- $X$  Прямая передача команд
- Прямая передача команд уставки
- $[\underline{x}]$  Передача команд с предварительным выбором
- Передача команд уставки с предварительным выбором
- Использование C\_SE\_ACTTERM
- Нет дополнительного определения длительности выходного импульса
- $X K$ ороткий импульс (длительность 1 сек.)
- $[\overline{X}]$  Длинный импульс (длительность 5 сек.)
- $X$  Постоянный выход (длительность 255 сек.)

#### **Передача интегральных сумм**

- Режим A: Местная фиксация со спорадической передачей
- Режим B: Местная фиксация с опросом счетчика
- Режим C: Фиксация и передача при помощи команд опроса счетчика

 Режим D: Фиксация командой опроса счетчика, фиксированные значения сообщаются спорадически

- Считывание счетчика
- Фиксация счетчика без сброса
- Фиксация счетчика со сбросом
- Сброс счетчика
- Общий запрос счетчиков
- Запрос счетчиков группы 1
- Запрос счетчиков группы 2
- Запрос счетчиков группы 3
- Запрос счетчиков группы 4

#### **Загрузка параметра**

- Пороговое значение величины
- Коэффициент сглаживания
- Нижний предел для передачи значений измеряемой величины
- Верхний предел для передачи значений измеряемой величины

#### **Активация параметра**

 Активация/деактивация постоянной циклической или периодической передачи адресованных объектов

#### **Процедура тестирования**

Процедура тестирования\*

#### **Пересылка файлов**

Пересылка файлов в направлении контроля

- Прозрачный файл
- Передача данных о повреждениях от аппаратуры защиты
- Передача последовательности событий
- Передача последовательности регистрируемых аналоговых величин

### **Пересылка файлов в направлении управления**

Прозрачный файл

#### **Фоновое сканирование**

 $X$  Фоновое сканирование

#### **Получение задержки передачи**

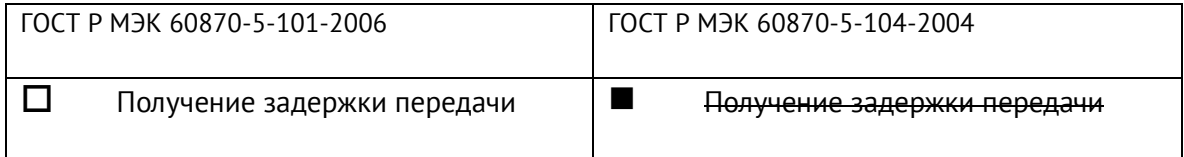

# **Для ГОСТ Р МЭК 60870-5-104-2004:**

#### **Определение таймаутов**

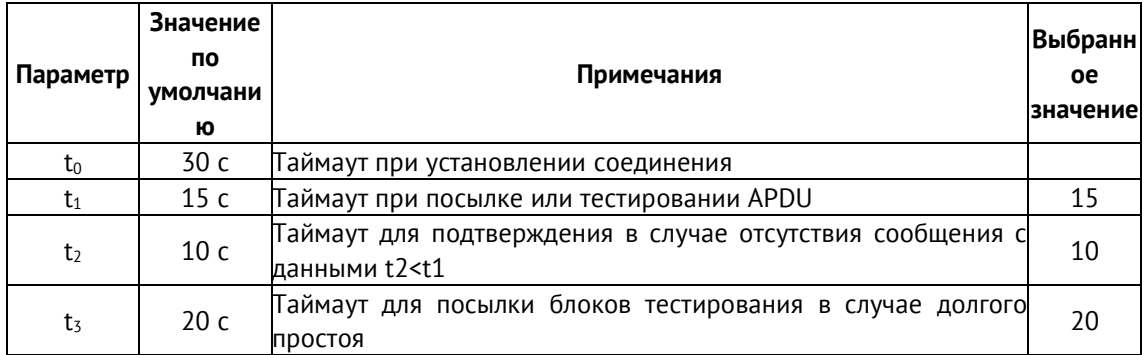

Максимальный диапазон значений для всех таймаутов равен: от 1 до 255 секунд с точностью 1 с.

Максимальное число k неподтвержденных APDU формата I и последних подтверждающих APDU (w)

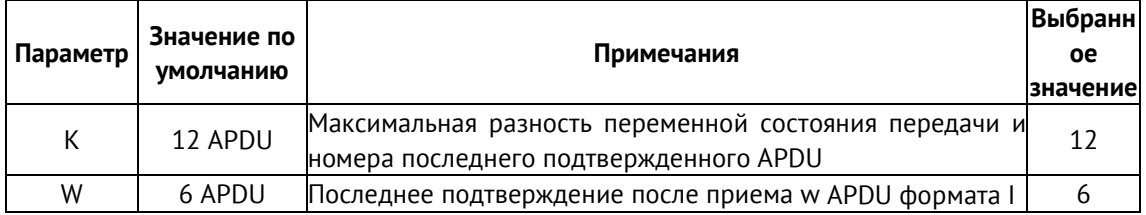

# **Номер порта**

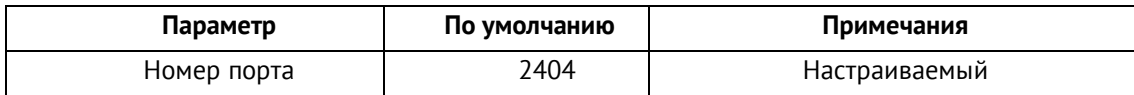

#### **Настройки IP**

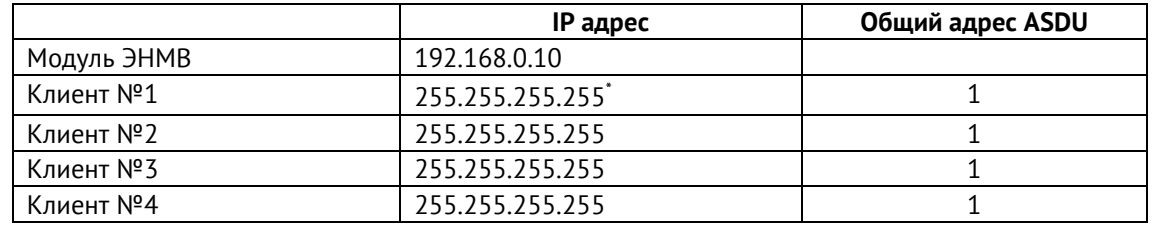

\* - значение «255.255.255.255» IP адреса клиента в настройках ЭНМВ-1 позволяет принять подключение от клиента с любым IP адресом.

# **Перечень элементов информации:**

Адресация параметров МЭК-60870-101/104 настраивается в ПО «ES Конфигуратор». Значения по умолчанию:

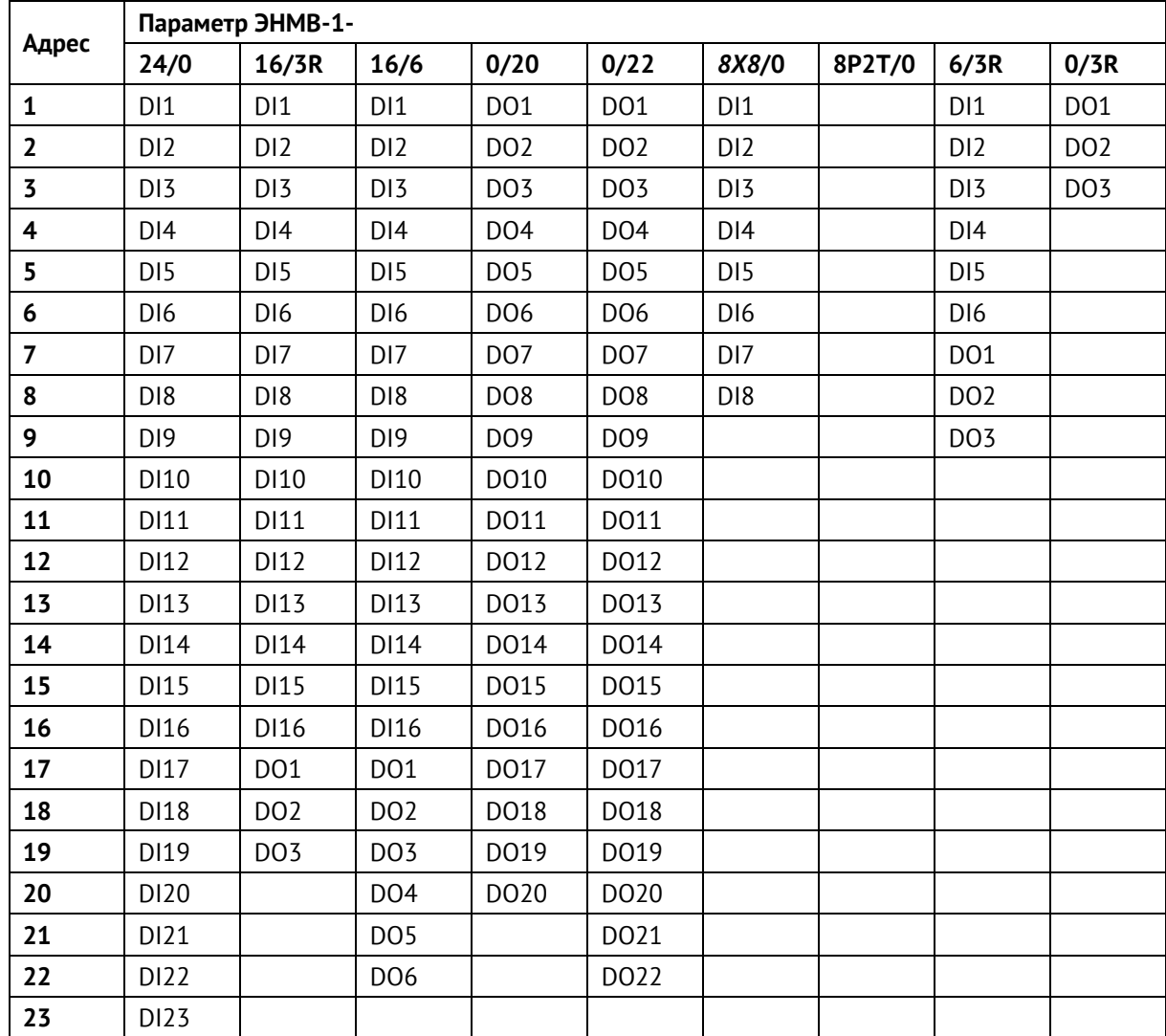

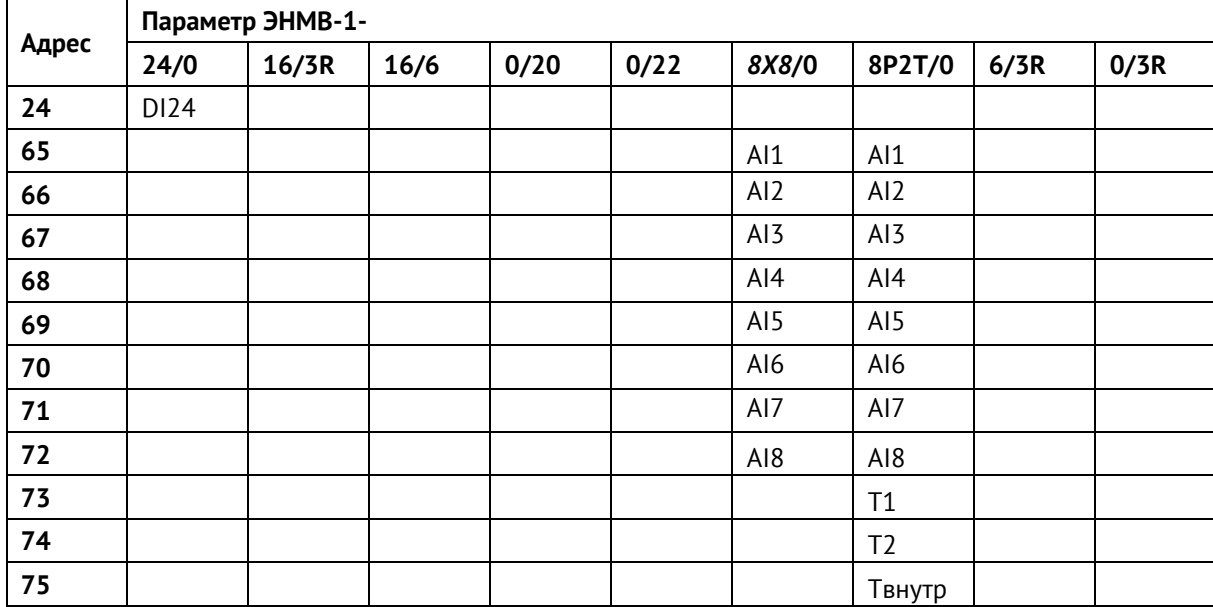

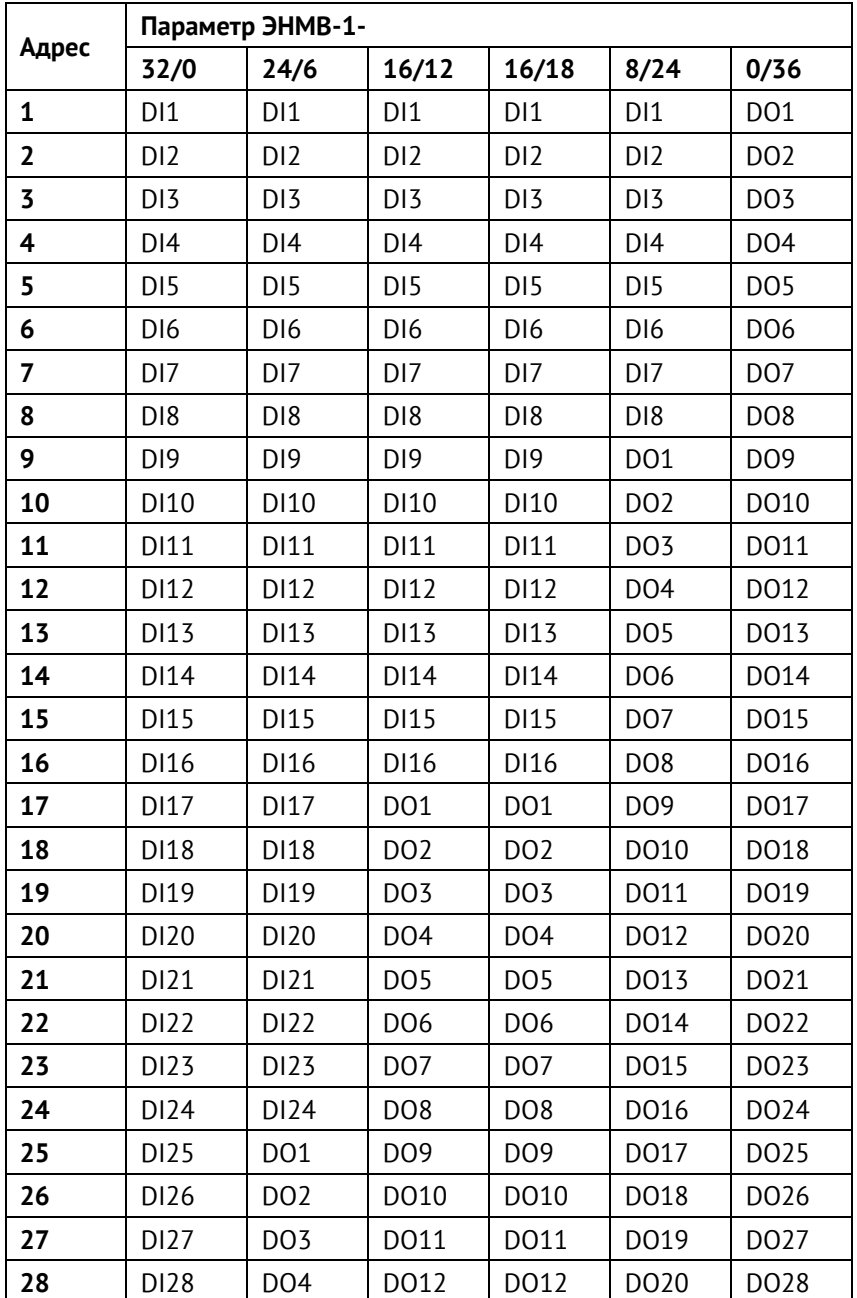

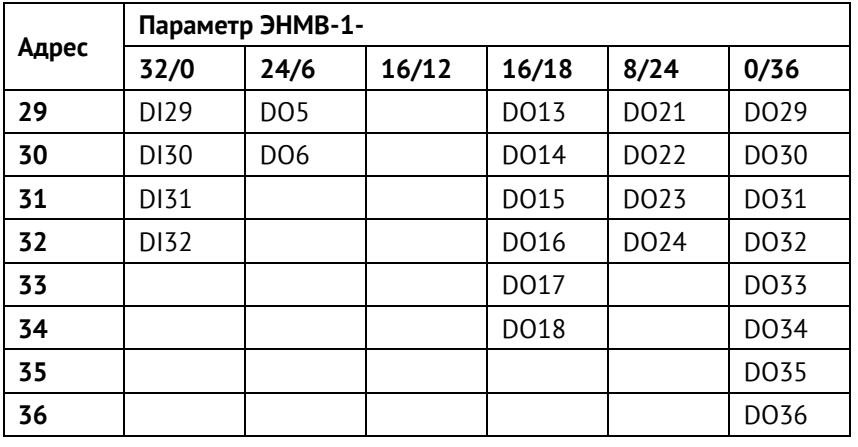

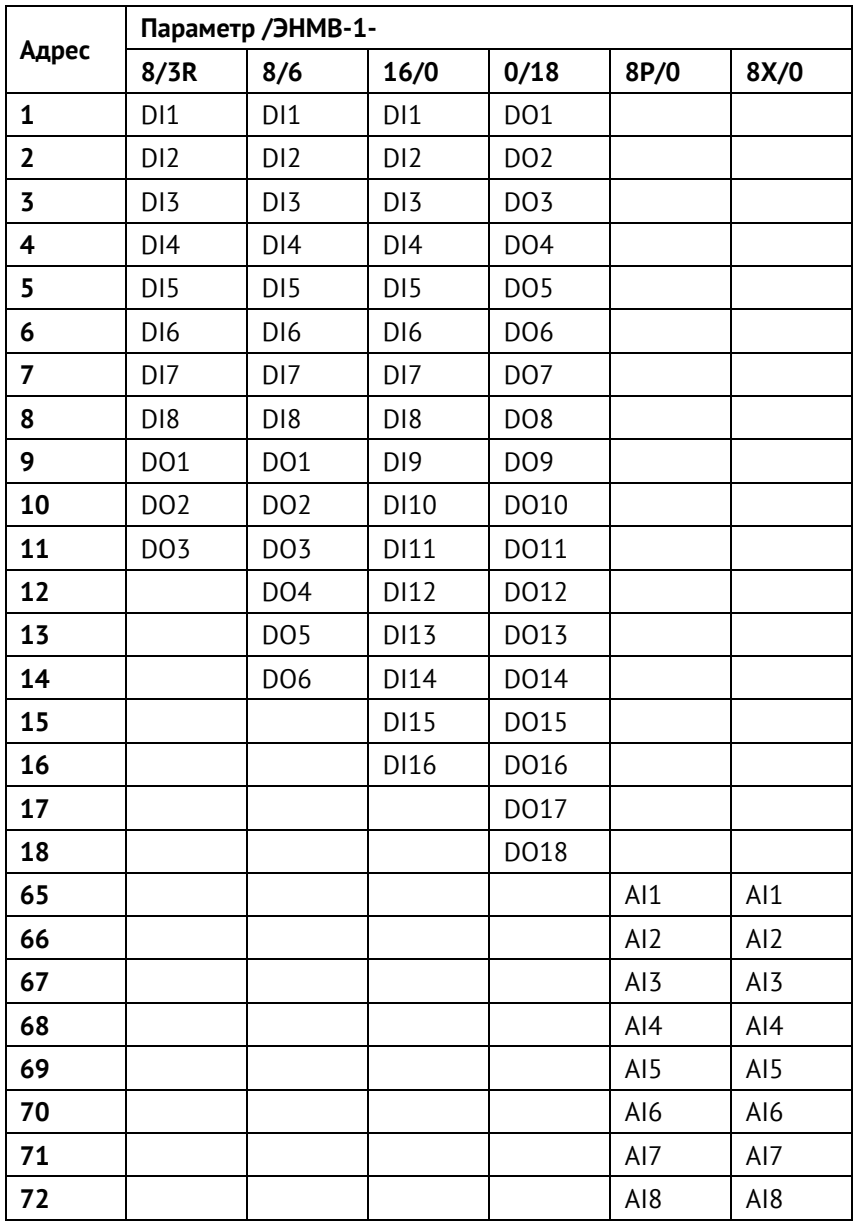

# **Приложение В. Протокол ModBus**

# **Общие сведения**

В настоящем приложении описана реализация протокола Modbus (Modbus — это торговая марка, принадлежащая компании Schneider Electric), используемого для обмена данными между ЭНМВ-1 и контроллерами/серверами автоматизированных систем. Приложение содержит всю необходимую информацию для разработки стороннего программного обеспечения, используемого для связи с ЭНМВ-1.

Для непосредственного знакомства с основами протокола Modbus необходимо скачать руководство «Modicon Modbus Protocol Reference Guide» с сайта [www.modbus.org.](http://www.modbus.org/)

# **Способы организации обмена по протоколу Modbus**

В режиме Modbus RTU ЭНМВ-1 может обмениваться данными как через имеющиеся порты RS-485, так и с помощью порта Ethernet.

В режиме Modbus TCP ЭНМВ-1 может обмениваться по 4 сокетам порта Ethernet.

# **Адрес**

Поле адреса содержит назначенный адрес и может иметь значения h01 – hFF (1- 254). Адрес h00 является широковещательным, на запрос по адресу h00 и отвечают все устройства, находящиеся на связи. Адрес hFF (255) также является широковещательным, на запросы по данному адресу приборы не отвечают, но исполняют команды.

# **Поддерживаемые функции**

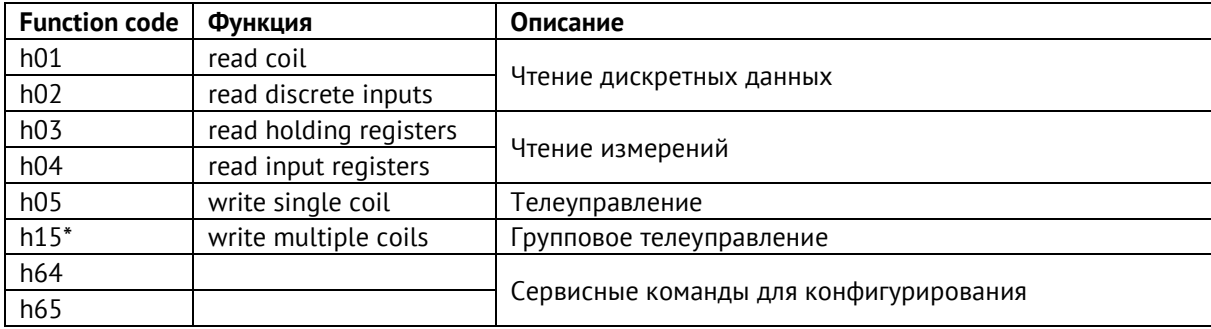

\* - только для ЭНМВ-1-0/20(22), при этом возможна запись изменения одного бита за одну команду

Например, чтение дискретных данных из прибора осуществляется по команде 0x01 (Read Coil Status). Пример запроса и ответа представлены ниже:

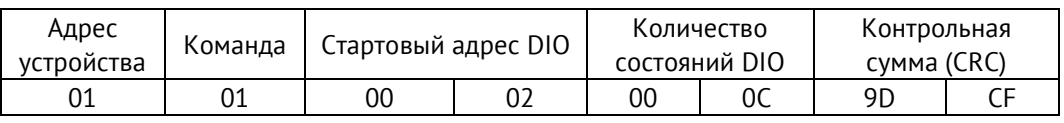

Для приведенного выше запроса ответом будет служить пакет вида:

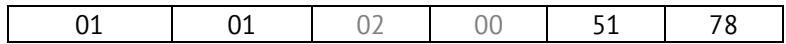

Где второй и третий байт в бинарном виде характеризуют состояние дискретного сигнала:

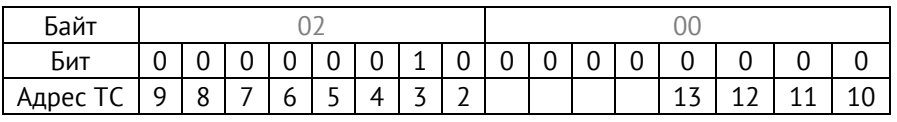

В приведенном примере запрашивались состояния 12 дискретных сигналов начиная с адреса 02, из ответа можно сделать вывод, что дискретный сигнал с адресом 03 имеет состояние ON.

# **Исключения ответов**

ЭНМВ-1 отвечает указанными ниже ответами при получении ошибки в запросе.

В ответном сообщении старший бит кода функции устанавливается в 1.

Реализованы следующие коды исключений ответов:

- 01 неподдерживаемая функция;
- 02 некорректный адрес параметра;
- 03 недопустимое значение параметра;
- 04 неисправность устройства.

# **Адресация регистров**

Адресация регистров ЭНМВ-1 протокола ModBus настраивается в ПО «ES Конфигуратор». Значения адресов по умолчанию:

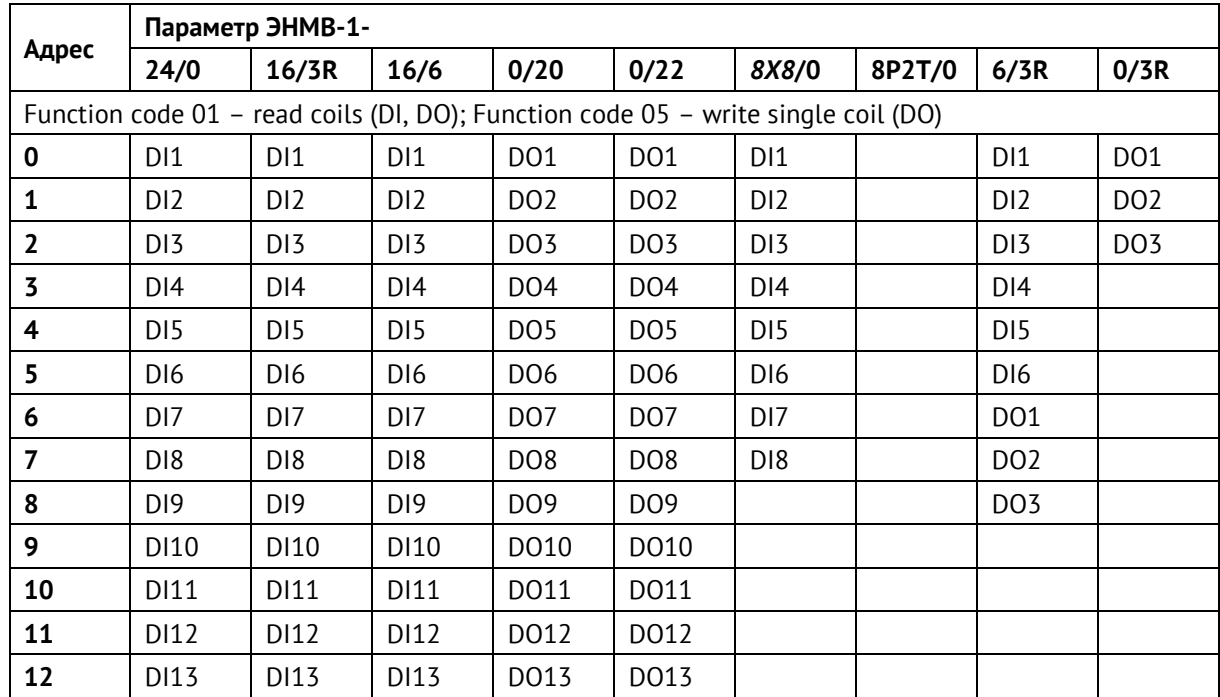

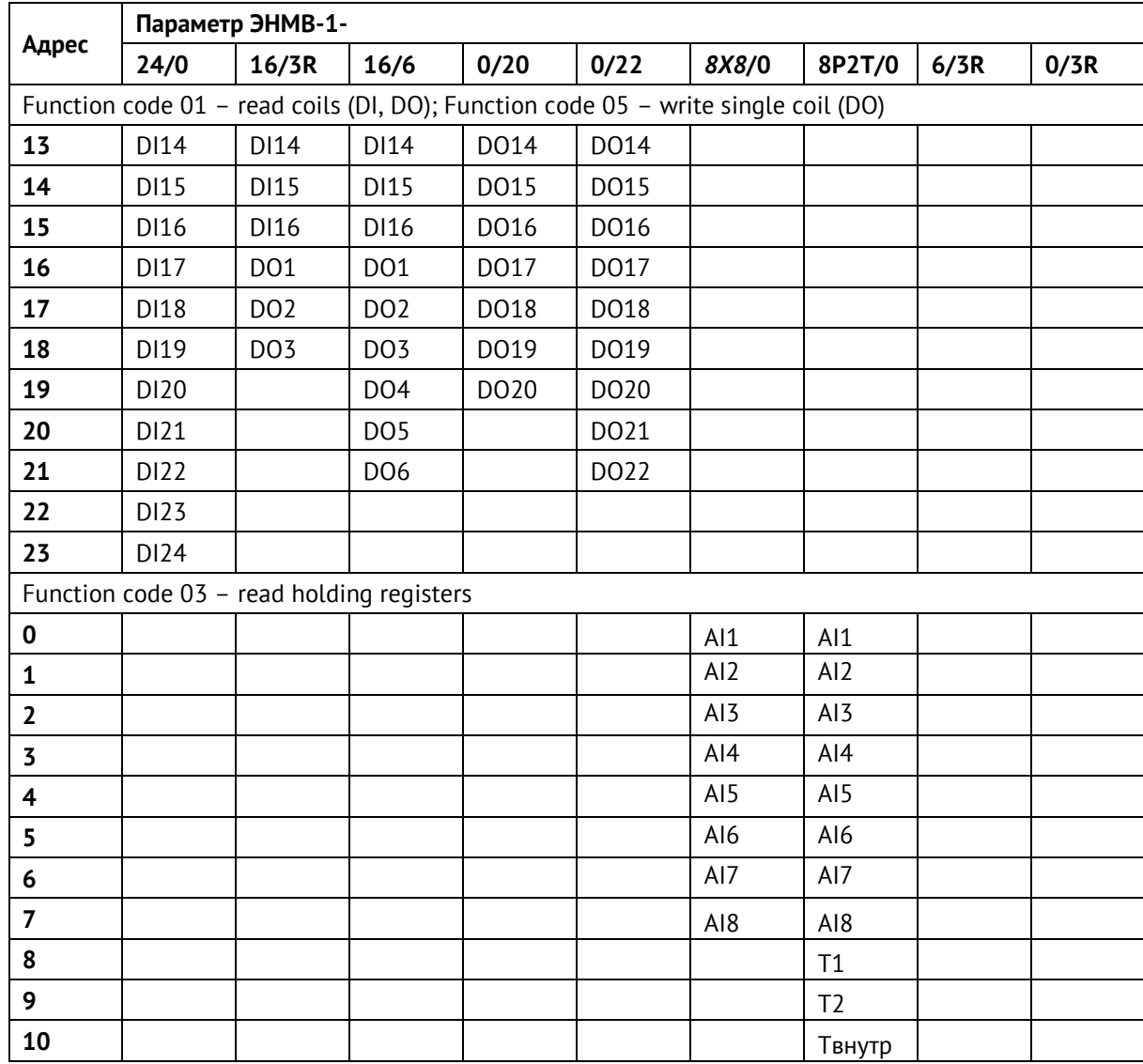

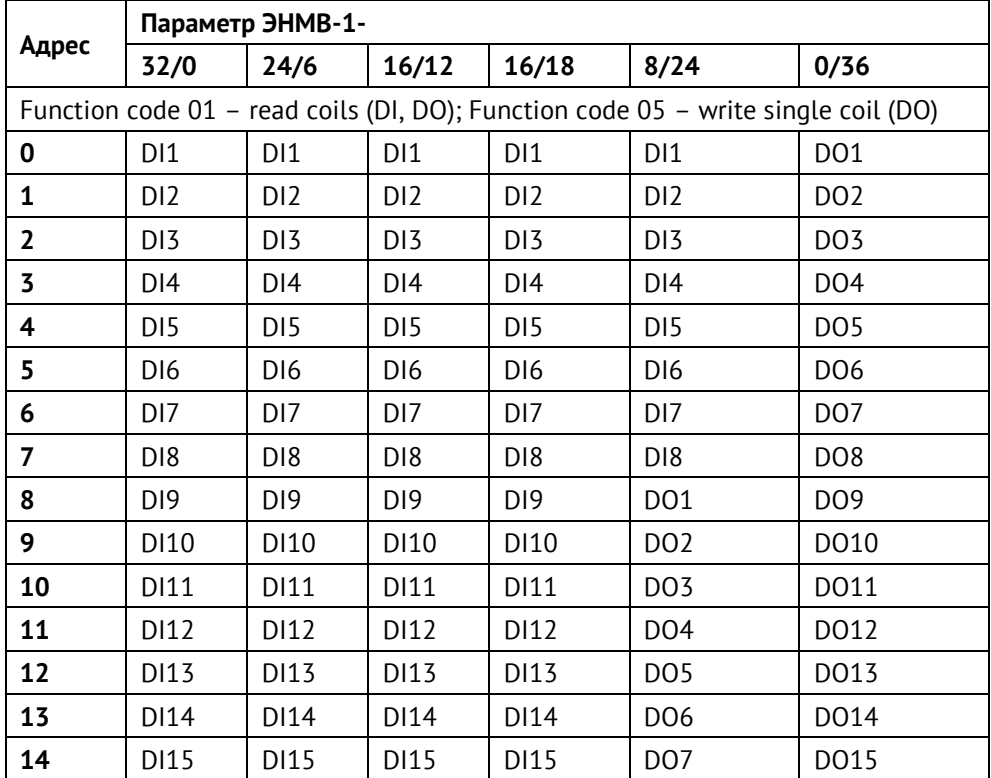

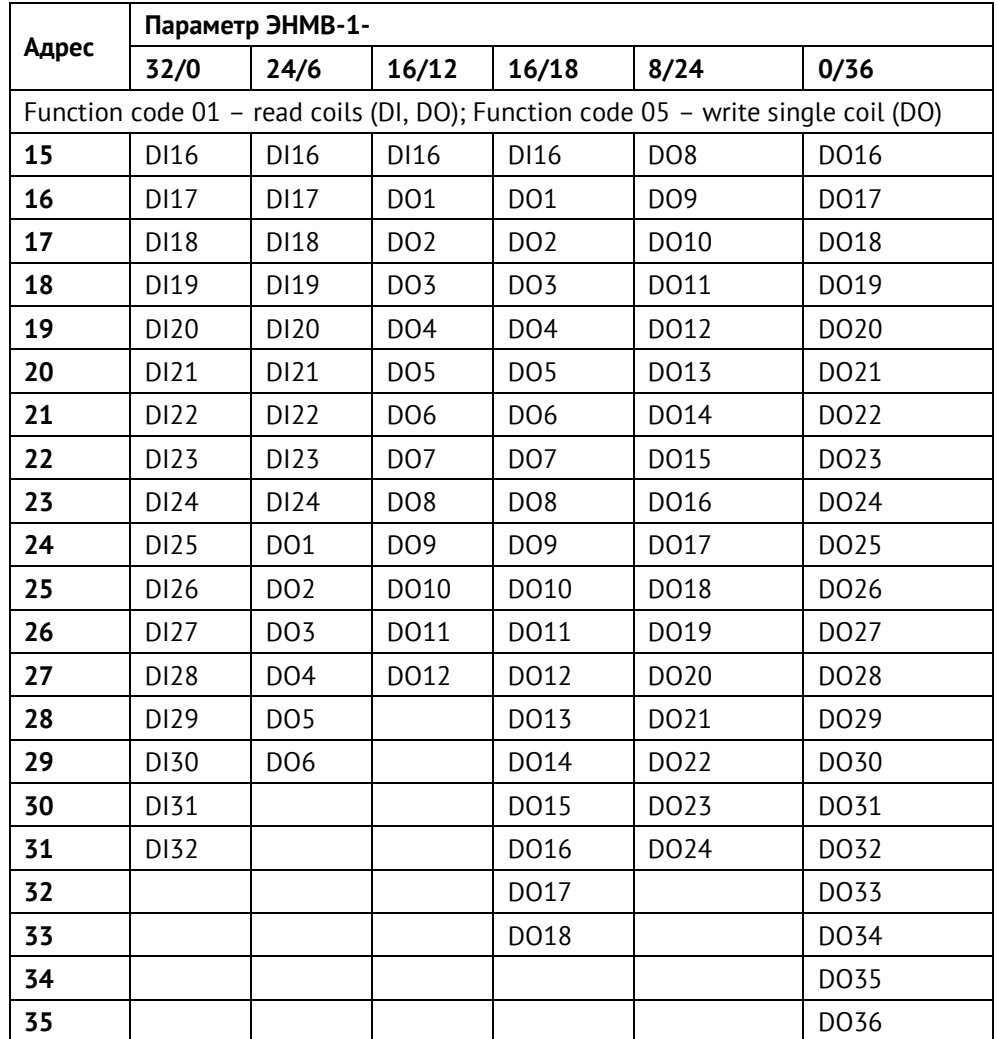

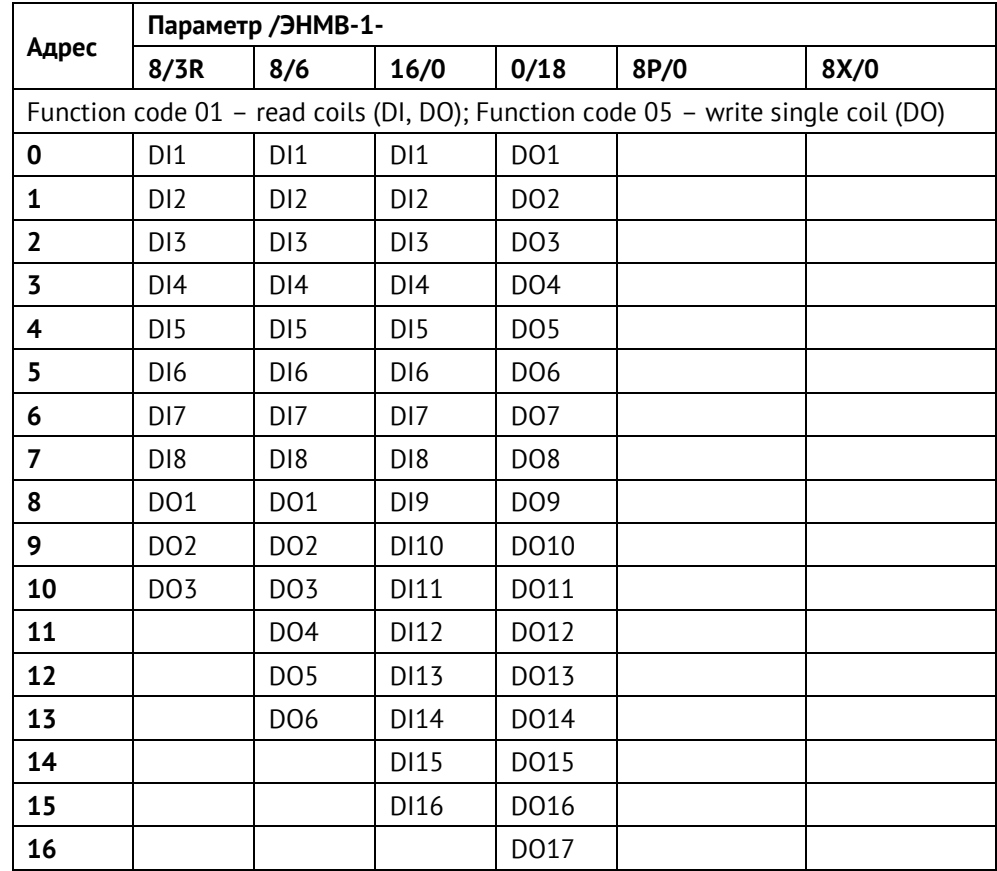

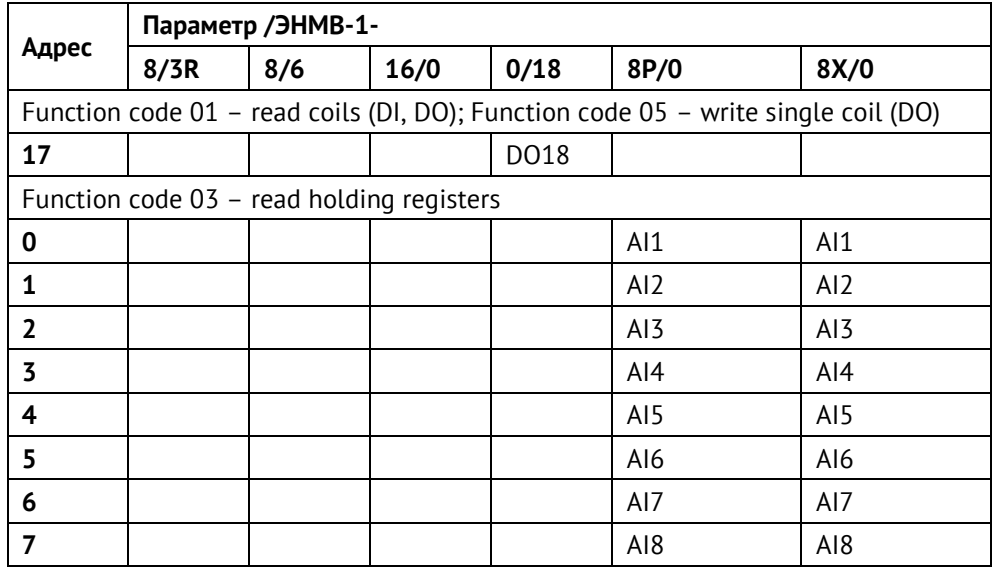

# **Приложение Г. Протокол МЭК 61850**

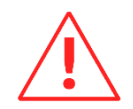

**Внимание!** Наличие поддержки протокола определяется при заказе прибора (доп. опция). В дальнейшем можно приобрести активацию и активировать поддержку протокола на месте.

\*.icd-файлы доступны по ссылке: [https://enip2.ru/documentation/enmv1\\_icd.zip](https://enip2.ru/documentation/enmv1_icd.zip)

Таблица Д.1.1 – Основные положения о соответствии

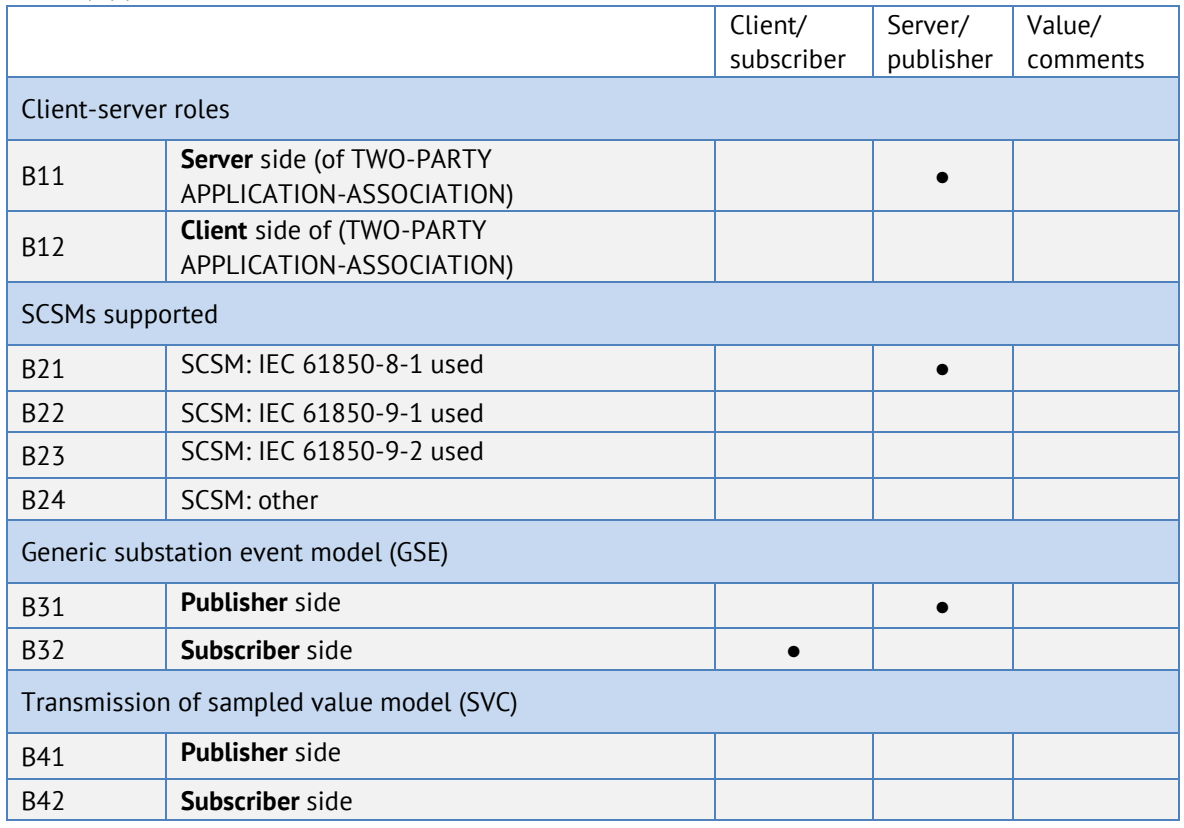

**●** – поддерживаемые сервисы

#### Таблица Д.1.2 – Положения о соответствии ACSI моделей

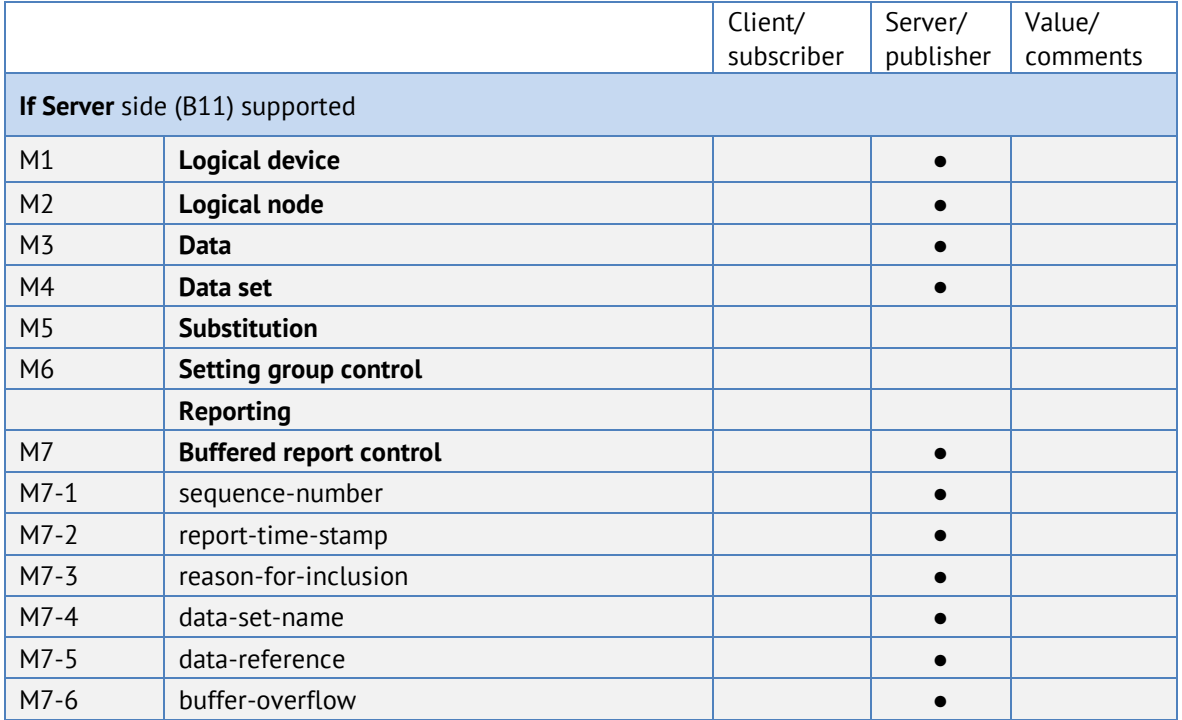

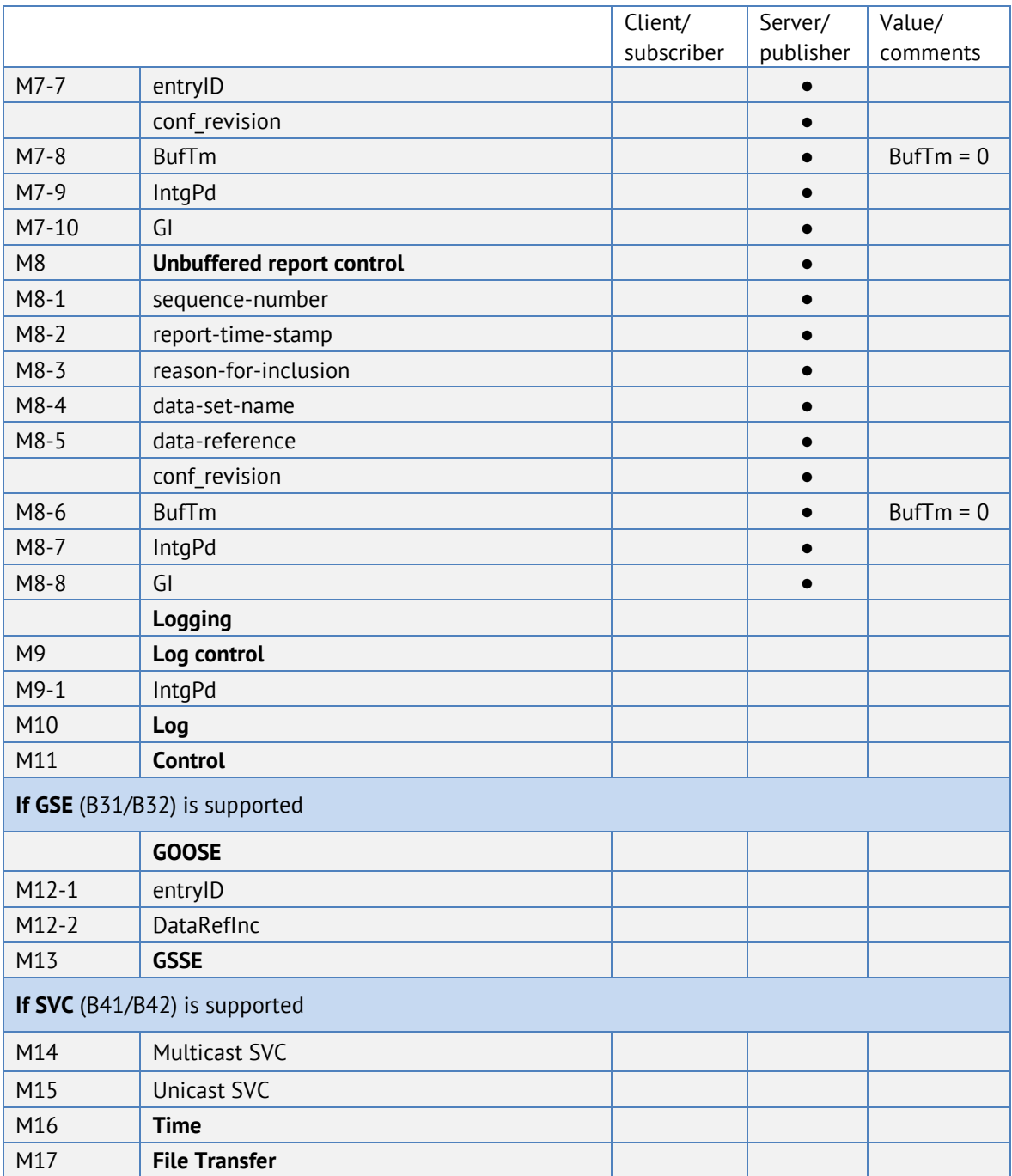

#### **●** – поддерживаемые сервисы

# Таблица Д.1.3 – Положения о соответствии ACSI сервисов

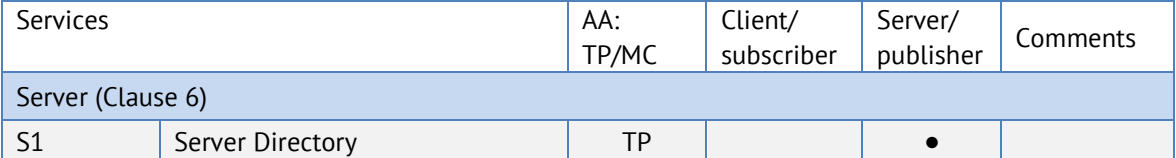

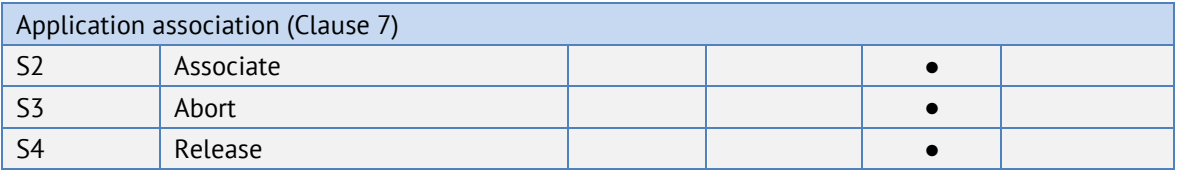

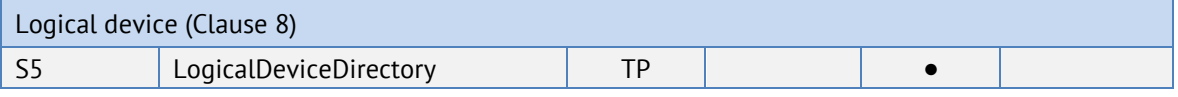

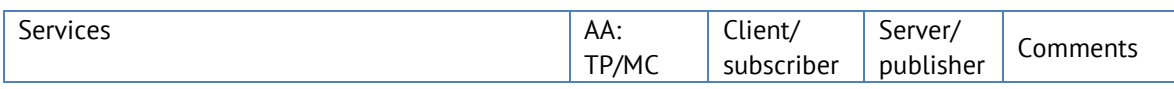

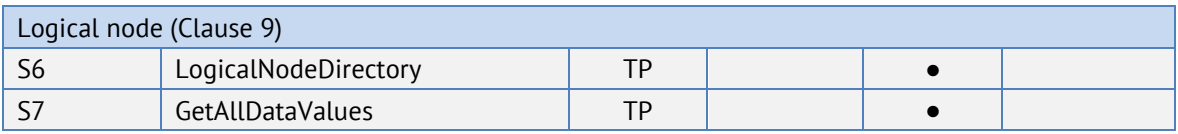

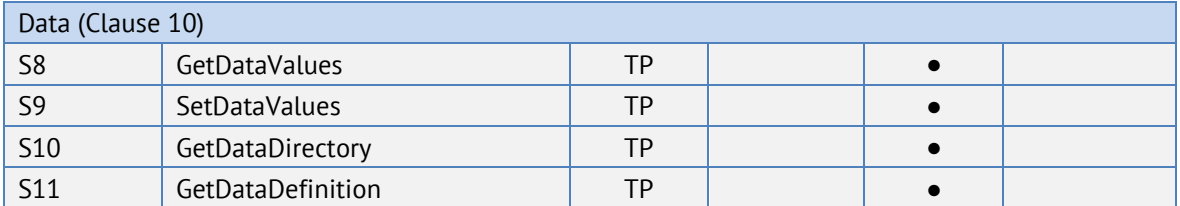

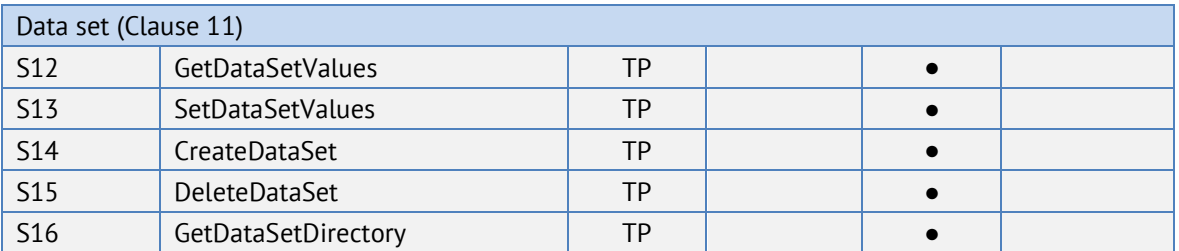

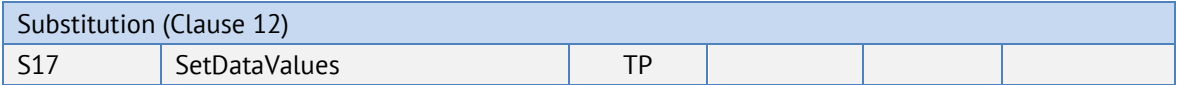

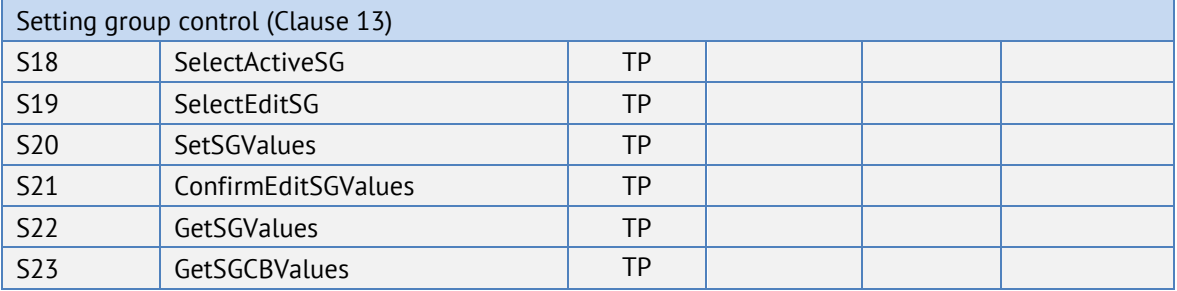

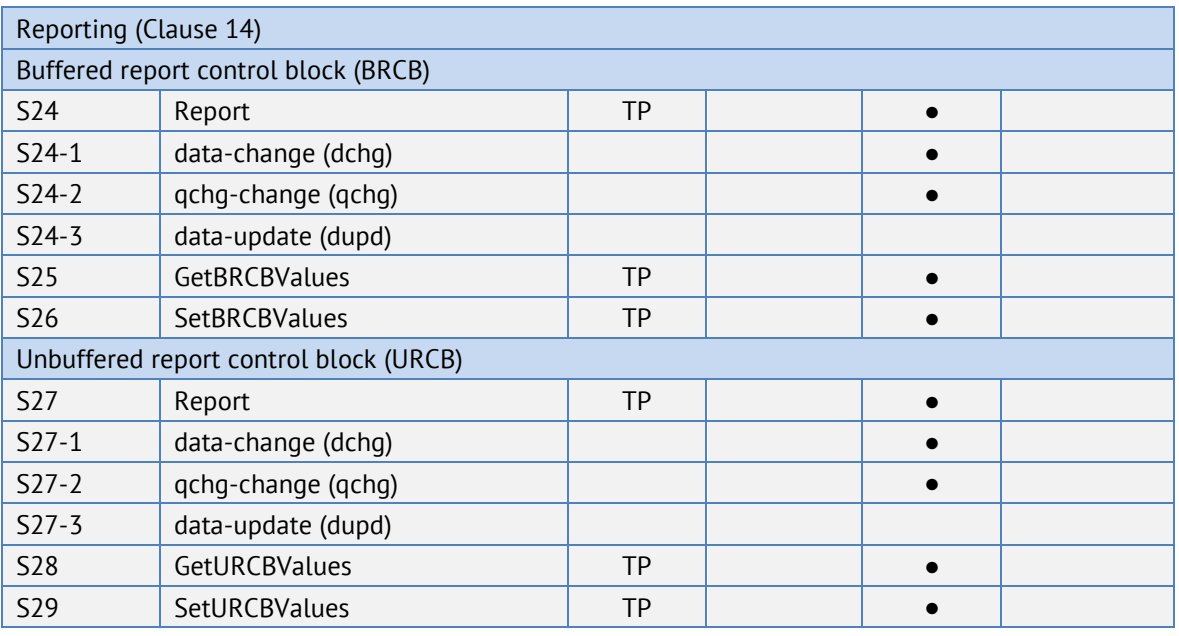

Logging (Clause 14) Log control block

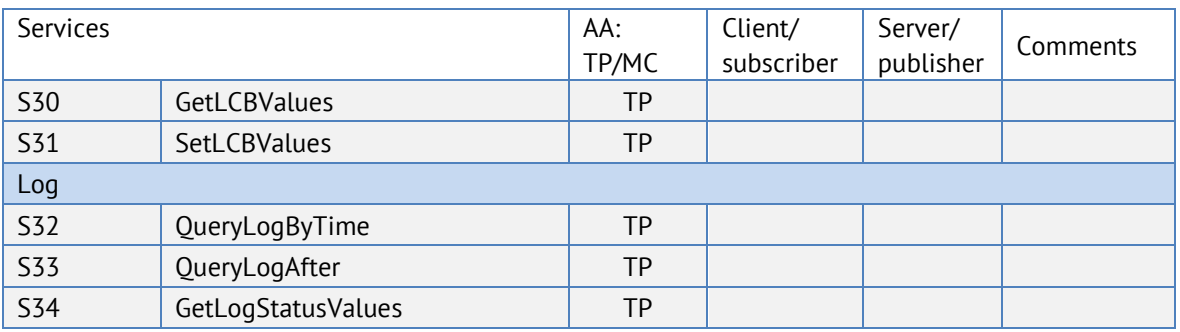

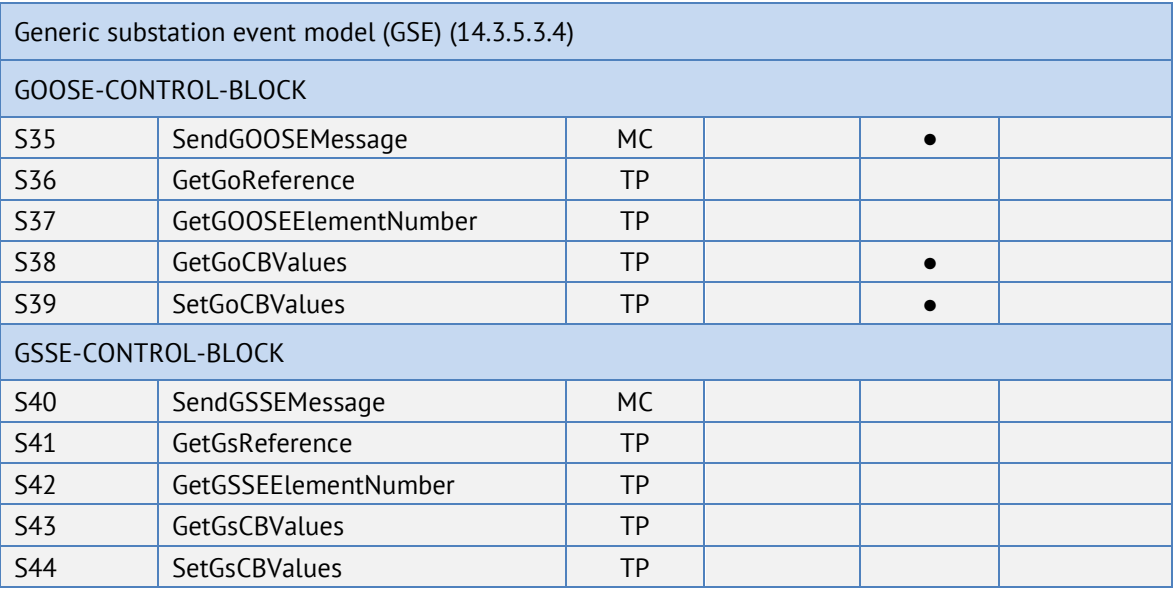

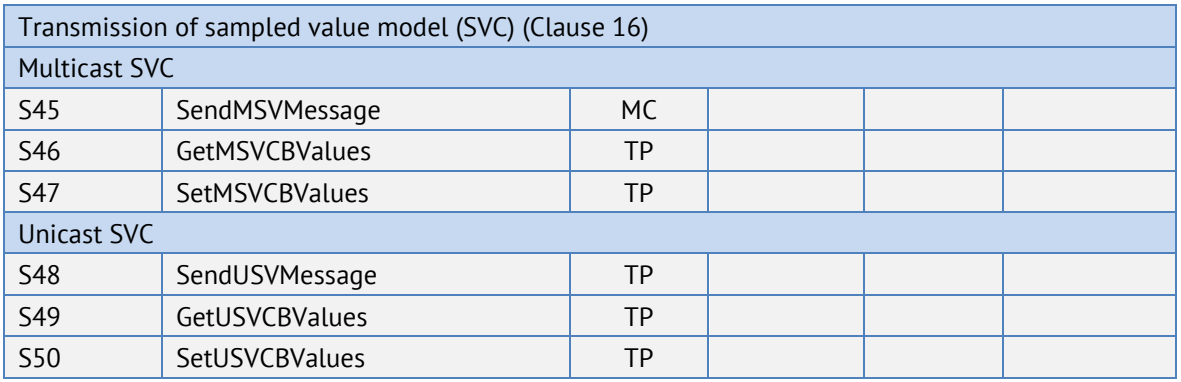

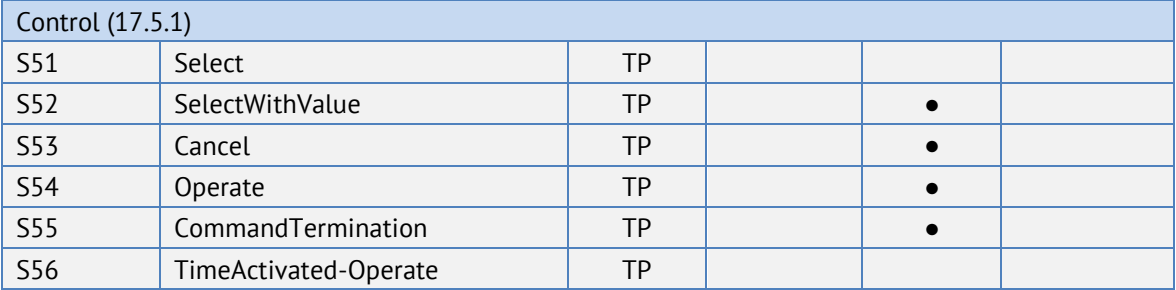

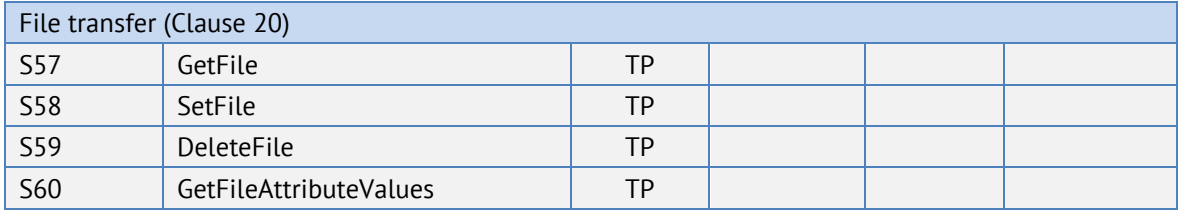

Time (Clause 18)

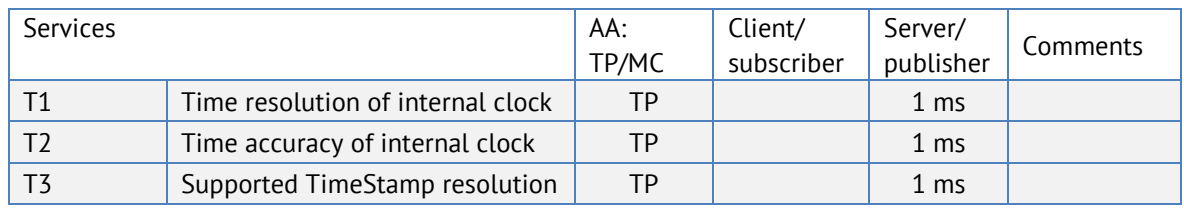

#### **●** – поддерживаемые сервисы

#### **Обязательные корректировки связанные с обеспечением совместимости**

В ходе встречи рабочей группы 10 ТК57 МЭК в октябре 2006 были приняты следующие решения:

• Замечания TISSUES, отмеченные зеленым цветом в категории "IntOp" являются обязательными для МЭК 61850 ред. 1.

• Замечание TISSUES с категорией "Ed.2" не должны применяться.

В таблице 5.1 приведен обзор принятых корректировок категории IntOp

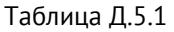

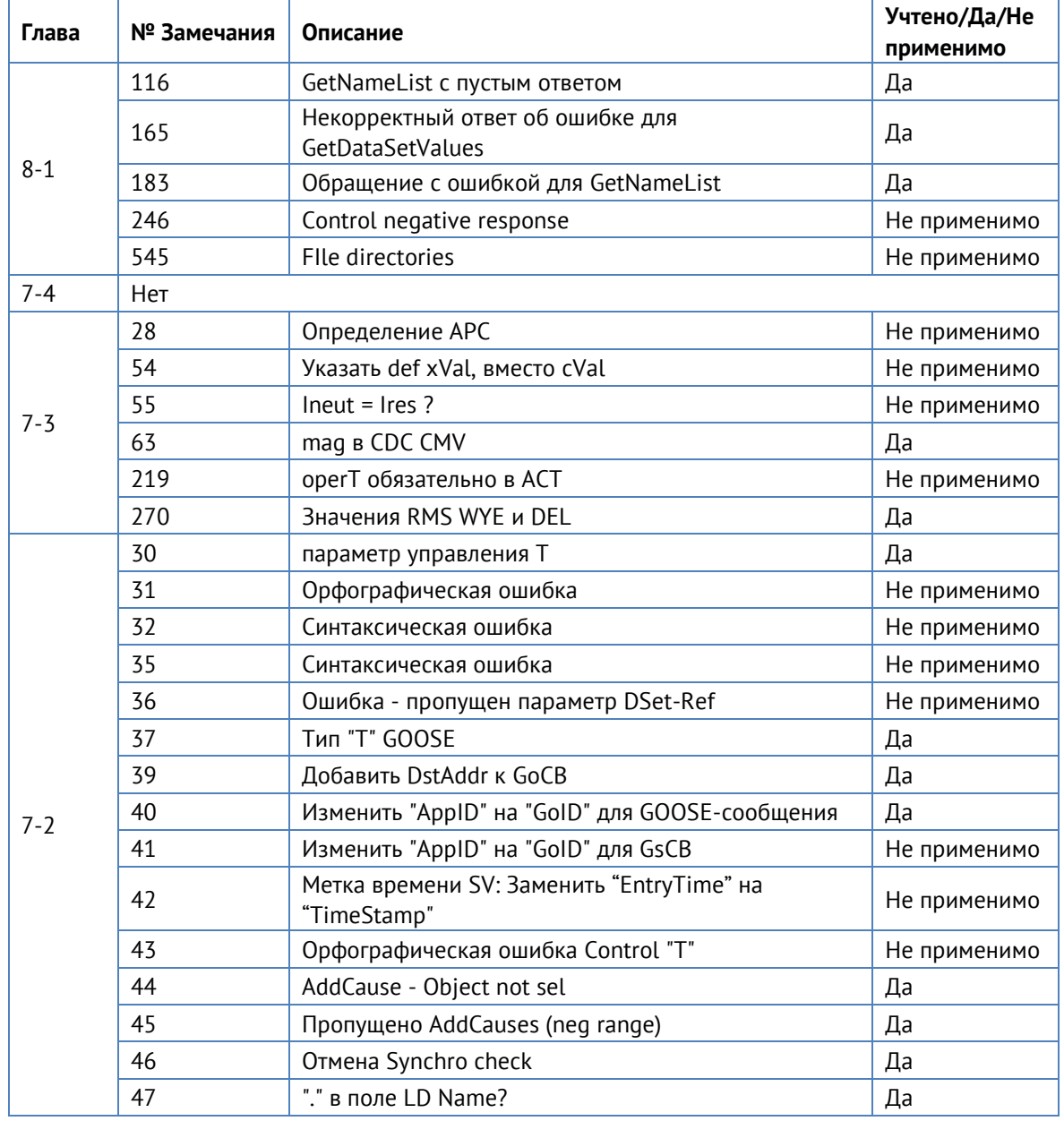

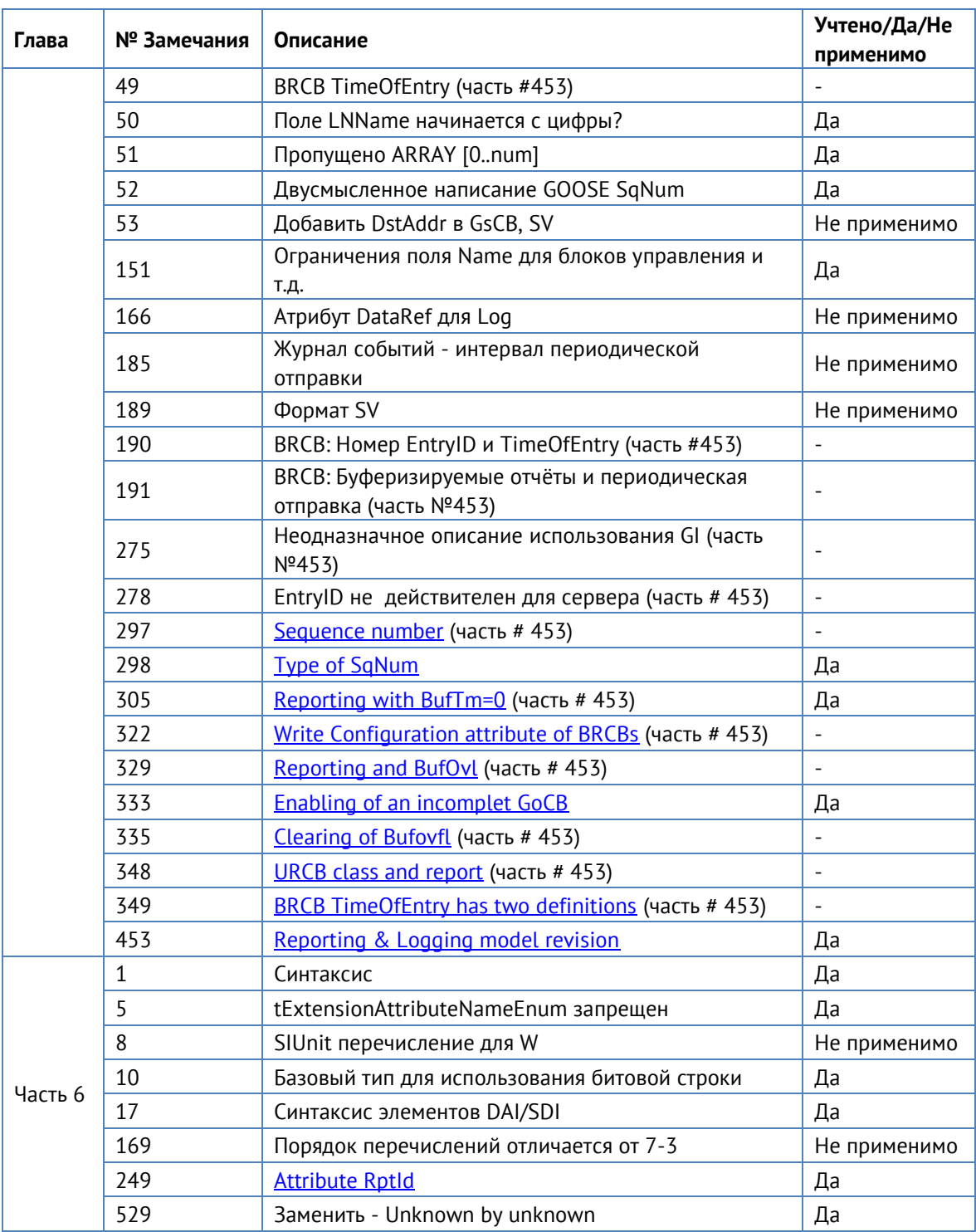

Примечание: Замечание 49, 190, 191, 275, 278, 297, 305, 322, 329, 333, 335, 348 и 349 являются частями необязательного замечания # 453, все остальные технические замечания в таблице являются обязательными, если это применимо.

Примечание: Редакционные замечания помечены как "Не применимо".

### **Другие Реализованные Корректировки**

<Заполните таблицу ниже информацией о других корректировках, которые были реализованы и не влияют на совместимость>

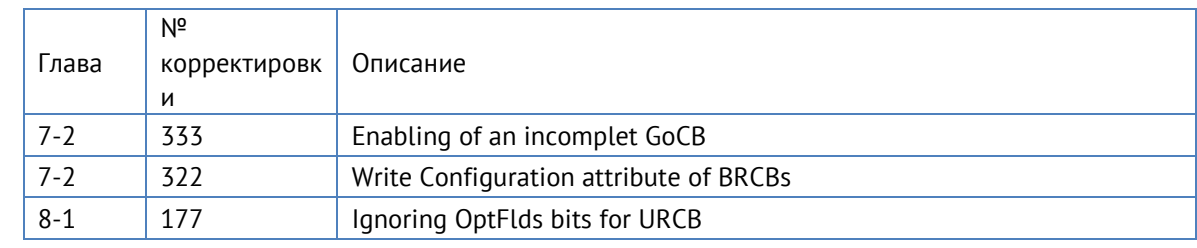

# **Приложение Д. Протокол SNMP**

В рамках протокола SNMPv1 ЭНМВ-1 поддерживает передачу следующей базы управляющей информации или Management Information Base (MIB) (файл \*.mib для ЭНМВ-1 доступен по [ссылке](http://www.enip2.ru/documentation/ENMV1_snmp_mib.zip)):

Community: all

public

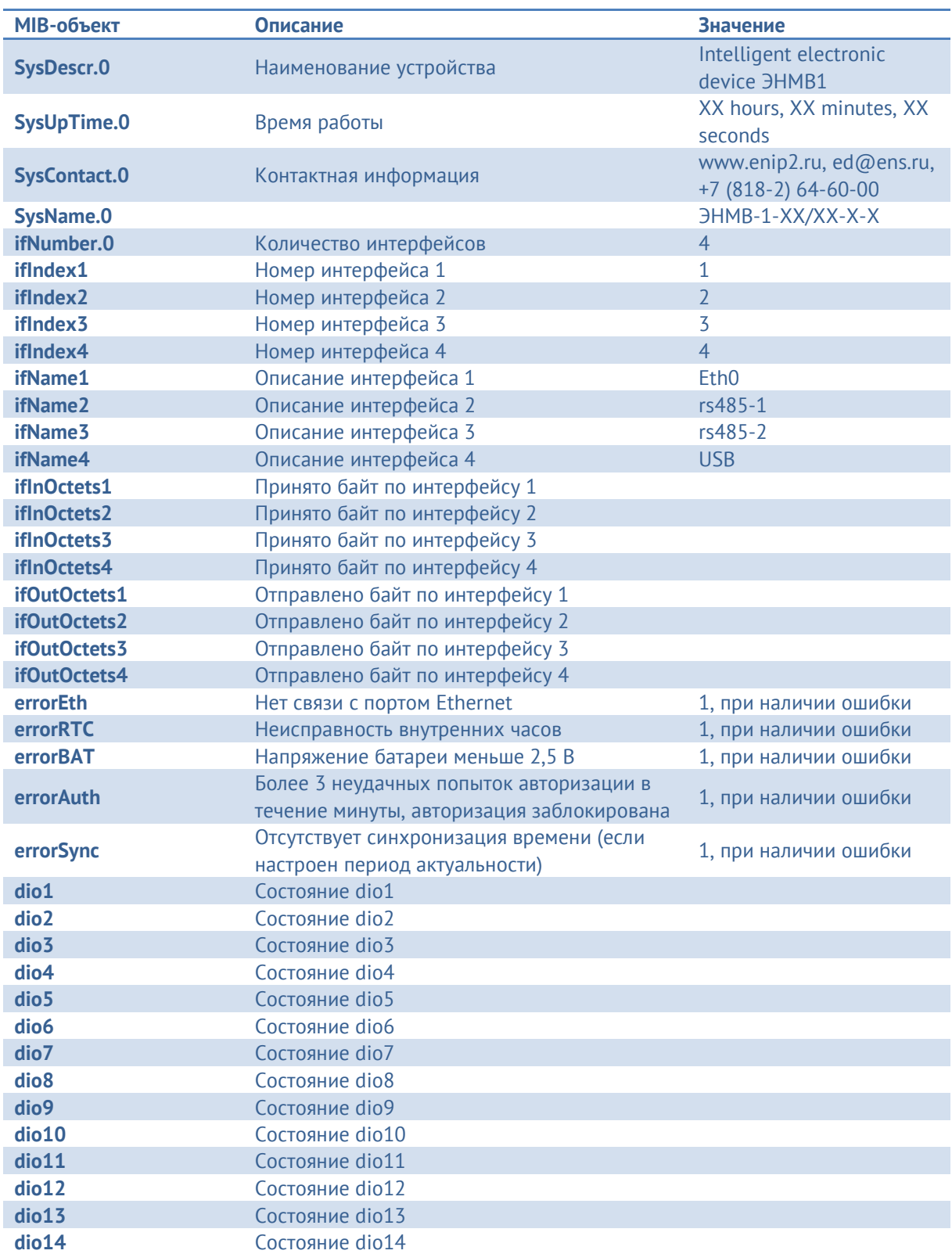

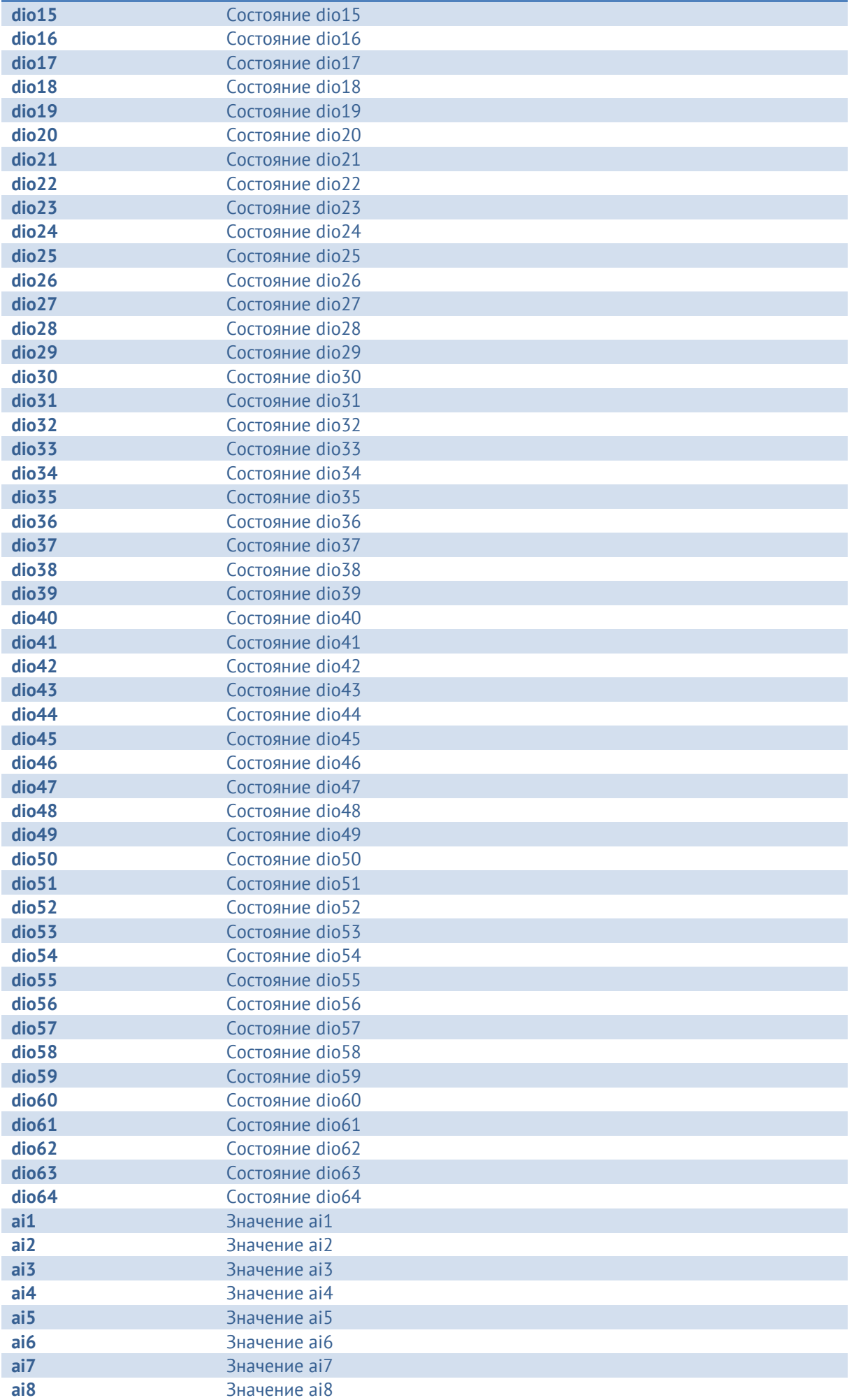

Приложение Д. Протокол SNMP

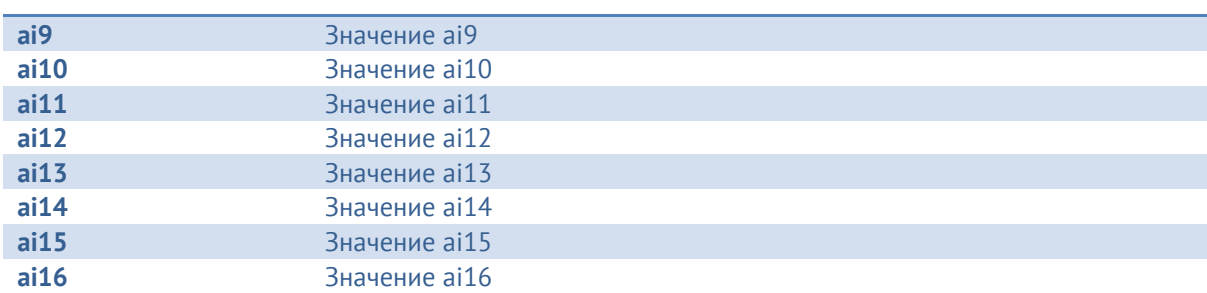

Для передачи состояний дискретных сигналов может использоваться SNMP traps, в этом случае ЭНМВ при изменении состояния любого из DIO инициирует передачу на адрес и порт, указанный при настройке. Trap содержит информацию об OID и состоянии DIO.